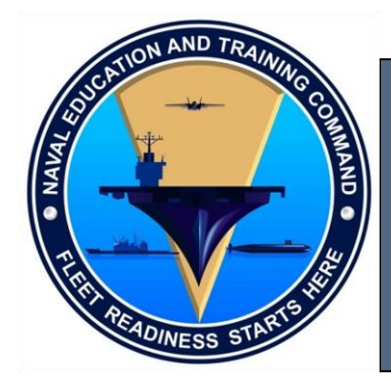

CDRL A011

**NAVAL EDUCATION AND TRAINING COMMAND (NETC)** NAVAL EDUCATION AND TRAINING PROGRAM DEVELOPMENT CENTER (NETPDC) CENTER FOR SERVICE SUPPORT (CSS) YEOMAN/PERSONNEL SPECIALIST ADVANCED ADMINISTRATION CIN A-510-0024 CONTRACT# N00189-12-D-Z016 DO:0012

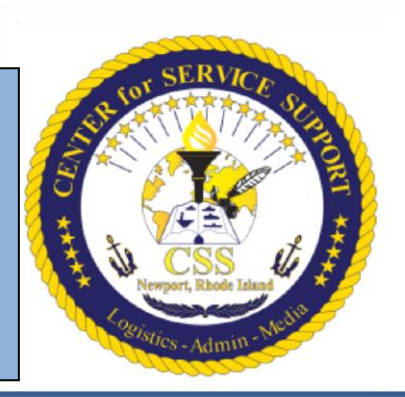

# **Instructional Media Design Package (IMDP)**

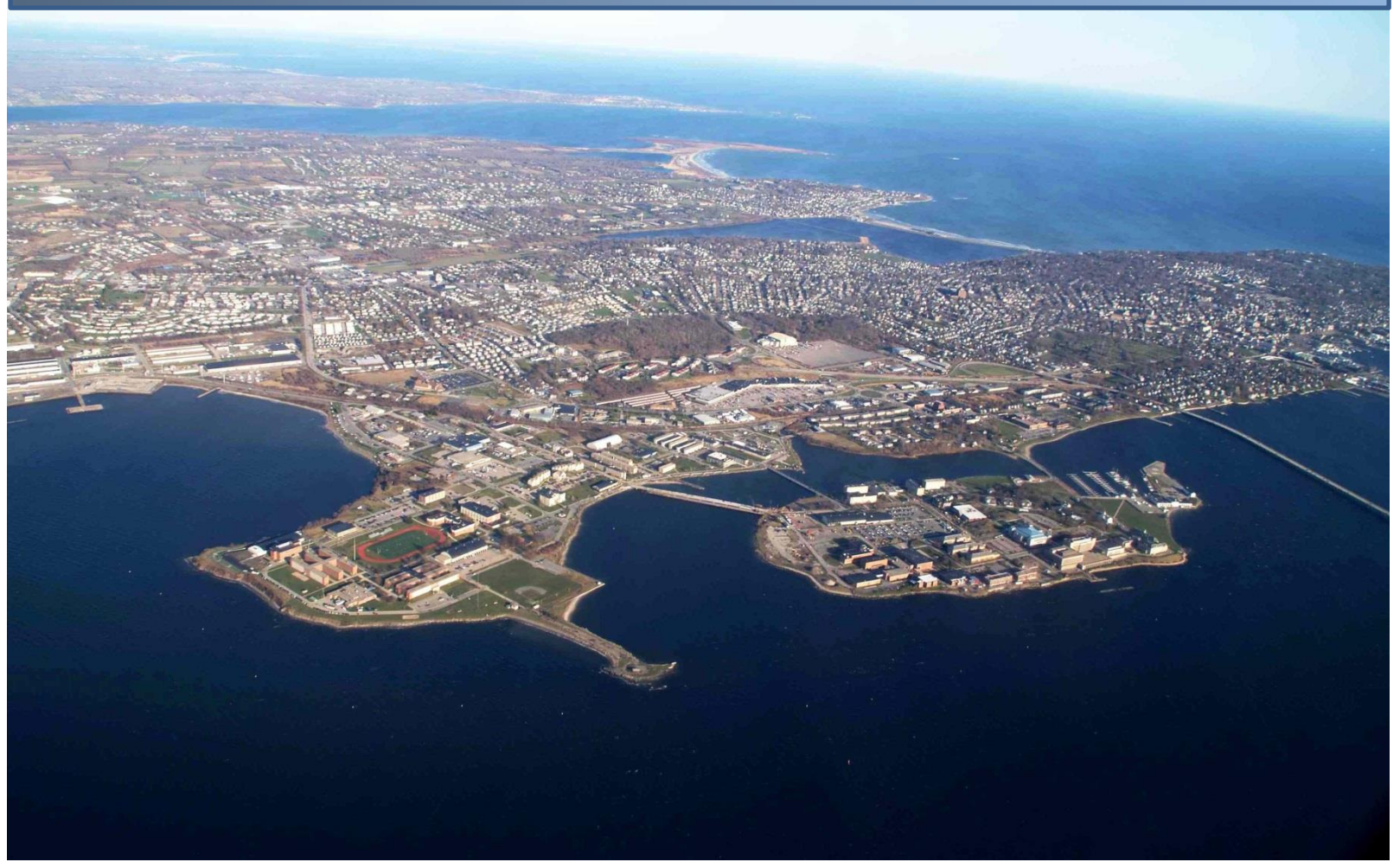

Prepared By:

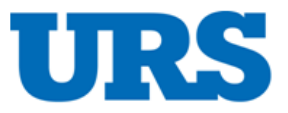

YN/PS IMDP | 1

# **INSTRUCTIONAL MEDIA DESIGN PACKAGE**

**For**

# **Center for Service Support (CSS) Yeoman/Personnel Specialist Advanced Administration Course**

# **A-510-0024**

#### **N00189-12-D-Z016 DO: 0012 Contract Modification 0, Dated September 28, 2015**

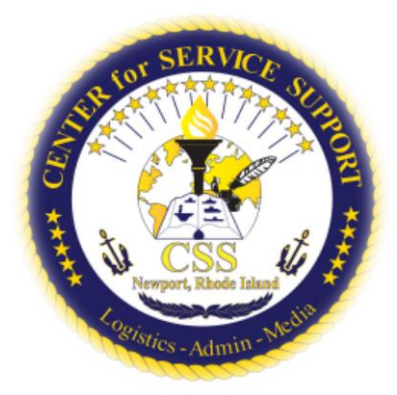

Prepared By:

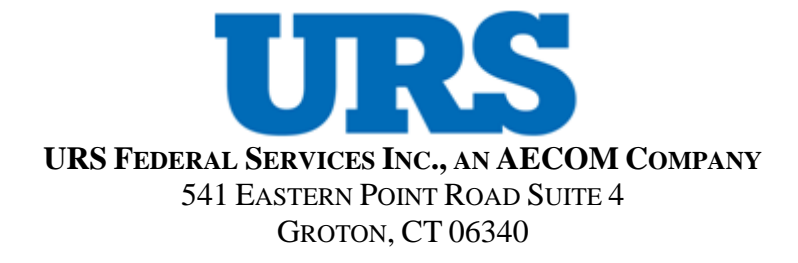

February 16, 2016

# **Change Record**

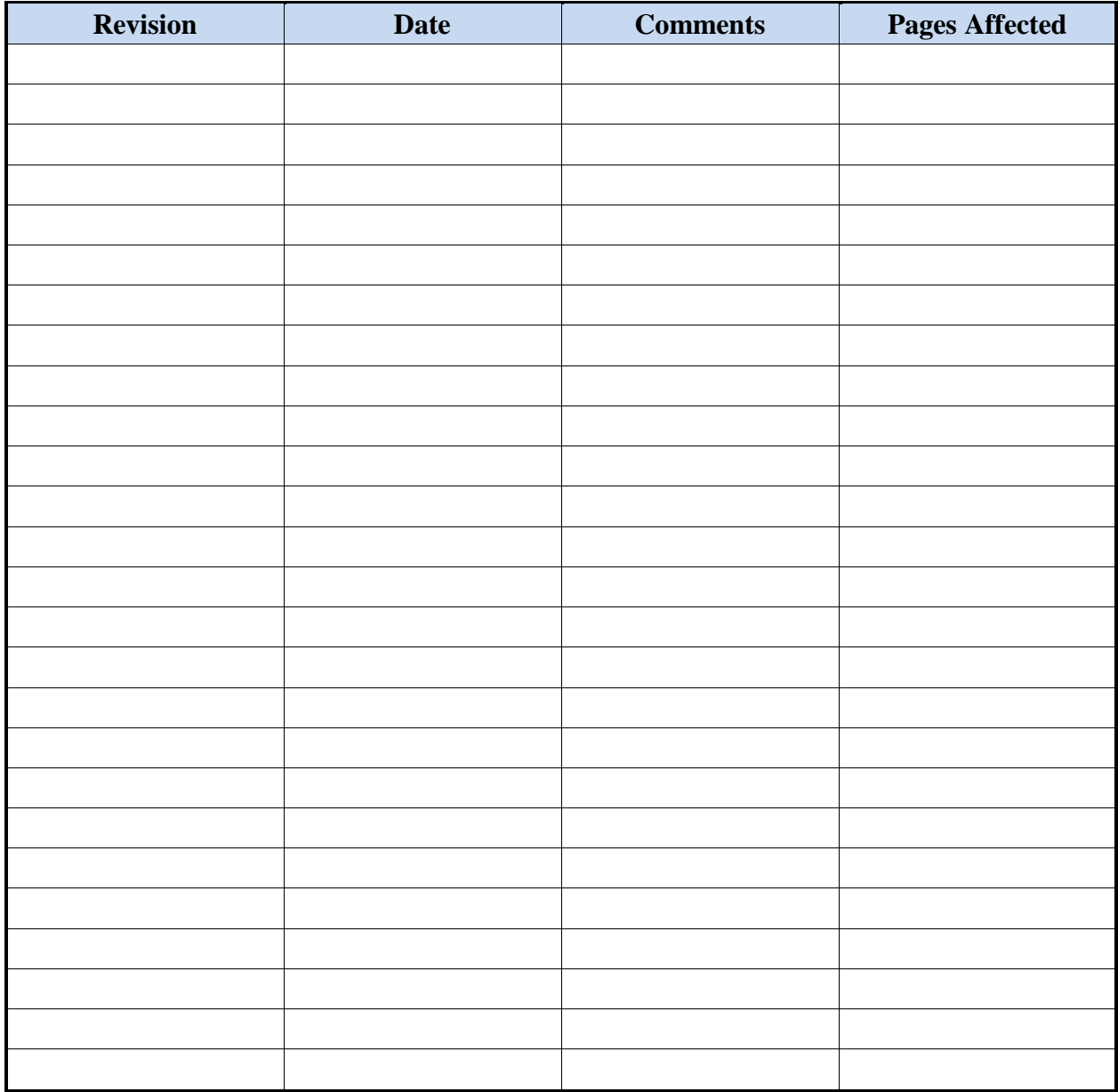

#### **PREFACE**

This document provides the comprehensive roadmap for achieving the changes and content reengineering desired by the Naval Education Training Command (NETC), as outlined in RFQ N00189-12-D-Z016 DO: 0012. The training content conversion will focus on the reuse, repurposing, and reference of previously submitted training material to support the end goal of student application and precision. This Instructional Media Design Package (IMDP) is comprised of five sections: the Introduction, Summary Description of Training, Content Design Strategy, Lesson Design Strategy (LDS), and Content Logic Flow Diagrams and adheres to the Naval Education and Training Command (NETC) Integrated Learning Environment (ILE) Course Development and Life-Cycle Maintenance (NAVEDTRA 136) and Data Item Description (DID) DI-SESS-81520B.

#### Introduction:

The introduction presents the current training situation and the rationale for developing new curriculum and content for the Yeoman/Personnel Specialist Advanced Administration course. Also included in the introduction are the contents of this document and the requirements of sound instructional adherence.

#### Summary Description of Training:

This section provides an overview of the overall current state of the curriculum, including; student demographics, current training material, intended audiences, points of contact, and any runtime requirements for both hardware and software components.

#### Courseware Design Strategy:

This section provides the overall approach and description of the common elements of the training. This includes the conventions, course title and description, course task data, recommendations, references, safety data, interface design, test design, course overview, course schedule, performance mapping, and overall course structure.

#### Lesson Design Strategy:

The lesson strategy contains the organization and format, the learning objectives, unit and lesson maps, the overall lesson design strategy, any test or assessment items, lesson format guide, a prototype lesson for the intended lesson structure, and all necessary instructional media resources.

#### Content Logic Flow Diagrams:

The content, or courseware, logic flow diagrams outline the lesson tasks with references, the frame information and sequential flow, student decision points, program paths and branches, any content remediation, and all associated screen activities (video, graphics, audio and audio text). All contained diagrams will have an associated legend identifying all key symbols of the content flow.

# **DEFINITIONS**

The following is a list of acronyms and abbreviations used in this document.

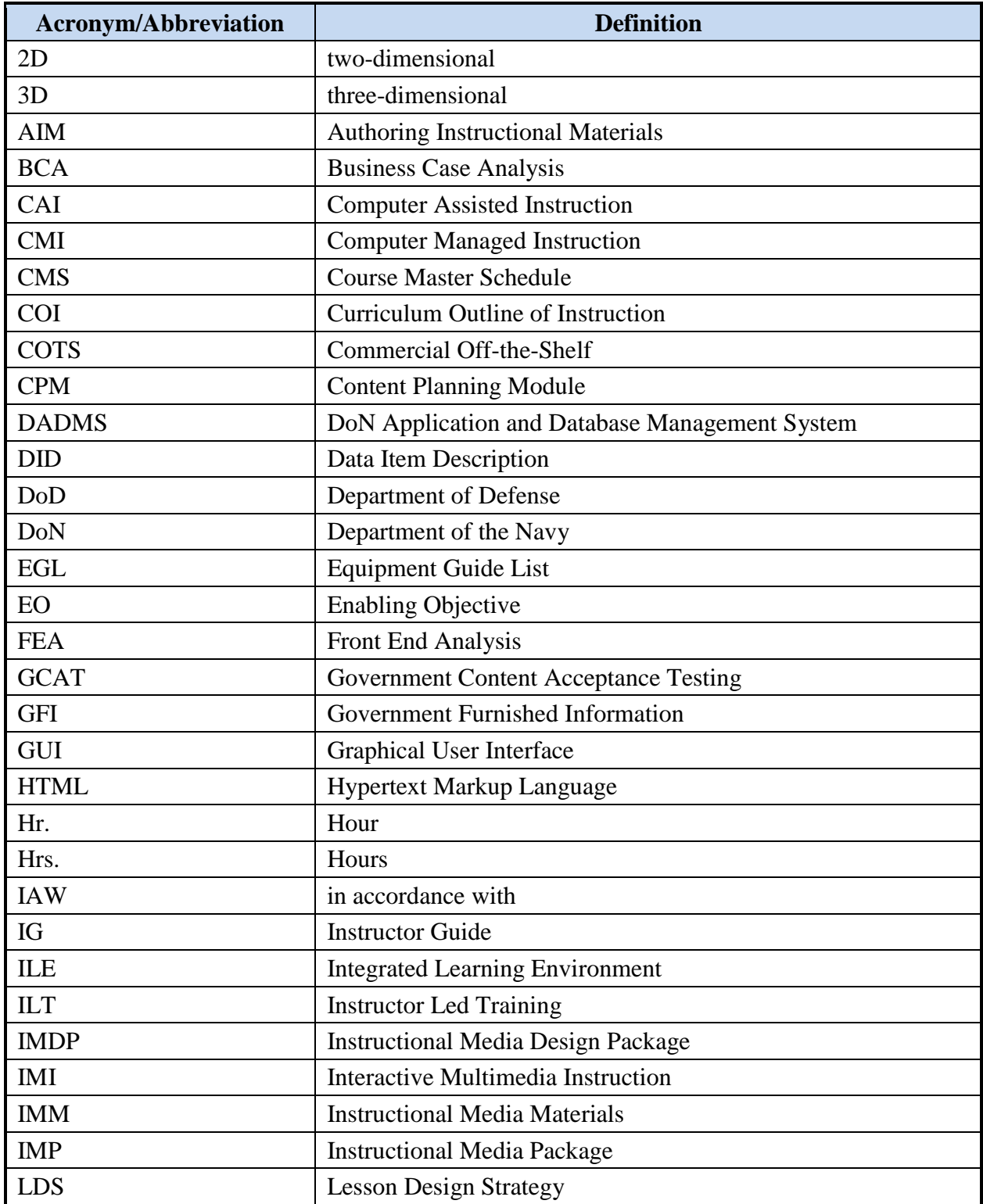

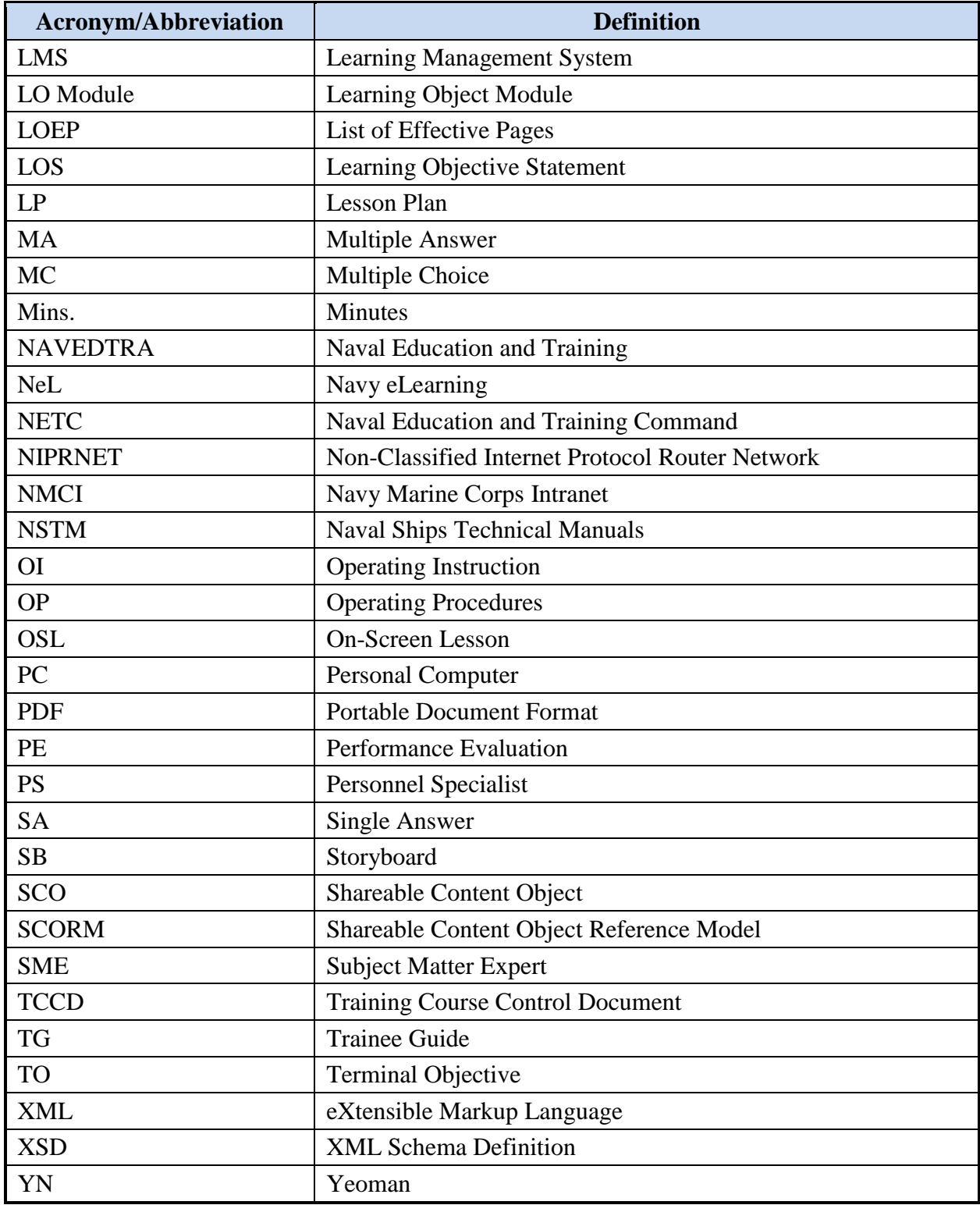

# **TABLE OF CONTENTS**

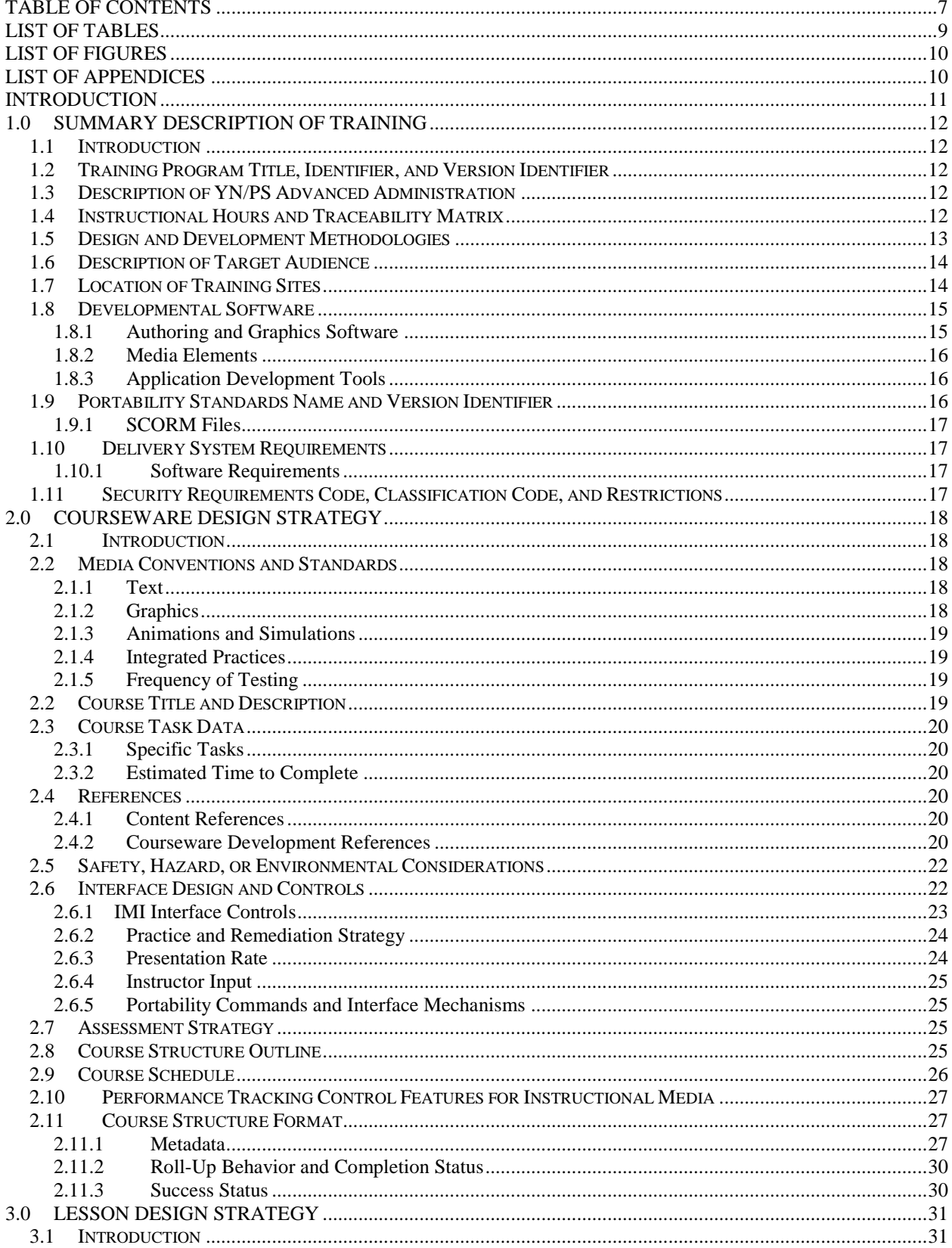

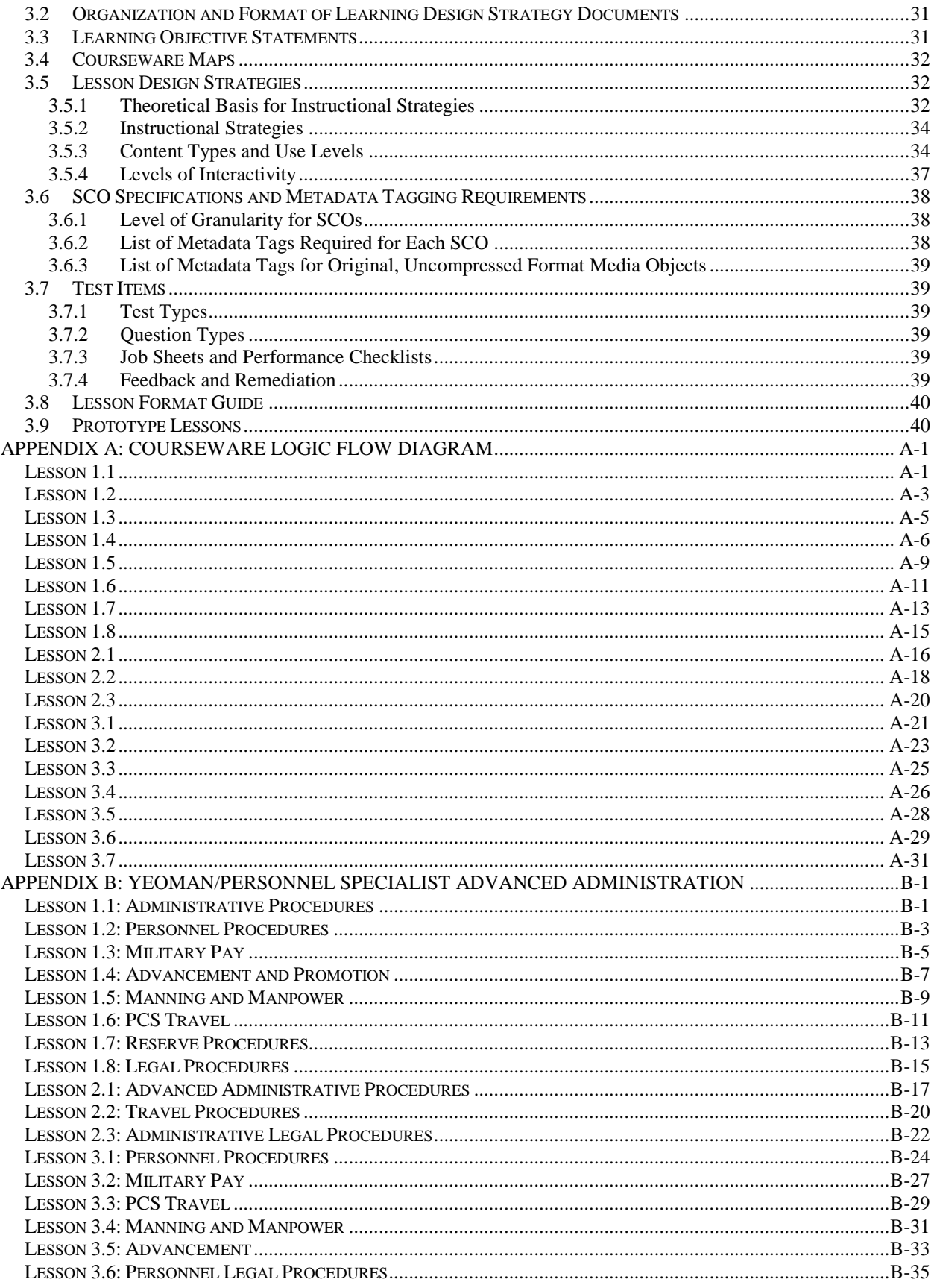

YN/PS IMDP  $|8$ 

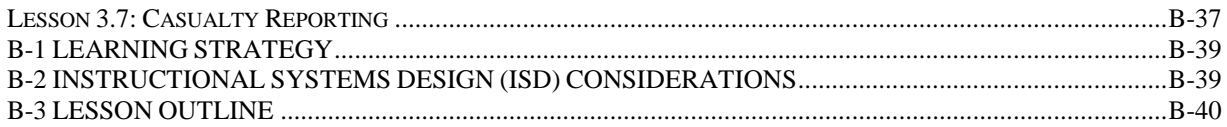

# **LIST OF TABLES**

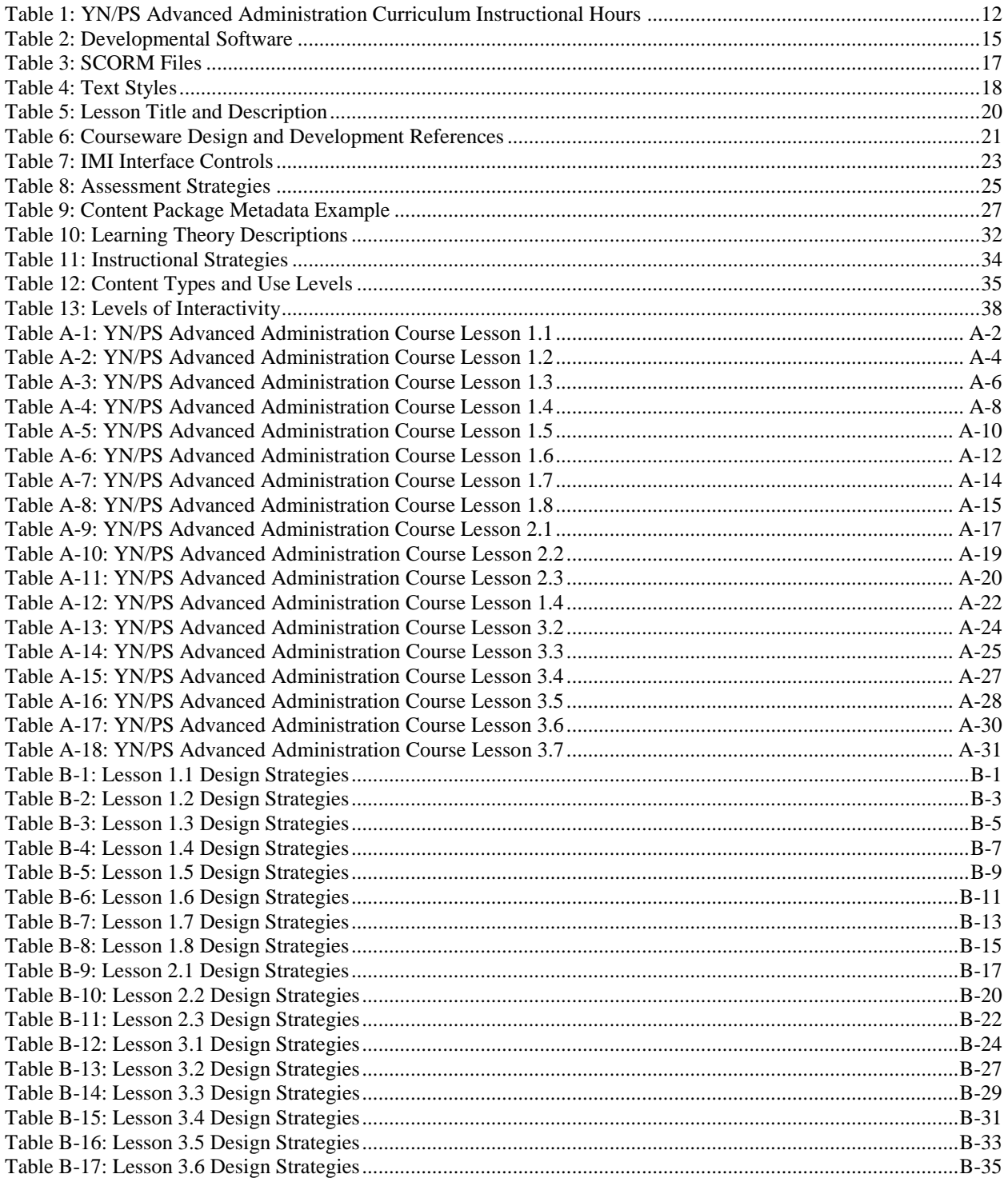

#### **LIST OF FIGURES** Figure 1: IMI Interface Controls..................................................................................................................................24

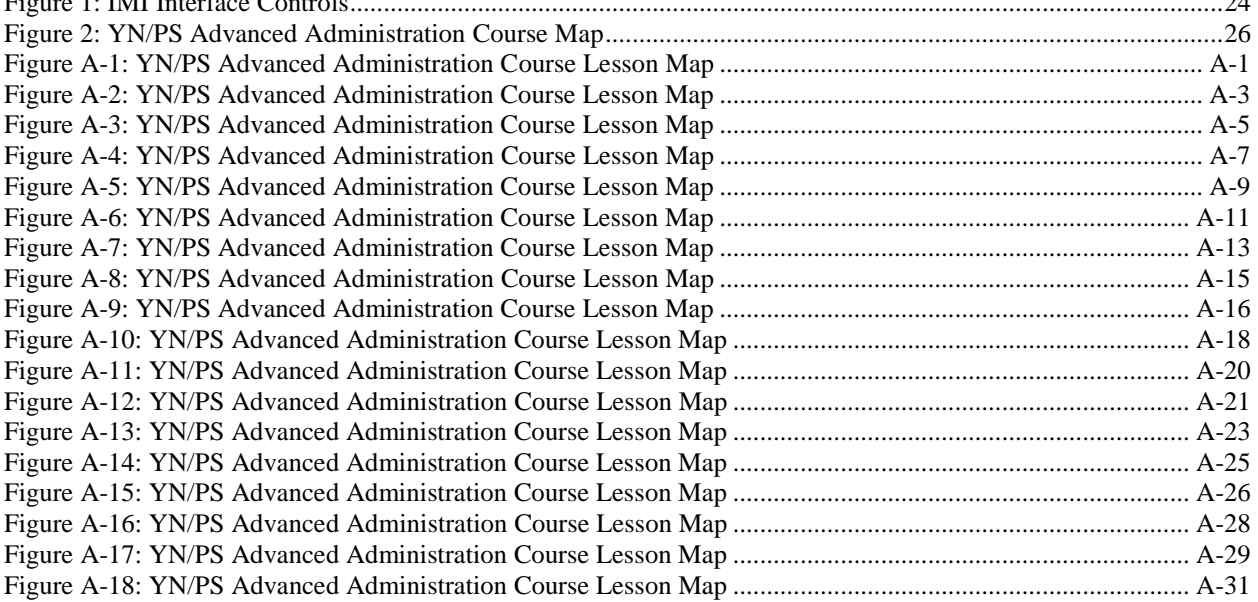

# LIST OF APPENDICES

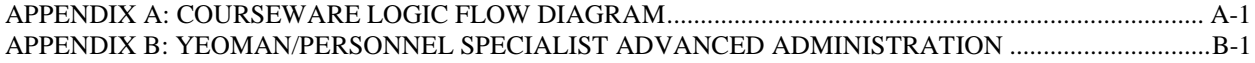

# **INTRODUCTION**

URS, under contract to the Center for Service Support (CSS) and the Naval Education and Training Command (NETC), has been tasked with the analysis and development of content for the Yeoman/Personnel Specialist (YN/PS) Advanced Administration course. This effort will result in the development of an estimated 80 hours of synchronous Instructor Led Training (ILT), and 40 hours of asynchronous Interactive Multimedia Instruction (IMI). The 80 hours of ILT will be supported by a job sheet lab exercise, written assessments as desired, and a graded lab exercise for practical assessment.

This IMDP contains the design plan and intentions for the conversion of legacy AIM II content for the YN/PS Advanced Administration curriculum. This document will provide a general description of the training tasks, the overarching design strategy of the courseware, and the strategies used for lesson specific design. A prototype lesson is provided to CSS and NETC for review and approval prior to content development efforts.

A primary focus for this IMDP is the collective use and understanding of the instructional strategies to be used for the duration of this effort. Specifically, those strategies used for the development of the Interactive Multimedia Instruction (IMI) underpin the design and overall layout of the interactive content and must be adhered to during the developmental effort. Any learning strategy design change for the IMI after approval will need to be kept to a minimum to preclude developmental challenges and changes. Any strategy changes to the Content Planning Module/Learning Object Module (CPM/LO Module) content can be conducted throughout the duration to this effort, barring any impact to the production of the IMI.

All submitted design strategies within the IMDP require diligent review and verification of the material, prior to development and production. Lacking or partial reviews may result in schedule conflicts and may possibly affect the schedule as outlined in the Integrated Master Plan and Integrated Master Schedule (IMP/IMS).

# **1.0 SUMMARY DESCRIPTION OF TRAINING**

#### **1.1 Introduction**

This section provides a brief description of the training materials that will be developed for the YN/PS Advanced Administration course.

#### **1.2 Training Program Title, Identifier, and Version Identifier**

The training program title, identifier, and version identifier are as follows:

- Program Title: YN/PS Advanced Administration
- $\bullet$  Identifier: A-510-0024
- Version Identifier: 1

#### **1.3 Description of YN/PS Advanced Administration**

The YN/PS Advanced Administration course will provide the basic skills required to perform as administrative professionals at the journeyman level for Yeoman and Personnel Specialists.

The curriculum will be organized in a modular fashion where each module will represent a series of actual duties performed. Each module will be broken up into lessons that contain the tasks associated with each duty. The students are expected to complete all pre-assignments prior to the start of each section, and will be required to complete the 40 hours of IMI, prior to course attendance. Students will be introduced to the procedures and references associated with the task and will be allowed to practice steps of the procedure to breed familiarity and instill confidence. Ample time will be afforded to further hone the newly acquired skills in the classroom/laboratory environment with the actual Navy administrative toolsets. Students will be assessed on their mastery of the task using fleet requirements and standards as benchmark criteria.

#### **1.4 Instructional Hours and Traceability Matrix**

The planned instructional hours for the curriculum are listed in Table 1. Details of the lessons and sections within each lesson can be found in Appendix B. The hours below do not include review and assessment time, which will be included in the Course Master Schedule (CMS).

|                                         | <b>Hours</b> |        |          |                   |
|-----------------------------------------|--------------|--------|----------|-------------------|
| <b>Lesson</b>                           | <b>ILT</b>   | IMI    | Lab      | <b>Assessment</b> |
| <b>YN/PS</b> Advanced<br>Administration | 59 Hrs       | 40 Hrs | $21$ Hrs | $** Hrs$          |

**Table 1: YN/PS Advanced Administration Curriculum Instructional Hours**

#### **1.5 Design and Development Methodologies**

The methodologies to be employed in the design and development of the training program are as follows:

- Design
	- o Develop the IMDP, which describes the curriculum and the LDS.
	- o Develop the Assessment Strategy, which defines the student assessment methodologies.
	- o Develop the internal Style Guide, which ensures consistency across all products.
	- o Develop the IMI prototype section, which incorporates the design strategies and the SCORM metadata.
	- o Develop Storyboards (SBs) for the IMI materials.
	- o Develop the Training Course Control Document (TCCD), which serves as the primary management document for the entire course.
- Development
	- o Develop the Test Package, which provides all student performance assessments for the academic events, the plan for implementation, and all required administrative guides.
	- o Develop the Integrated Master Plan (IMP)/LO Module for all ILT and IMI materials, including:
		- **Storyboards**
		- On-Screen Lessons
		- $\blacksquare$  Instructional media source files
		- **Lesson Plans**
		- Instructional sheets for the Trainee Guide
	- o Perform functional testing.
	- o Upload the IMI materials onto the NeL Learning Management System (LMS).
	- o Conduct Government Content Acceptance Testing (GCAT).
	- o Conduct "Train the Trainer" as required.
	- o Provide support for the test teach and course pilot as required.
	- o Incorporate agreed-upon changes from a post-pilot conference.
	- o Revise the CMS.
	- o Upload final curriculum.
	- o Transfer the AIM LO Module SCORM Output file to the Government.
	- o Deliver source materials.

# **Cross-correlation of IMI Development:**

o Using the standard practices of IMI development, integrated with the design consideration of CSS, we have identified the cross correlation use of the 2A, 2B, 3A, and 3B stages of instruction; they are below:

# **AECOM Dev vs. CSS Review NeL Phases**

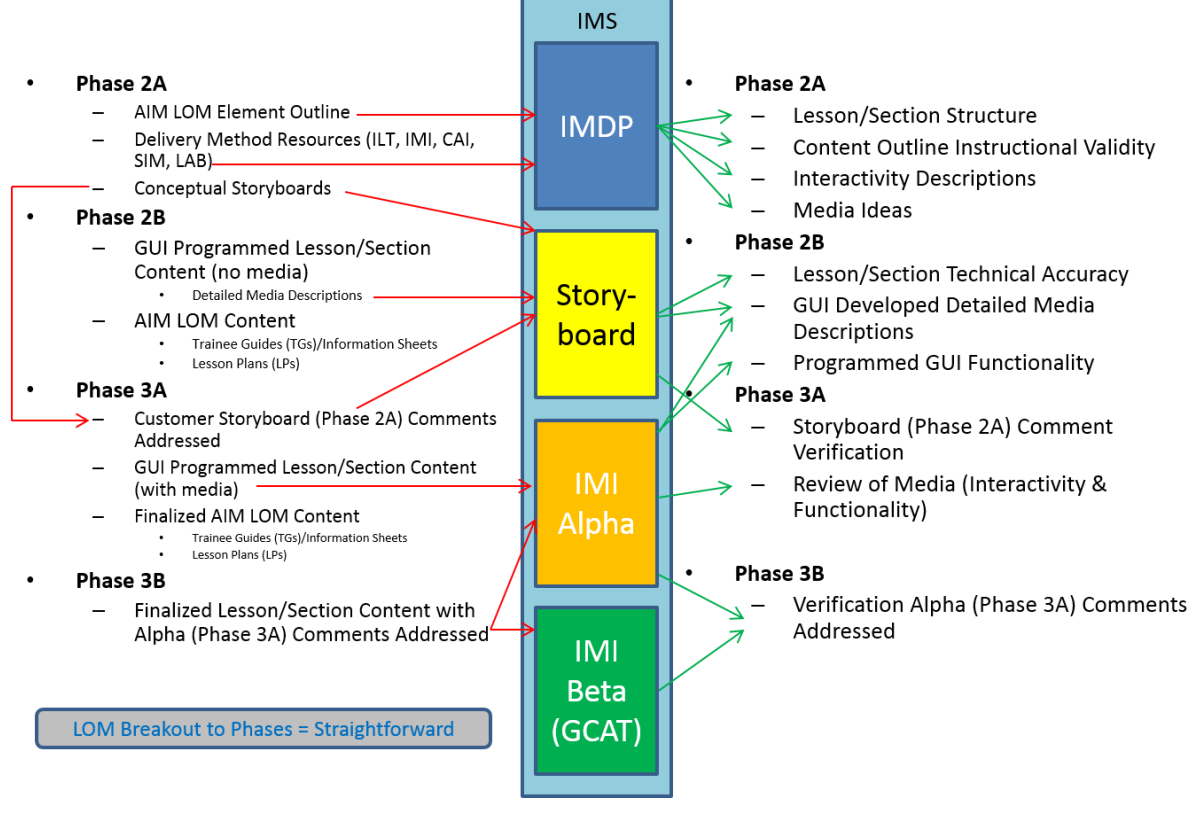

# **1.6 Description of Target Audience**

The target audiences are Journeyman level Yeoman and Personnel Specialist rated learners. Student's age ranges from 20 to 30, with the majority of students possessing a high school diploma, or its equivalent. Students should possess average or greater experience with administration, personnel and document management, and will be required to perform skill based practical application of advanced administration. The content will be delivered at a Journeyman level, in a post-apprenticeship role. The required throughput for the course will be based on expected fleet needs and billeting requirements.

# **1.7 Location of Training Sites**

Training will be provided via Navy e-Learning for IMI Knowledge Proficiency Level 1 (KPL1) as a prerequisite for classroom skill development. Training will be continued in existing classrooms supported by the inclusion of a lab in the classroom at each site designated by CSS. The classroom computer laboratory will need to be able to support the approved to-be capability, outlined in the Front End Analysis (FEA) and the considerations of the Business Case Analysis (BCA).

#### **1.8 Developmental Software**

Throughout the development process, various software programs will be used to create the YN/PS Advanced Administration courseware. A summary of the authoring and development tools is provided. No licenses or other restrictive measures will be incurred as part of the software development toolset.

#### **1.8.1 Authoring and Graphics Software**

Table 2 lists the software name, vendor name, version number, and developmental use of each type of developmental software that will be used to develop the instructional components of the YN/PS Advanced Administration course. All of the software listed is Department of the Navy Application and Database Management System (DADMS) approved. There are no copyright or other restrictions associated with the use of AIM CPM/AIM LO Module. There are also no Government rights codes associated with the listed software since all are Commercial Off The Shelf (COTS) products or were developed using COTS products.

| <b>Software Name</b> | <b>Vendor Name</b> | <b>Version Number</b> | <b>Developmental Use</b>                                                                                          |
|----------------------|--------------------|-----------------------|----------------------------------------------------------------------------------------------------|
| 3D Studio Max        | Autodesk           | 2013                  | To create highly complex and<br>multiple-view three-<br>dimensional (3D) animations<br>and images                 |
| Acrobat              | Adobe              | 11.0                  | To create Portable Document<br>Format (PDF) documents                                                             |
| <b>AIM CPM</b>       | <b>USN</b>         | 5.6 Build: 5606       | To develop the Project and all<br>associated reports                                                              |
| <b>AIM LO Module</b> | <b>USN</b>         | 5.0 Build 5402        | To create LP and TG                                                                                               |
| Flash                | Adobe              | CS <sub>5</sub>       | To create and enhance<br>interactivity and animation<br>capabilities; create interface<br>functionality           |
| Illustrator          | Adobe              | CS <sub>5</sub>       | To create two-dimensional<br>(2D) graphics                                                                        |
| Microsoft Office     | Microsoft          | 2010                  | To create project-related<br>documentation, such as<br>analysis reports; create paper-<br>based training products |
| Photoshop            | Adobe              | CS <sub>5</sub>       | To create GUI graphics; edit<br>and color-correct photographs;<br>create 2D graphics                              |
| <b>After Effects</b> | Adobe              | CS <sub>5</sub>       | To create motion graphics and<br>visual effects.                                                                  |

**Table 2: Developmental Software**

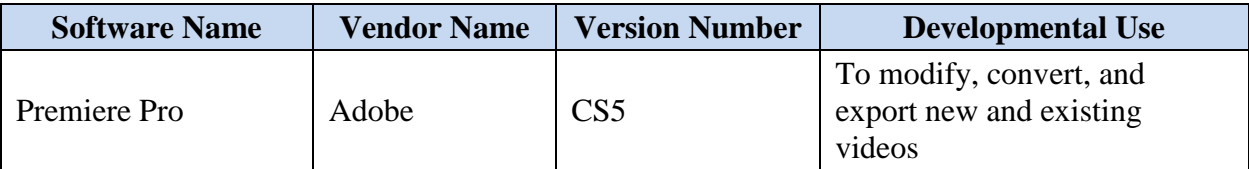

#### **1.8.2 Media Elements**

All media elements will be developed in accordance with the Navy Integrated Learning Environment (ILE) document Instructional Media Package, DI-SESS-81526B, and the MIL-HDBK-29612-2A Instructional Systems Development / Systems Approach to Training and Education.

*Graphics*

- All graphics will be exported as  $*$ .swf,  $*$ .jpg or  $*$ .png.
- The maximum graphic size will be 1024 x 650.
- Placeholder graphics will be created for the Storyboards to provide the reviewers (both internal and Government) with information about what will appear in the final courseware.

#### *Audio and Video*

- All audio elements will be exported as  $*$ .mp3.
- All video elements will be exported as \*.swf.
- The maximum video screen size will be 1024 x 650.

#### *Animation*

- Flash will be used for displaying 2D animations. 3D Studio Max may be used to develop complex, multiple-view animations, which will be converted to \*.swf.
- The maximum animation screen size will be 1024 x 650.

#### **1.8.3 Application Development Tools**

The following tools will be used for development of ILT and lab sheets:

- Authoring Instructional Materials (AIM) LO Module.
- Microsoft Office 2010.

#### **1.9 Portability Standards Name and Version Identifier**

The YN/PS Advanced Administration courseware for the ILE will conform to SCORM 2004, 4<sup>th</sup> edition. It will pass the SCORM Conformance Test Suite (Self-Test), which indicates that the product conforms to the latest version of SCORM. SCORM will be applied so that content can be identified in repositories, delivered over the World Wide Web, and managed by the Navy LMS.

#### **1.9.1 SCORM Files**

There are files required by SCORM to allow communication between the courseware and the LMS as well as to ensure SCORM conformance. Table 3 indicates the file name/type, purpose, and use of each of these files.

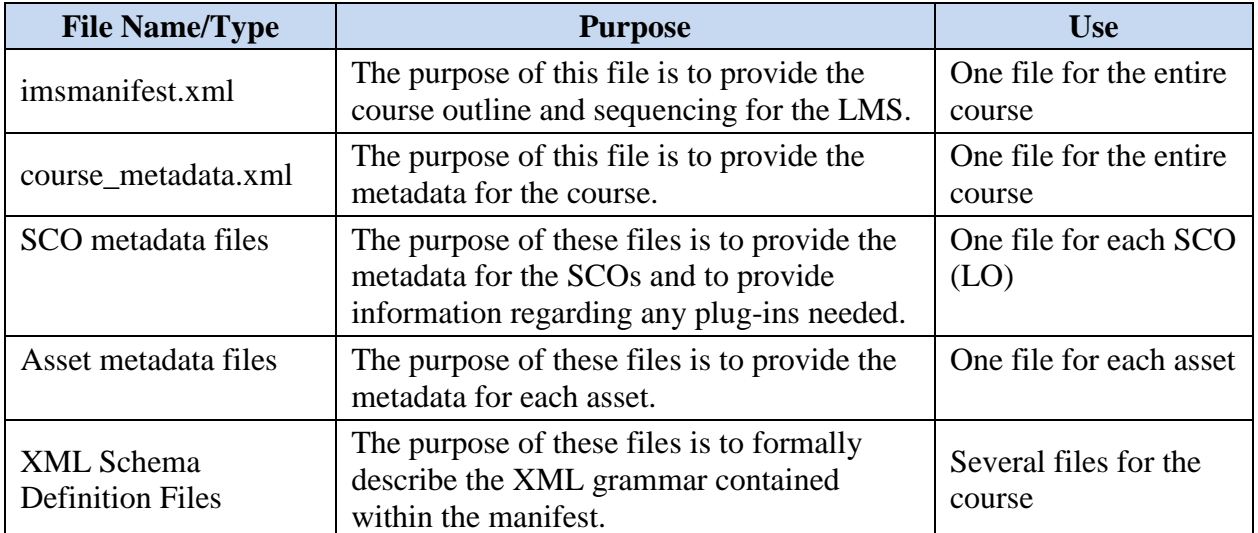

#### **Table 3: SCORM Files**

#### **1.10 Delivery System Requirements**

All ILE-compliant content will be accessible and playable by personnel by using a Personal Computer (PC) or laptop computer that has standard Internet connections including the World Wide Web, NIPRNET, and NMCI. The ILE content will be capable of playing on any system that uses Microsoft Windows, and shall be conformant with SCORM 2004, 4th edition.

The IMM will be accessible from a local network folder for launching from the instructor stations as directed in the AIM CPM/AIM LO Module Lesson Plans (LPs). Media will be linked directly into AIM LO Module.

#### **1.10.1 Software Requirements**

The following is a list of the minimum software requirements for Internet delivery of the YN/PS Advanced Administration courseware, per NETC classroom configuration:

- Microsoft Windows 7 SP1
- Microsoft Internet Explorer 8
- Flash Player 10
- Adobe Acrobat Reader X

#### **1.11 Security Requirements Code, Classification Code, and Restrictions**

All components and information included in the NETC curriculum are unclassified with no handling restrictions.

# **2.0 COURSEWARE DESIGN STRATEGY**

## **2.1 Introduction**

This section describes the strategies that will be used to design and develop the new YN/PS Advanced Administration course curriculum. Additionally, this section contains the conventions and standards to be used with the media, course title and description, course task data, references, safety hazards or environmental considerations, interface design and controls, test design strategy, course overview, and course schedule.

## **2.2 Media Conventions and Standards**

In an effort to promote a uniform and consistent training product, all media will follow our specific set of design guidelines that conform to the requirements set forth in Instructional Media Package, DI-SESS-81526B. All conventions and standards are integrated into each stage of the design and developmental effort and are ascribed to at all times.

## **2.1.1 Text**

Text will be used in the interactive media to provide greater learning fidelity and to capture key points. Text style will be as follows in Table 4:

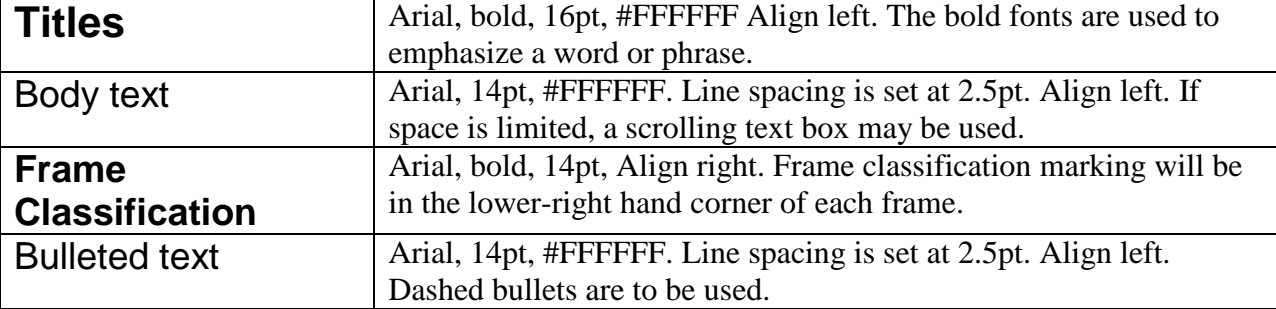

#### **Table 4: Text Styles**

# **2.1.2 Graphics**

Content frames will be .swf files sized to be approximately 1024 x 650, at 24 frames per second. All graphics will be created or modeled in the authorship suite described in Table 2, and will not use clipart, cartoon characters, or other distracting elements, limiting training value. All created graphics will attempt to use the most technically accurate and realistic imagery possible, generating a lifelike training simulation.

#### **2.1.3 Animations and Simulations**

The inclusion of a synchronous hands-on laboratory precludes the need for full simulation within the asynchronous IMI courseware. The use of animations will be used to display concepts and procedures that are difficult to describe and will created to maximize learning transition from conception to application.

## **2.1.4 Integrated Practices**

The YN/PS Advanced Administration curriculum will include study questions associated with the assignment sheets, practice exercises, and progress checks throughout the ILT and as comprehension checks, or Checks on Learning, in the IMI. These instruments will allow students to assess their knowledge as they progress through training before completing the formal assessment.

During ILT, instructors will control any scenario-based examples, practice exercises, and progress checks presented. For scenario-based examples and practice exercises, the instructor will be able to facilitate a class discussion that allows the students to address the situations presented in the scenarios or to practice the principles and procedures being taught.

During IMI training, students will have control of the flow of the IMI through the use of Previous, Next and Replay buttons to allow them to master the material presented. Depending upon content length, progress checks may be inserted in the material. The progress checks will allow students to answer questions about the content presented up to that point in the IMI, receive feedback and remediation based on their answers, and gauge their progress through the content.

End of course examinations for the IMI will be populated by questions derived by URS. NETC and CSS will maintain this repository of data and will update the end of course examination at their own behest. A minimum of three (3) questions per Learning Objective (LO) will be provided to CSS.

#### **2.1.5 Frequency of Testing**

Student mastery of the curriculum will be measured by comprehension checks embedded in the normal flow of instruction and formal practical application exams included in the CMS. Each section of each lesson will have some form of formal assessment. See the lesson design summary sheets of Appendix B for further information on testing.

#### **2.2 Course Title and Description**

Table 5 provides the titles and descriptions of the lessons to be included in the YN/PS Advanced Administration course curriculum.

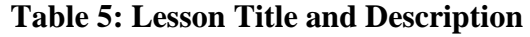

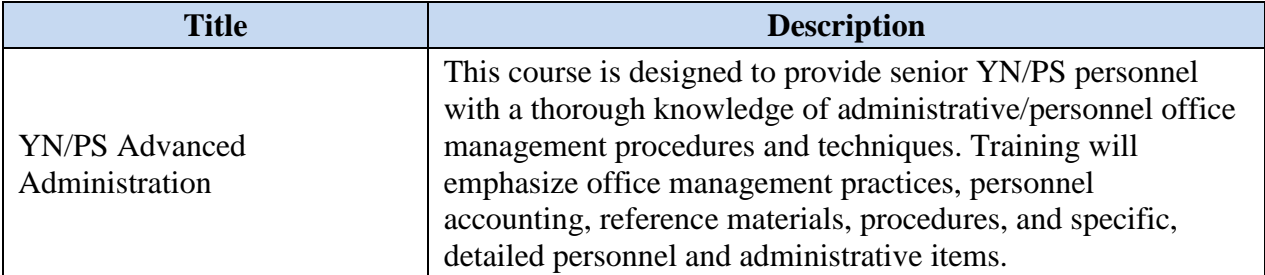

#### **2.3 Course Task Data**

#### **2.3.1 Specific Tasks**

Tasks in which students are to be trained were identified during the analysis portion of this effort which included the Job Duty Task Analysis (JDTA) workshop, FEA development, and BCA development. These tasks are described in conjunction with Learning Objective Statements (LOS) described in the LDS section 3.5.

#### **2.3.2 Estimated Time to Complete**

Upon successful completion of the IMI portion of this course (40 hours) and receipt of a quota reservation for the two week resident portion of this course, the student will attend the two week resident portion of the course which consists of 80 contact hours of ILT. Actual time will be determined during course pilot.

#### **2.4 References**

#### **2.4.1 Content References**

The learning content for the YN/PS Advanced Administration course will be based on open source materials, Government Furnished Information (GFI), subject matter expertise, and original course content.

#### **2.4.2 Courseware Development References**

Table 6 lists the courseware design and development references that will serve as the basis for the YN/PS Advanced Administration curriculum.

| <b>Reference Number</b>                      | <b>Reference Title</b>                                                                              |  |
|----------------------------------------------|----------------------------------------------------------------------------------------------------|--|
| <b>BUPERS INSTRUCTION 1001.39F</b>           | <b>Administration for Navy Reservists</b>                                                           |  |
| <b>BUPERS INSTRUCTION 5216.6</b>             | Letter of Authority                                                                                 |  |
| <b>BUPERSINST 1301.40</b>                    | Format and Procedures for Validating the Officer<br><b>Distribution Control Report</b>              |  |
| <b>BUPERSINST 1430.16F</b>                   | Advancement Manual for Enlisted Personnel of the<br>U.S. Navy And U.S. Navy Reserve                 |  |
| <b>BUPERSINST 1610.10</b>                    | Navy Performance Evaluation System                                                                  |  |
| <b>BUPERSINST 1750.10</b>                    | Identification Cards For Members of the Uniformed<br>Services                                       |  |
| <b>CNRFCINST 3060.7A</b>                     | Navy Reserve Mobilization/Demobilization<br>Procedures                                              |  |
| DD2789                                       | Waiver/Remission of Indebtedness Application                                                        |  |
| <b>DJMS</b> Procedures Training Guide        | 10711 Reporting Intermittent Periods of Sea Duty                                                    |  |
| DoD 1000.21-R                                | Department of Defense Passport and Passport Agent<br><b>Services Regulation</b>                     |  |
| DoD 7000.14                                  | Department of Defense Financial Management<br>Regulation (DoD FMR)                                  |  |
| DoDI 1205.05, March 30, 2012                 | <b>Conditional Release</b>                                                                          |  |
| DoDI 1327.06, June 16, 2009                  | Leave and Liberty Procedures                                                                        |  |
| DoDI 8500.01                                 | DOD Cybersecurity Instruction                                                                       |  |
| <b>JAGINST 5800.7</b>                        | Manual of the Judge Advocate General (JAGMAN)                                                       |  |
| <b>JTR</b>                                   | The Joint Travel Regulations - Uniformed Service<br>Members and DoD Civilian Employees              |  |
| <b>MCM</b>                                   | <b>Manual for Courts-Martial</b>                                                                    |  |
| MILPERSMAN 1000-170                          | <b>Sailing Diary</b>                                                                                |  |
| MILPERSMAN 1070-270                          | <b>Dependency Application</b>                                                                       |  |
| <b>MILPERSMAN 1306-1200</b>                  | <b>Availability Procedures (LIMDU)</b>                                                              |  |
| MILPERSMAN 1320-308                          | <b>PCS</b> Travel                                                                                   |  |
| MILPERSMAN 1600-100                          | Lost Time                                                                                           |  |
| <b>MMPA</b> Guide                            | Master Military Pay Account (MMPA) Guide                                                            |  |
| <b>NAVPERS 15560</b>                         | <b>MILPERSMAN</b>                                                                                   |  |
| <b>NAVPERS 18068</b>                         | Navy Enlisted Classifications (NEC) Manual Vol II                                                   |  |
| NAVPERS 18068F                               | Manual Of Navy Enlisted Manpower And Personnel<br>Classifications And Occupational Standards Vol II |  |
| Office of Financial Operations<br>PowerPoint | <b>Audit Readiness Fundamentals</b>                                                                 |  |

**Table 6: Courseware Design and Development References**

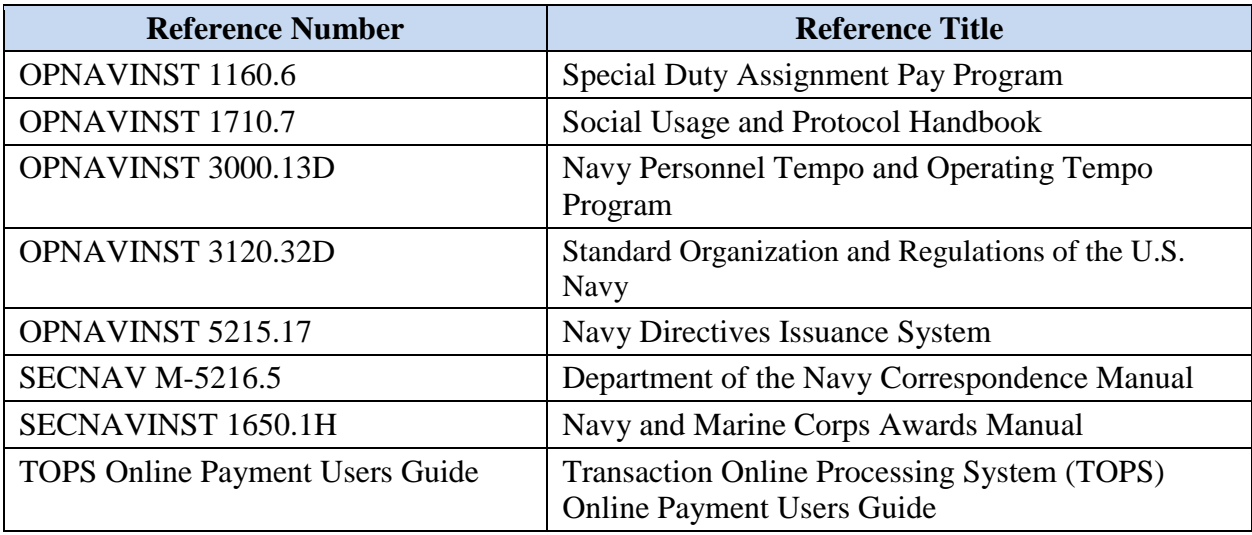

#### **2.5 Safety, Hazard, or Environmental Considerations**

Any safety, hazard, or environmental considerations related to the new YN/PS Advanced Administration curriculum will be addressed in the actual learning events to which they apply. For example, safety procedures for handling hazardous material will be reviewed prior to any related hands-on laboratory activity.

#### **2.6 Interface Design and Controls**

This section identifies the techniques, practices, principles, and procedures to be used throughout the design and development of the IMI portions of the YN/PS Advanced Administration courseware.

URS has established the following interface design standards. These standards will be maintained throughout the curriculum to ensure consistency and enhance the presentation of instruction. A detailed Style Guide has also been developed and will be followed by the development team. The information presented in this IMDP is only a summary of the Style Guide; complete design standards are available in the Style Guide.

The interface for the IMI will incorporate the following design elements:

- The screen size will be designed to 1024 x 768.
- Navigational buttons will be designed to be intuitive and user friendly.
- The instructional area will be uncluttered, allowing for integrated text and graphic elements.
- Information will be presented by using audio narration with summary statements, key points, and bullet points presented as onscreen, supporting text.
- Where applicable, information will be presented in a top-down, left-to-right instructional format.
- Only meaningful graphics or animations will be displayed.

# **2.6.1 IMI Interface Controls**

Table 7 and Figure 1 identify the interface controls (Graphic User Interface ((GUI)) that will be incorporated into the proposed IMI interface.

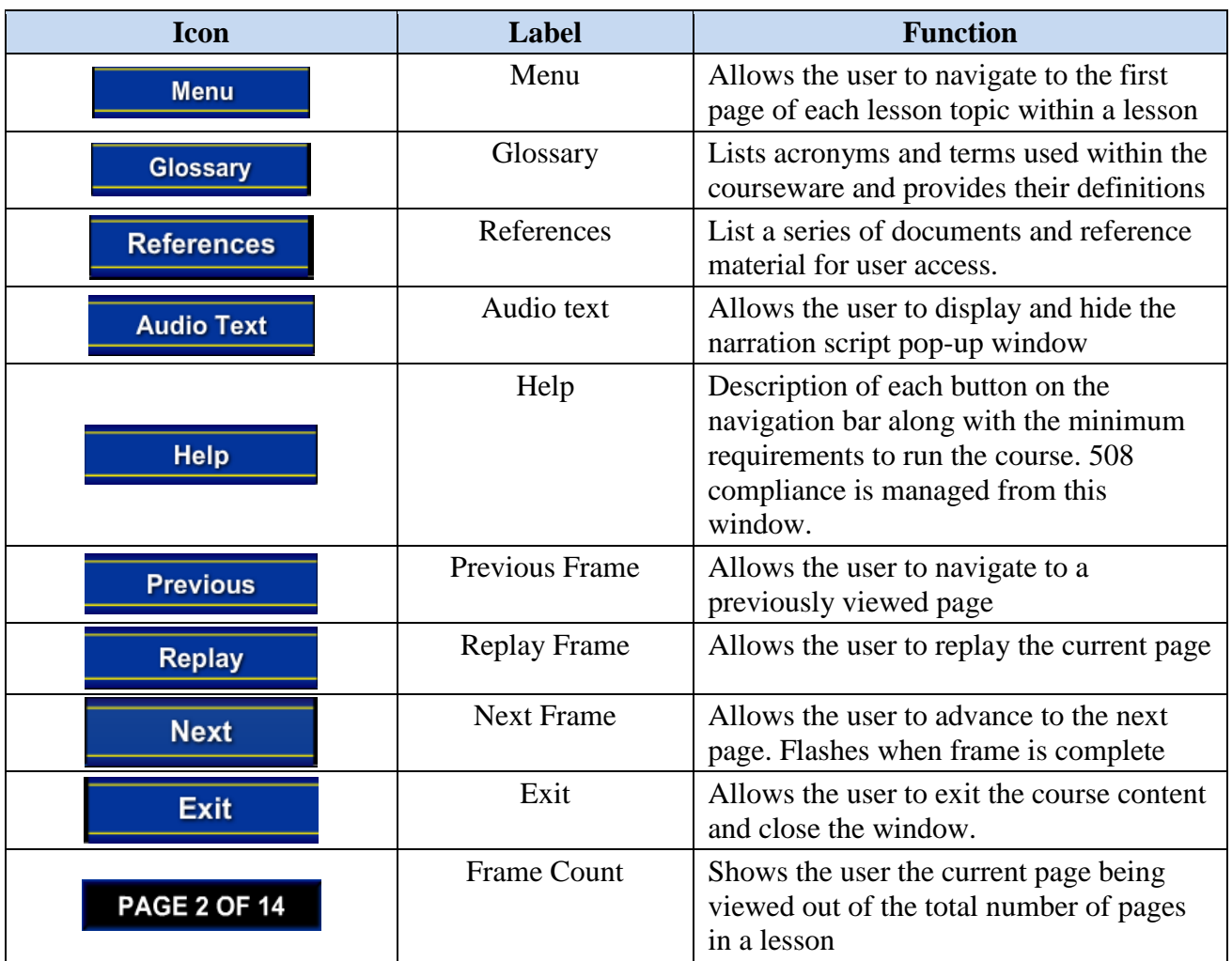

# **Table 7: IMI Interface Controls**

## **Figure 1: IMI Interface Controls**

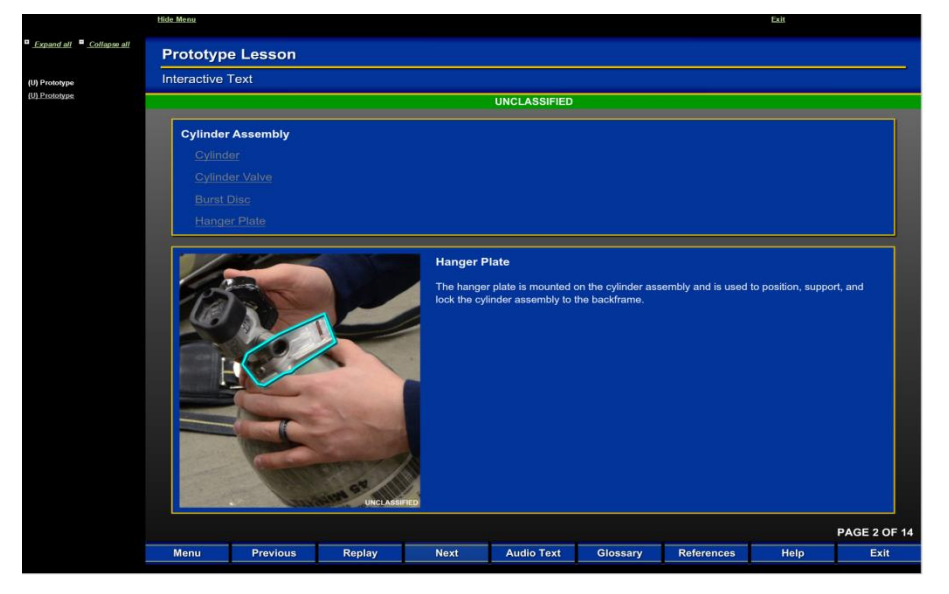

#### **2.6.2 Practice and Remediation Strategy**

Practice and remediation will be included throughout the instructional components of the YN/PS Advanced Administration curriculum.

In the IMI, remediation will be embedded within the instruction. Students will complete embedded comprehension checks to assess their progress through the IMI and will receive feedback and remediation based on their answers.

In the ILT, practice exercises and remediation will be instructor-facilitated. The hands-on laboratory exercises will provide the majority of the practice exercises within the curriculum. Instructor monitoring and review of these activities, using student job sheets, will identify the need for remediation.

#### **2.6.3 Presentation Rate**

The presentation rate of the instructional components in the YN/PS Advanced Administration curriculum will be variable, to a certain extent, to accommodate individual student ability. For ILT, instructors will be able to vary the presentation rate within the allotted class periods to provide students with additional assistance, but they should not exceed those class periods.

IMI is self-paced instruction, which means that students will be able to complete the courseware at their own pace, based on their ability.

Additionally, the IMI will contain a bookmarking functionality that identifies the last page of content viewed by a student and presents the student with the option to return to the same location upon return to the courseware or to restart at the beginning.

#### **2.6.4 Instructor Input**

The ILT and laboratory exercises will be instructor-facilitated to allow instructors to provide input and guidance throughout the curriculum. The asynchronous IMI will not require instructor input, as students will have completed this prior to course attendance.

## **2.6.5 Portability Commands and Interface Mechanisms**

The IMI courseware interface will provide navigational controls in the form of Next, Previous, Replay, and Menu buttons as the interface mechanics that support the portability commands. The Next and Previous buttons will be available within the courseware interface and will allow the courseware to progress through different pages within a section (SCO).

The Menu button will provide a listing of available sections and allow the user to navigate directly to a selected section. Additionally, the Help section will allow visually impaired persons to bypass complex interactivity.

## **2.7 Assessment Strategy**

Table 8 presents the overall assessment strategy for each delivery method. See Appendix B, Lesson Design Strategies for further information regarding the intended assessment strategy.

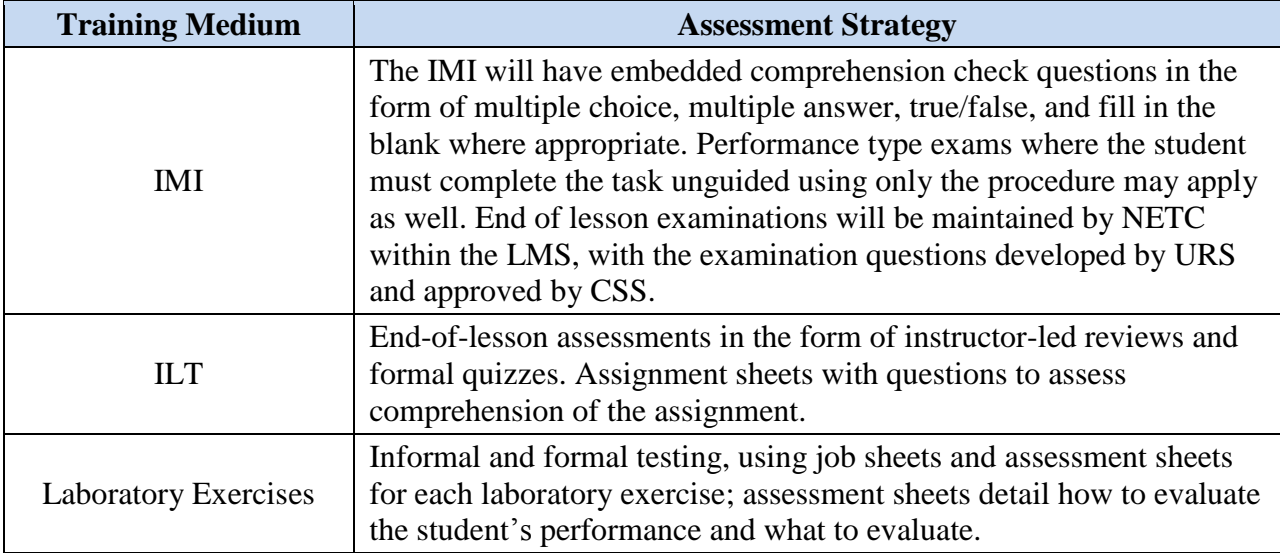

#### **Table 8: Assessment Strategies**

# **2.8 Course Structure Outline**

The first module of the YN/PS Advanced Administration will be the standalone asynchronous IMI that will be hosted on NeL and will contain all of the knowledge objectives required to be complete before classroom attendance. The second module will contain all of the performance objectives for the Administrative Procedures and the associated lab times. The third module will contain all of the performance objectives for the Personnel Procedures and the associated lab times.

The course map, presented as Figure 2, show the instructional lessons that will be covered, in the proposed teaching sequence. The Lesson Maps presented in Appendix A, show the lessons that will be presented within each module, in the proposed teaching sequence.

The YN/PS Advanced Administration course will be primarily linear in nature. The learner should take the lessons in the order in which they are presented.

The YN/PS Advanced Administration course will be comprised of a standalone asynchronous IMI module consisting of eight (8) lessons containing approximately forty (40) hours of content. Once students complete the required 40 hours of instruction, they will be able to request a classroom quota. Once a quota is assigned, students will attend two weeks (80 hours) of Instructor Led Training that is synchronous and based on performance objectives to be obtained in a secure classroom environment. Students will achieve the necessary KPL1 level of knowledge through the asynchronous IMI, and directly apply this knowledge in the classroom, in the form of SPL1 objectives. Through imitation, and eventually repetition, students will graduate with the end performance at SPL2, after completion of the 80 hours of ILT.

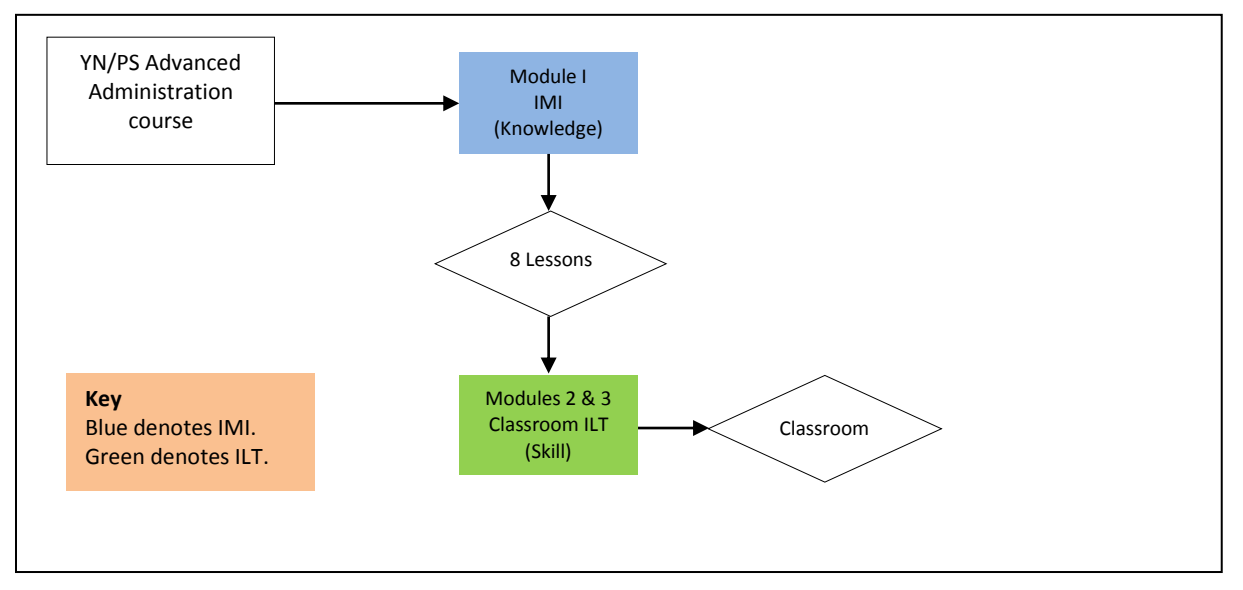

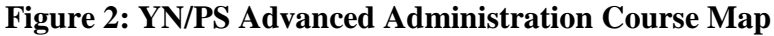

# **2.9 Course Schedule**

A CMS is a function of AIM CPM and is an Annex to the TCCD. The LOS, instructional events, and media selected for each instructional event are provided in the LDS documents submitted with this IMDP.

## **2.10 Performance Tracking Control Features for Instructional Media**

The courseware will use SCORM-based Computer Managed Instruction (CMI) data calls to store student activity within the LMS. The courseware will store the following information on a per-SCO basis:

- Completion status
- Success status
- Bookmarks

The LMS will provide the instructor or administrator the ability to produce reports on any of these data items. Basic student information, such as name, rank, DoD ID, or any other information that needs to be tracked to the students, will also be able to be logged in the LMS. The LMS will also provide the ability to produce test item analysis reports, generate an inventory of course materials, and facilitate courseware and resource scheduling. The LMS comprehensive examinations will allow students to take the exam twice without a passing score, before the LMS resets the completion status for that lesson, forcing students to retake the learning content. This will limit students passing examinations without the requisite level of knowledge.

## **2.11 Course Structure Format**

The YN/PS Advanced Administration course will be designed based on a one-to-one relationship between objective and SCO. The objectives will be stand-alone SCOs, which do not reference other SCOs, allowing for reuse of the content.

# **2.11.1 Metadata**

Each Lesson and SCO will also have its own metadata file associated with it. This metadata file will include the following information outlined in Table 9:

| No.   | <b>Element</b> | <b>Value</b>                                                                                                    |
|-------|----------------|----------------------------------------------------------------------------------------------------|
|       | <b>General</b> |                                                                                                    |
| 1.1   | Identifier     |                                                                                                    |
| 1.1.1 | Catalog        | <b>NETPDTC</b> Responsible                                                                                                    |
| 1.1.2 | Entry          | <b>NETPDTC</b> Responsible                                                                                                    |
| 1.2   | Title          | <b>YN/PS</b> Advanced Administration                                                                                                    |
| 1.3   | Language       | en                                                                                                    |
| 1.4   | Description    | This course is designed to provide senior YN/PS personnel with a<br>thorough knowledge of administrative/personnel office management<br>procedures and techniques. Training will emphasize office management<br>practices, personnel accounting, reference materials, specific procedures,<br>and detailed personnel and administrative policies.<br>Course Objective:<br>With no external aid and using the Navy eLearning toolset, students will<br>apply the rules and policies of Advanced Administration and Personnel<br>Management, with a minimum of 80% accuracy on an examination. |

**Table 9: Content Package Metadata Example**

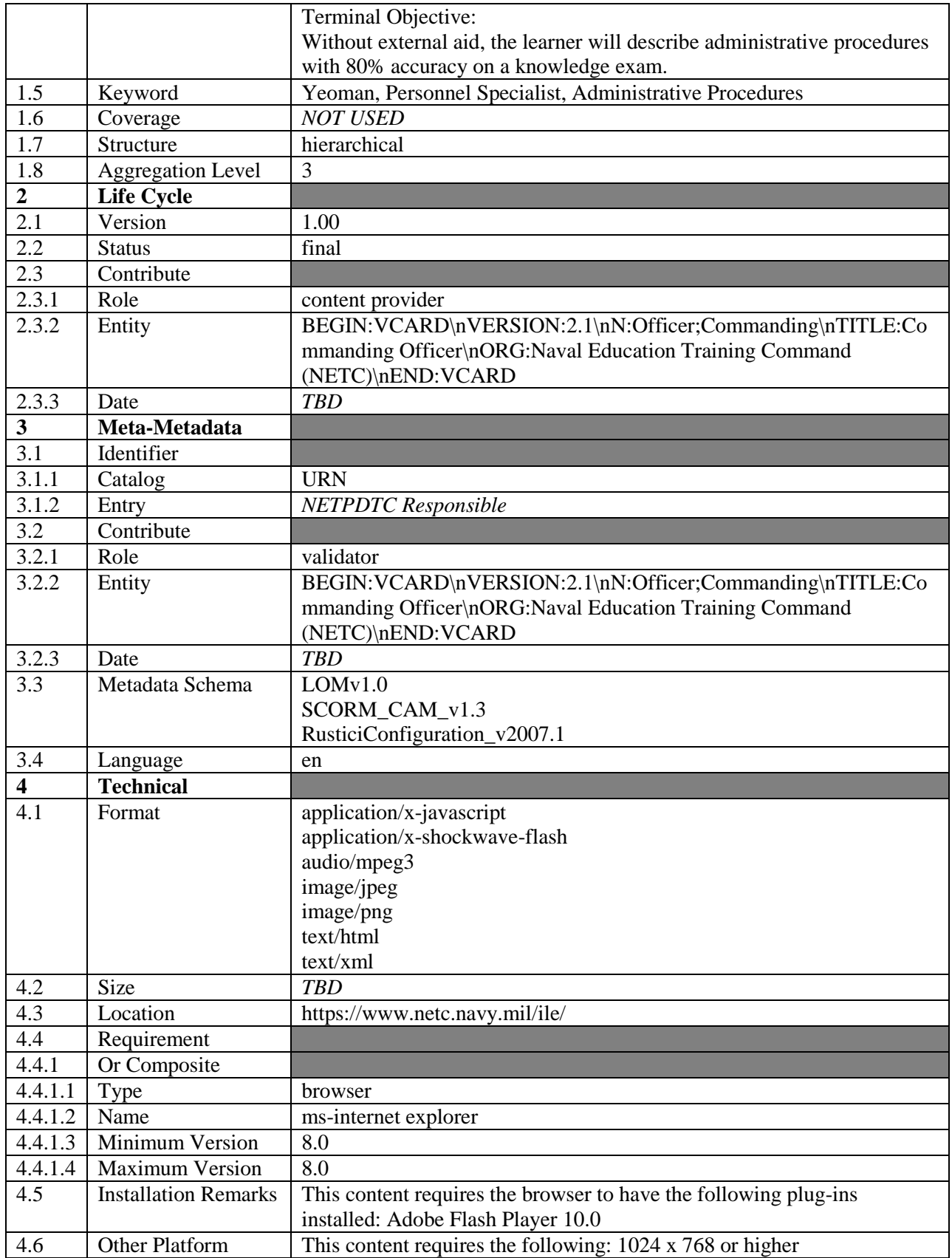

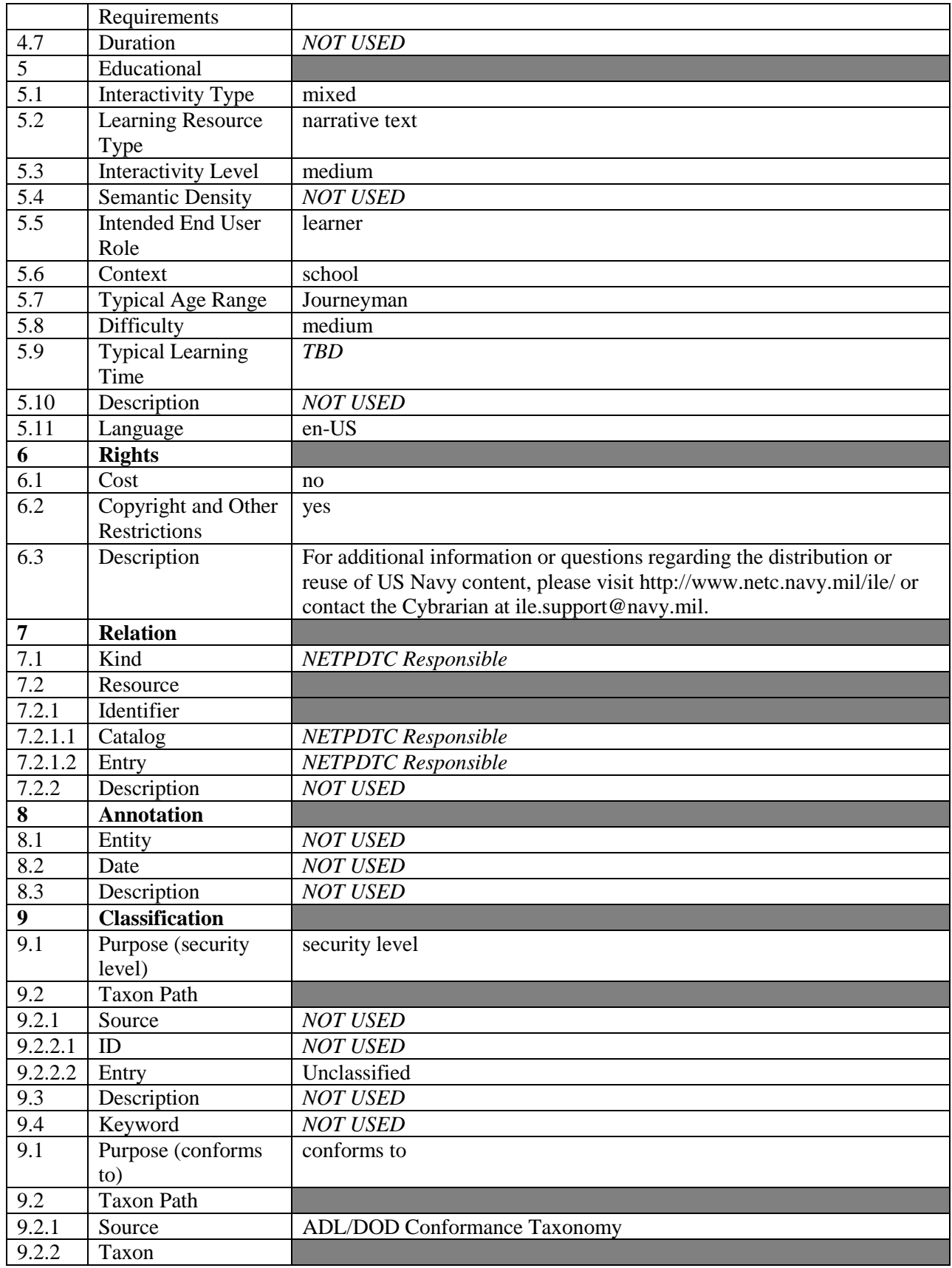

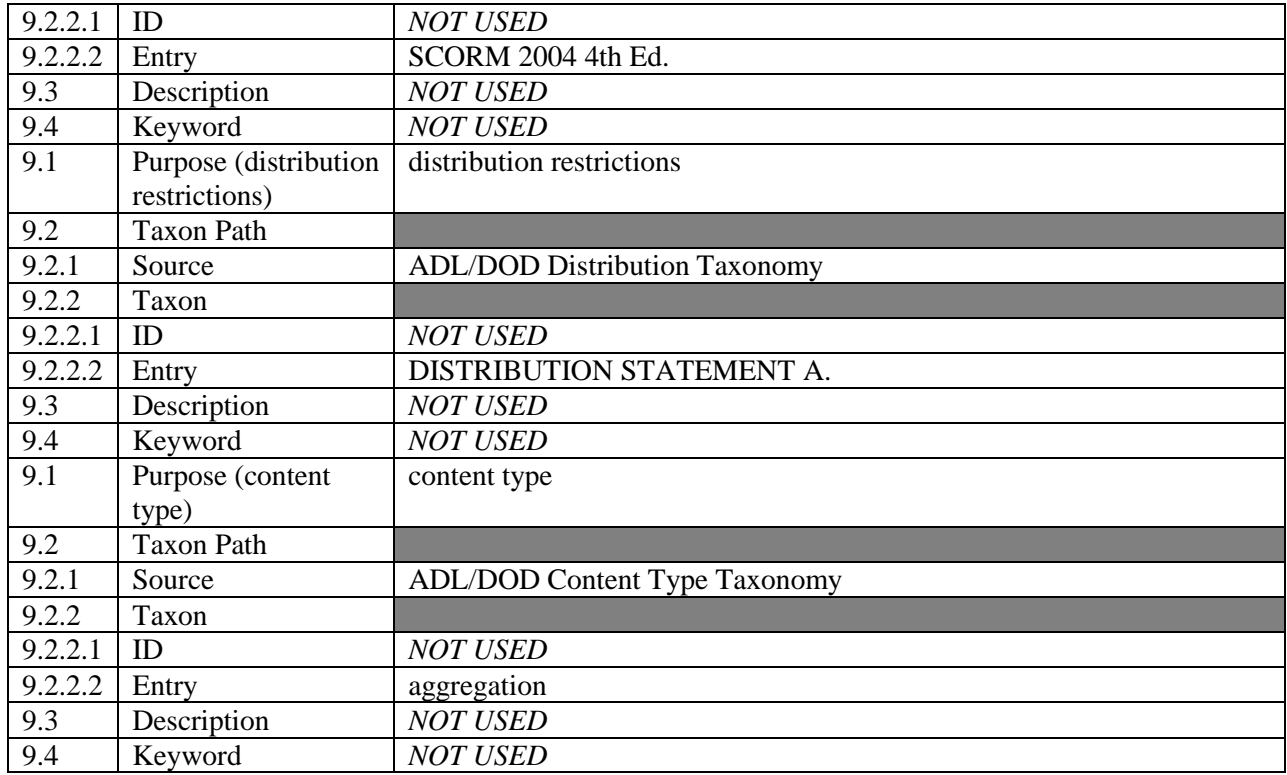

Metadata tagging will occur at the lesson, SCO, and asset level. The required metadata tags will be developed to identify reusable learning objects in accordance with NETCNOTE 1500.

#### **2.11.2 Roll-Up Behavior and Completion Status**

Roll-up rules will be used to ensure that the completion status and success status at the SCO level drive the overall course completion status and success status.

Before a section is first launched, the LMS will report the completion status as "not attempted." Once the SCO is launched the first time, the courseware will set the completion status to "incomplete." Once the learner views all pages within the SCO, the courseware will set the completion status to "complete." Roll-up rules will be set up within the manifest file that will set the lesson's completion status to "completed" once all of the SCOs within the lesson are marked as "completed."

#### **2.11.3 Success Status**

The success status for each SCO will begin in the default "unknown" state. Once the SCO is launched the first time, the courseware will set the success status to "Not Satisfied." Roll-up rules will be set up within the manifest file that will set the lesson's success status to "satisfied" once each of the SCOs within the lesson are marked as "completed."

# **3.0 LESSON DESIGN STRATEGY**

#### **3.1 Introduction**

URS will organize and format each lesson consistently and will follow the guidance provided in NAVEDTRA 136. This section describes the instructional sequence of each lesson within the YN/PS Advanced Administration course as well as the instructional and assessment strategies to be used. The YN/PS Advanced Administration blended delivery effort will provide the skills required to perform at the journeyman level for Yeoman and Personnel Specialist personnel. The instruction will include ILT, Digital Media for the LP and TG, and laboratory activities.

The content will be based on the results of the approved FEA and BCA and through discussions with the stake holders during the analysis phase, as well as continuing input from Subject Matter Experts (SMEs).

Various approaches will be used to design and develop the YN/PS Advanced Administration curriculum, to ensure that instructional content is presented in an appropriate manner and at appropriate times throughout the curriculum to reinforce learning.

#### **3.2 Organization and Format of Learning Design Strategy Documents**

URS will present the following information for each lesson based on the NAVEDTRA 136 The instructional sequence for each lesson will be as follows:

- Introduction
	- o Lesson Introduction explains the purpose of the lesson
	- o Lesson Importance communicates why the content needs to be taught and may include a scenario that supports the importance statement; identifies the sections that are included in the lesson and the expected duration of the lesson
	- o Terminal Objective (TO) lists the TO addressed in the lesson
	- o References lists the references to access for additional information about the content covered in the lesson, as applicable
- $\bullet$  Section(s)
	- o Introduction explains the purpose of the section, the associated Enabling Objective (EO), and the associated references
	- o Content Items provides instructional content
	- o Progress Checks provides a self-check of the content (at the end of a section or every 15 minutes for ILT)
	- o Section Review provides a recap of the section content
- Summary
	- $\circ$  Lesson Summary provides a summary of information presented in the lesson
	- o Learning Objective Statements lists the LOSs addressed in the lesson

#### **3.3 Learning Objective Statements**

The YN/PS Advanced Administration course will contain modules, which will be broken down further into lessons and then even further into sections. A lesson will be approximately one to two hours of instruction but may vary depending upon laboratory exercises. Section length will vary depending upon the complexity of the content covered.

For the IMI and ILT, URS will create one lesson per TO and one section per EO.

Note: The wording and sequencing of the LOs were presented at the end of the analysis phase and have been included in the initial Navy Learning Objective Statements (NLOS) and have been included in all up-front material.

#### **3.4 Courseware Maps**

See Appendix A for a map of each lesson.

#### **3.5 Lesson Design Strategies**

This section describes the instructional strategies, content types and use levels, levels of interactivity, and foundational theories used to determine lesson designs. See Appendix B for the LDS table and content outline for each lesson.

#### **3.5.1 Theoretical Basis for Instructional Strategies**

Table 10 describes three key learning theories which serve as the basis for instructional strategies. Learning theories provide insight into how instruction should be presented, reinforced, and assessed. Depending on the learners and the situation, different learning theories may apply. Instructional Designers apply each learning theory, where appropriate, to optimize its use in the appropriate instructional design strategy.

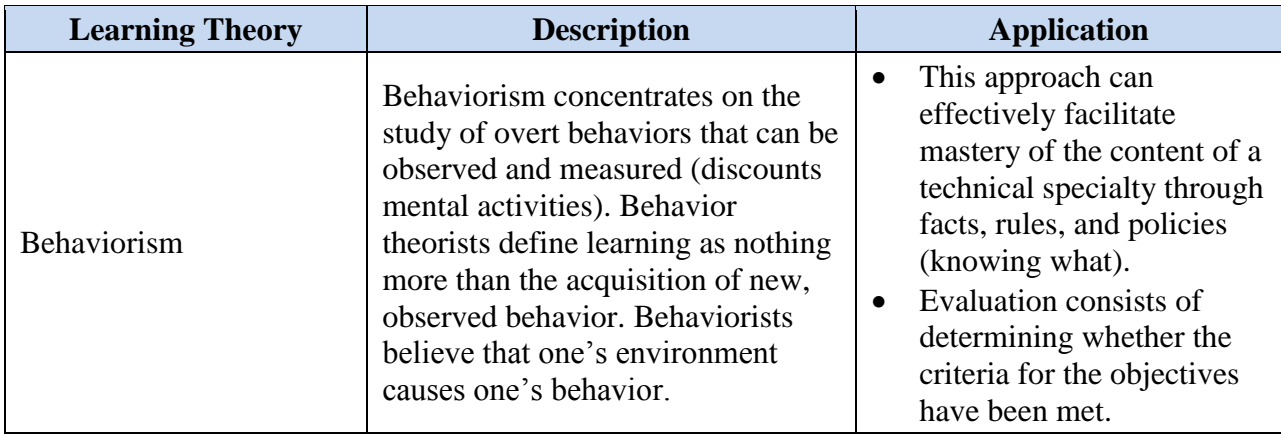

#### **Table 10: Learning Theory Descriptions**

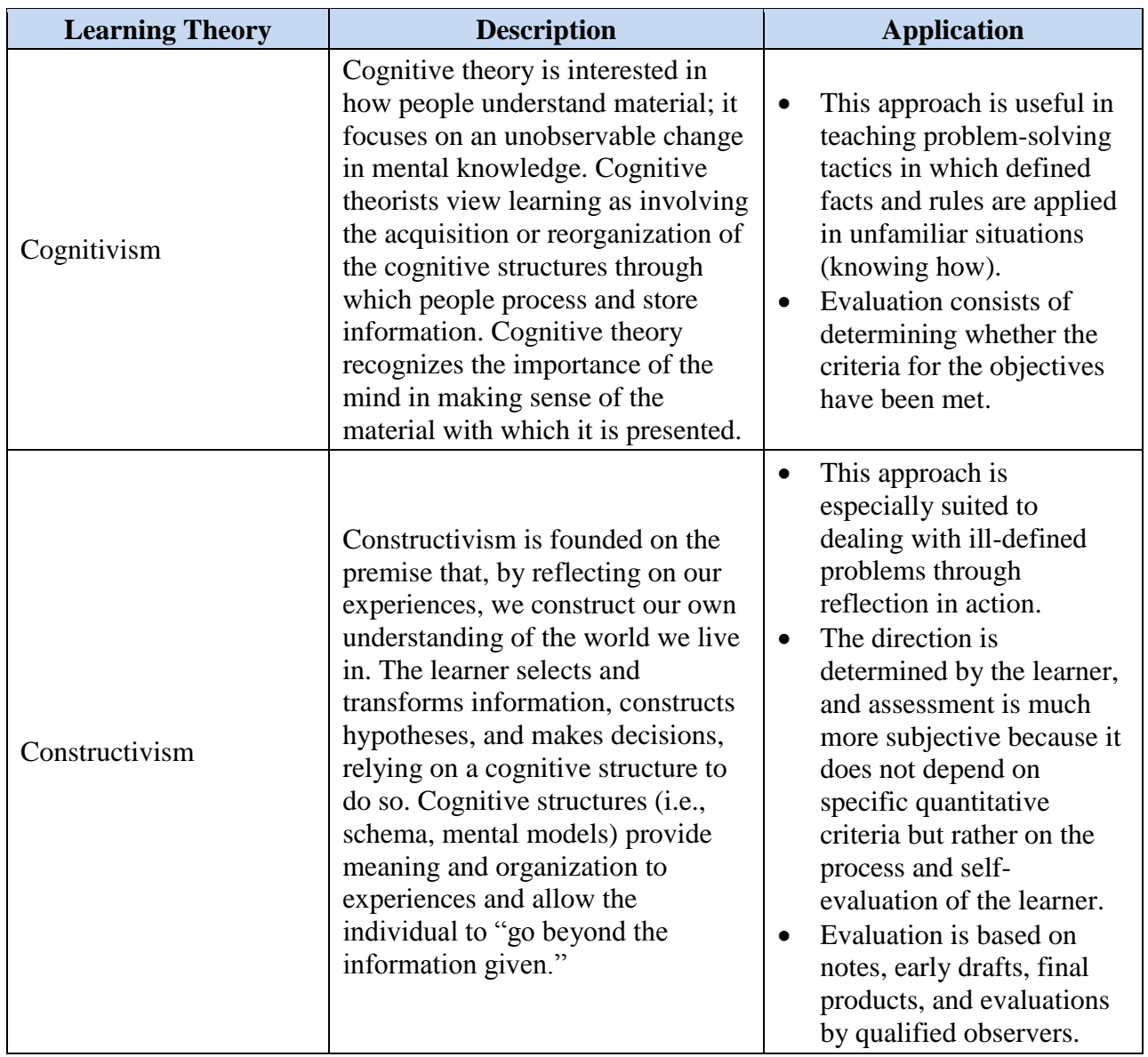

The different theoretical models translate well to different levels of mental processing or learning:

- **Behavioral** Tasks requiring a low degree of processing (e.g., basic paired associations, discriminations, or rote memorization) seem to be facilitated by strategies most frequently associated with a behavioral outlook (e.g., stimulus-response or contiguity of feedback/reinforcement). This method is appropriate when a clear behavioral outcome is required.
- Cognitive Tasks requiring an increased level of processing (e.g., classifications or rule or procedural executions) are primarily associated with strategies having a stronger cognitive emphasis (e.g., schematic organization, analogical reasoning, or algorithmic problem solving).

• **Constructive** – Tasks demanding high levels of processing (e.g., heuristic problem solving, personal selection, and monitoring of cognitive strategies) are frequently best learned with strategies advanced by the constructivist perspective (e.g., situated learning, cognitive apprenticeships, or social negotiation).

## **3.5.2 Instructional Strategies**

Within each lesson and section, one or more of the instructional strategies described in Table 11 may be employed.

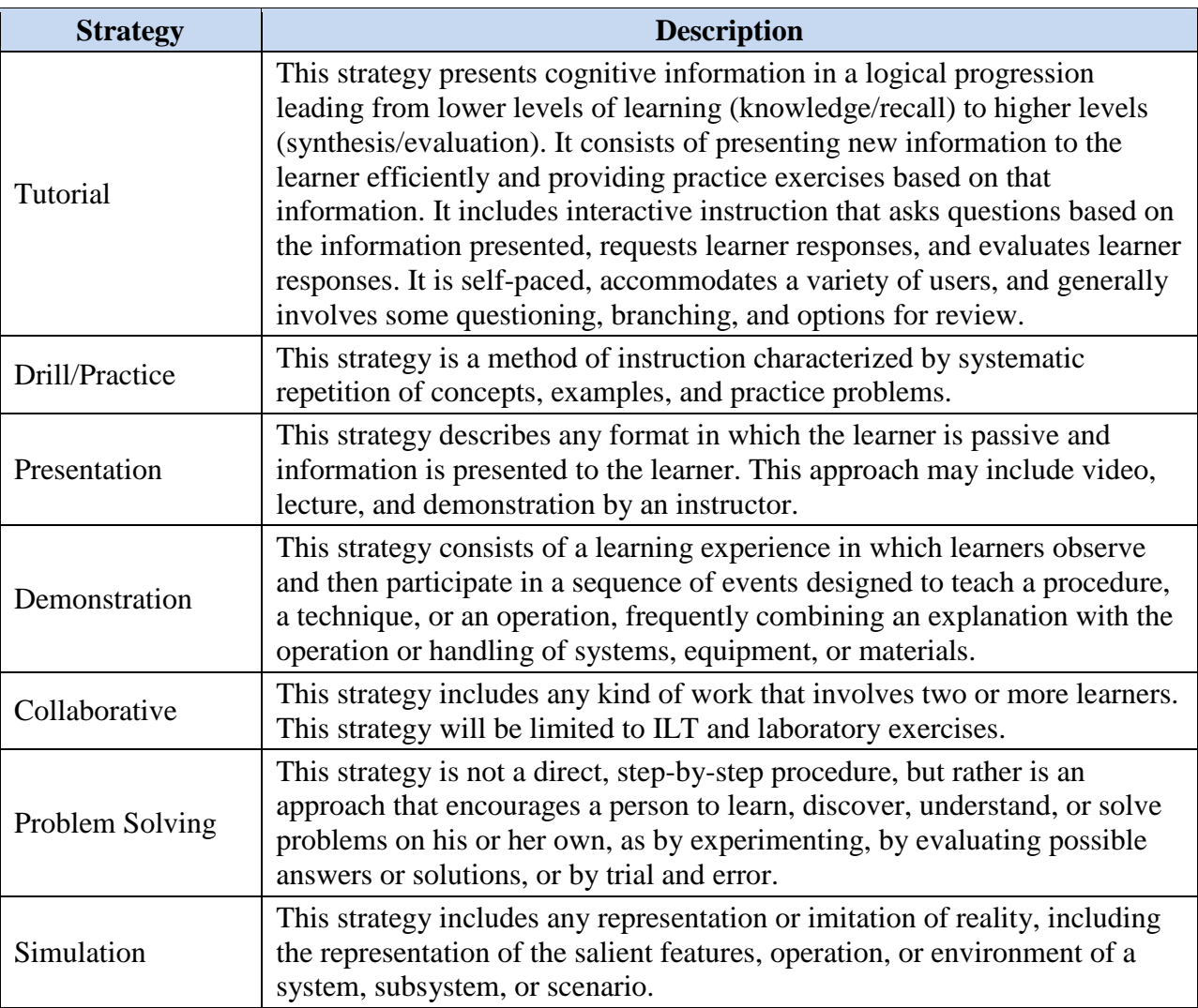

## **Table 11: Instructional Strategies**

# **3.5.3 Content Types and Use Levels**

Per ILE guidelines, each SCO has been classified as one of five content types and one of two use levels. This information has been entered into the AIM CPM for each section (EO).

The content types and use levels are presented in Table 12 below. Per the ILE Style Guide, by using this classification scheme, templates and guidelines can be employed to help speed up the development process of sections and produce sections that are designed for reuse.

| <b>Content</b><br><b>Type</b> | <b>Description</b>                                                                                                    | <b>Use Level</b> | <b>Instructional Content</b>                                                                                                    | <b>Assessment</b><br><b>Types</b>                                                                                    |
|-------------------------------|----------------------------------------------------------------------------------------------------|------------------|----------------------------------------------------------------------------------------------------|----------------------------------------------------------------------------------------------------|
| Concept                       | Includes multiple<br>examples; comprises a<br>group of objects, ideas,<br>or events that are<br>represented by a single<br>word or term and share<br>common features | Remember         | Introduction<br>$\bullet$<br>Definition and<br>Illustration<br>Facts (optional)<br>Example<br>Non-example<br>(optional)<br>Analogy (optional)<br>٠<br>Interaction<br>(optional)<br>Note, Caution,<br>Warning (optional)         | Drag & Drop<br>Identify (Hot<br>Spot)<br>Matching<br>$\bullet$<br>MC/MA<br>MC/SA<br>٠<br>Fill in the<br><b>Blank</b> |
|                               |                                                                                                    | Apply            | Introduction<br>$\bullet$<br>Definition and<br>Illustration<br>Facts (optional)<br>Example<br>Non-example<br>(optional)<br>Analogy (optional)<br>$\bullet$<br>Interaction<br>(optional)<br>Note, Caution,<br>Warning (optional) | Drill &<br>Practice<br>Exercise<br>$\bullet$<br>Simulation<br>$\bullet$                                              |

**Table 12: Content Types and Use Levels**

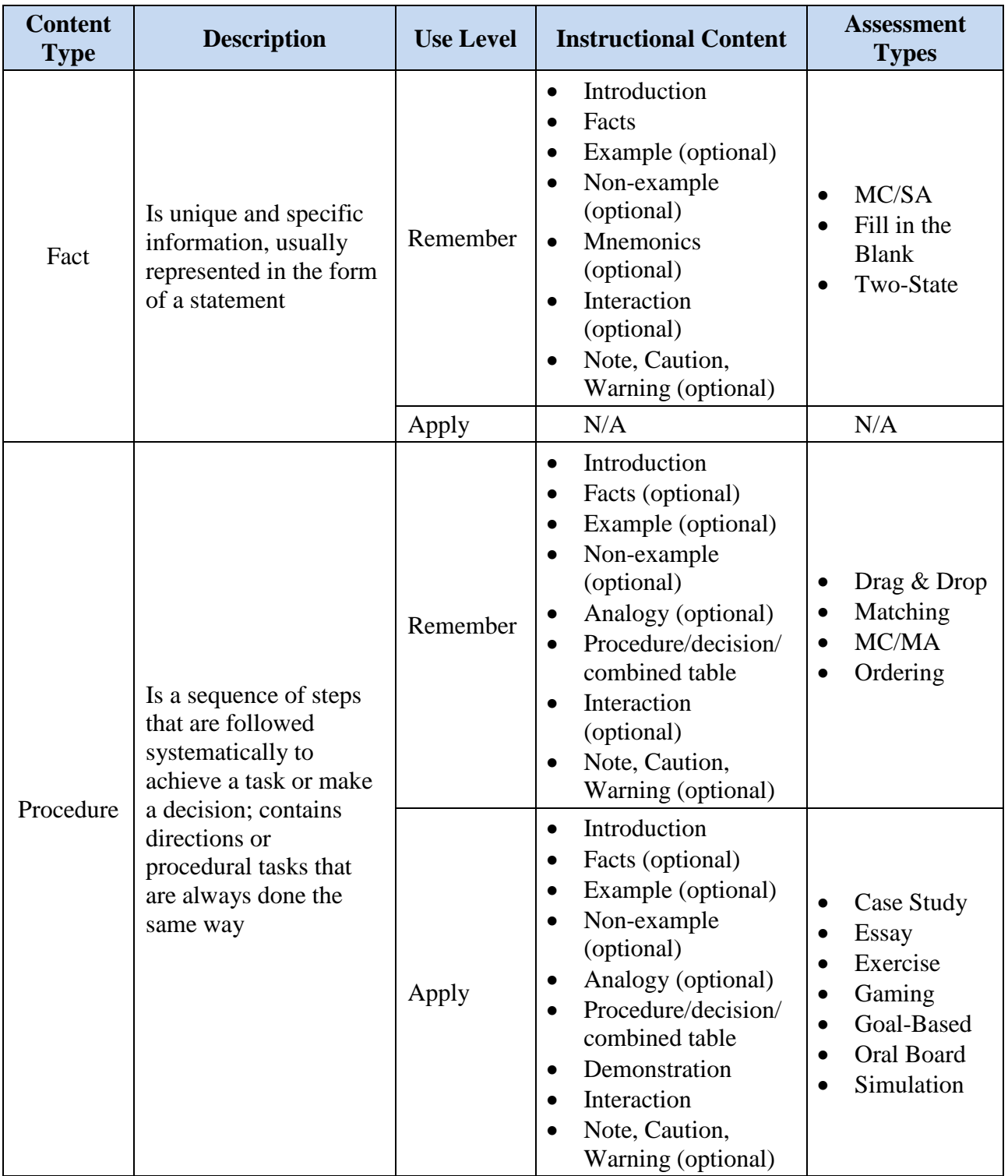
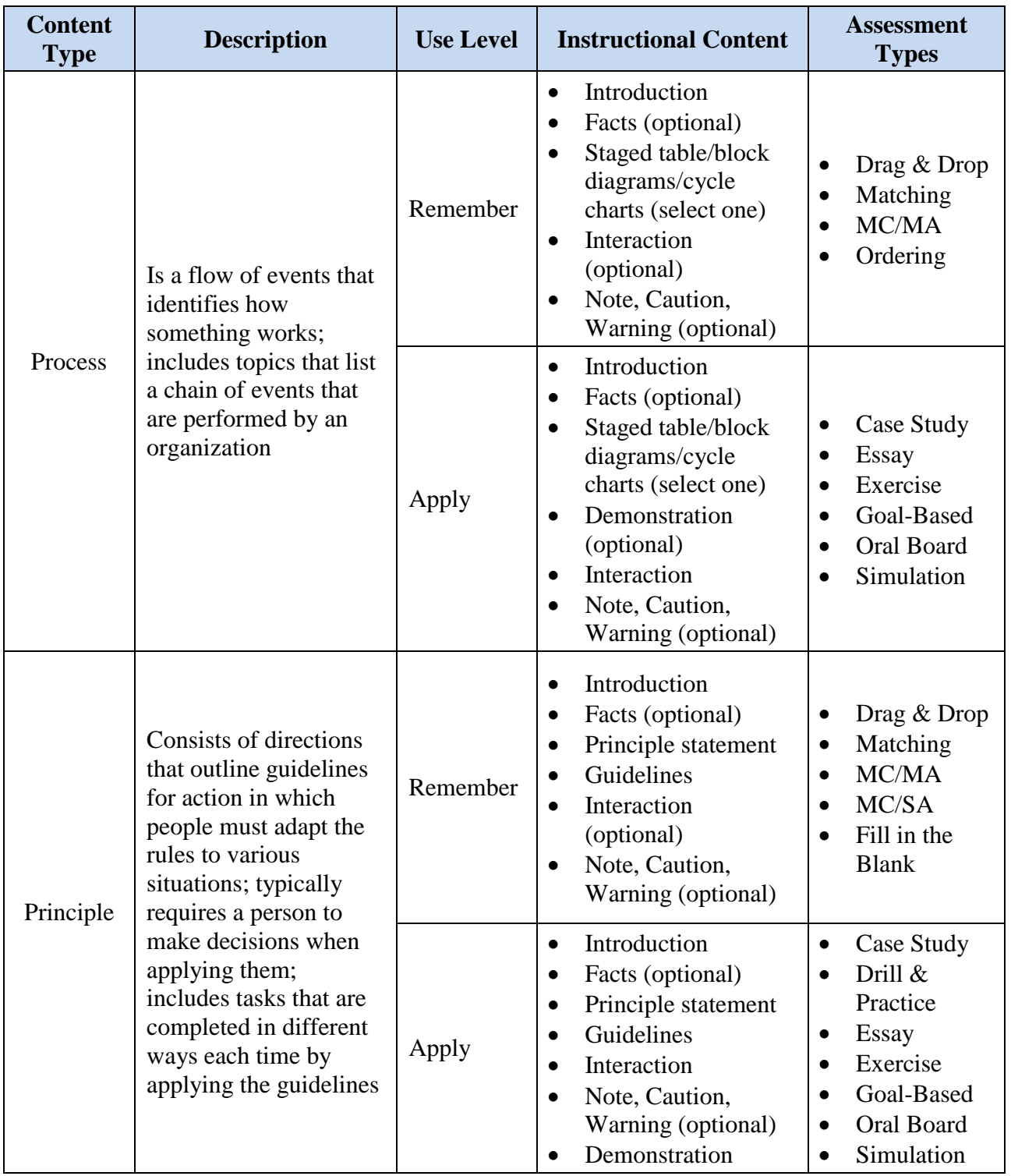

# **3.5.4 Levels of Interactivity**

The level of interactivity for a module, lesson, or section is determined by the learning outcome that is required of students within that segment of instruction with a minimum of Level II within the courseware.

Typically, as the level of interactivity increases, so do the interaction and fidelity of media. In addition to the level of interactivity, consideration will be given to the underlying development technology and multimedia requirements. Table 13 provides the levels of interactivity.

| <b>Level</b> | <b>Interactivity</b>                                                                             | <b>Presentation</b>                                                                                       | <b>Media</b>                                                                                        | <b>Levels of</b><br><b>Learning</b>                                                                         |
|--------------|--------------------------------------------------------------------------------------------------|----------------------------------------------------------------------------------------------------|----------------------------------------------------------------------------------------------------|----------------------------------------------------------------------------------------------------|
| $\mathbf I$  | Basic; limited                                                                                   | Linear; testing<br>with immediate<br>feedback                                                             | Basic graphics,<br>photos, audio, or<br>video                                                       | Ideas, concepts,<br>facts                                                                                   |
| $\mathbf{I}$ | Medium; control<br>over presentation<br>and more<br>opportunities to<br>interact with<br>content | Branching (up to<br>two levels); testing<br>with immediate<br>feedback                                    | Combination of<br>audio, video, text,<br>graphics, and<br>animation                                 | Recall, concepts,<br>rules, performing<br>basic skills                                                      |
| III          | High; gaming and<br>simulations with<br>minor<br>environmental<br>limitations                    | Branching (three<br>or more levels);<br>testing with<br>tailored<br>remediation                           | Realistic<br>environments with<br>audio, video, text,<br>graphics, and<br>animation                 | Complex concepts,<br>procedures,<br>evaluation;<br>integration of<br>lower-level<br>knowledge and<br>skills |
| IV           | Very high;<br>simulations driven<br>by math models                                               | Real-time<br>simulation with<br>extensive<br>branching (four or<br>more levels); all<br>sub-tasks defined | Realistic<br>environments with<br>audio, video, text,<br>graphics,<br>animation, and<br>peripherals | Complex operation<br>and maintenance<br>procedures                                                          |

**Table 13: Levels of Interactivity**

# **3.6 SCO Specifications and Metadata Tagging Requirements**

Refer to Section 2.11 for details on the intended SCO specifications and metadata tagging requirements.

# **3.6.1 Level of Granularity for SCOs**

Refer to Section 2.11 for details on the intended level of granularity for SCOs.

# **3.6.2 List of Metadata Tags Required for Each SCO**

Refer to Section 2.11 for a listing of the intended metadata tags required for each SCO.

# **3.6.3 List of Metadata Tags for Original, Uncompressed Format Media Objects**

Refer to Section 2.11 and for a listing of the intended metadata tags required.

### **3.7 Test Items**

Lesson level assessment will occur within each section. Both formal and informal assessment implements will be employed. See the lesson design summary sheets of Appendix B for further information on testing.

### **3.7.1 Test Types**

Student understanding of the content will be measured in a variety of test types. All tests will have scoring, feedback, and remediation characteristics.

# **3.7.2 Question Types**

A variety of question types will be used for testing in YN/PS Advanced Administration curriculum. In many cases, the type of content presented will dictate the most appropriate question type to use; however, a mix of question types will be used to keep learners engaged. When appropriate, questions will be scenario-based, with the students applying the content to real-life situations. Standard directions will be developed for each type of question. Each question will be written in accordance with NAVEDTRA 132.

# **3.7.3 Job Sheets and Performance Checklists**

In the laboratory exercises and performance assessments, the students will demonstrate competency by actual performance of EOs to the established standards. A point score allocation method based on deductions from a maximum score of 100% will be used.

# **3.7.4 Feedback and Remediation**

Feedback strategies will provide information to the students to indicate the appropriateness of a response. Remediation strategies will provide corrective training information to the students when the standards established for a LO have not been met. Remediation information will include direction concerning how the deficient areas will be re-assessed. Feedback and remediation are critical for ensuring that learners understand why answers to progress check questions are correct. The following strategies will be used to provide feedback and remediation throughout the courseware.

If learners answer a progress check question correctly on the first attempt, they will be told that their answer is correct and why it is correct. If they answer incorrectly on the first attempt, they will be told that their answer is incorrect and directed to try again. If they answer correctly on the second attempt, the correct-answer feedback will be presented. If they answer incorrectly on the second attempt, they will be given immediate feedback pertaining to the correct answer, an explanation of why their second answer is incorrect.

For a correct response, a green checkmark displays next to the correct answer(s) on the screen. Correct feedback will be, "**Correct!** [paraphrase correct response]."

For the first incorrect response, feedback will be, "**Please try again.** [Individual feedback for incorrect answer/distracter]." Where possible, a hint will be provided to clarify the question further or trigger recall. Individual feedback for each incorrect answer/distracter applies only to MC/SA, MC/MA with one incorrect answer/distracter, and hotspot questions. A red X displays next to the incorrect answer(s) on the screen.

For the second incorrect response to the same question, feedback and remediation will be, "**Incorrect.** [paraphrase correct response – can be same as for correct answer]." Individual feedback for each incorrect answer/distracter applies only to MC/SA, MC/MA with one incorrect answer/distracter, and hotspot questions. A green checkmark displays next to the correct answer(s) on the screen.

The type and quantity of feedback and remediation will depend on the type and complexity of the question.

### **3.8 Lesson Format Guide**

The Style Guide contains styles and standards to address the IMI design, including course structure and standard screen conventions.

The Style Guide will be updated throughout the development process and will be available to all team members on the YN/PS Advanced Administration course SharePoint site for use during CSS reviews:

<https://ops.ursfs.com/sites/groton/CSS/SitePages/Home.aspx>

To facilitate lesson authoring, URS has created templates for standard screens, such as Lesson Introduction, Learning Objective Statements, Section Introduction, Section Review, Progress Check, and Lesson Summary.

# **3.9 Prototype Lessons**

For the IMI, a sample SCO will be developed to test in the NeL LMS. This test is to ensure that the software used produces SCORM 2004-conformant output, that it complies with NAVEDTRA 136, and that the interface is easy to use and navigate. The prototype will use all plug-ins and assessment types planned for use in the finished product. The authoring software used to develop the sample will be the same as that planned for use during full production. This prototype will also demonstrate the proposed look and feel of the YN/PS Advanced Administration courseware.

### **APPENDIX A: COURSEWARE LOGIC FLOW DIAGRAM**

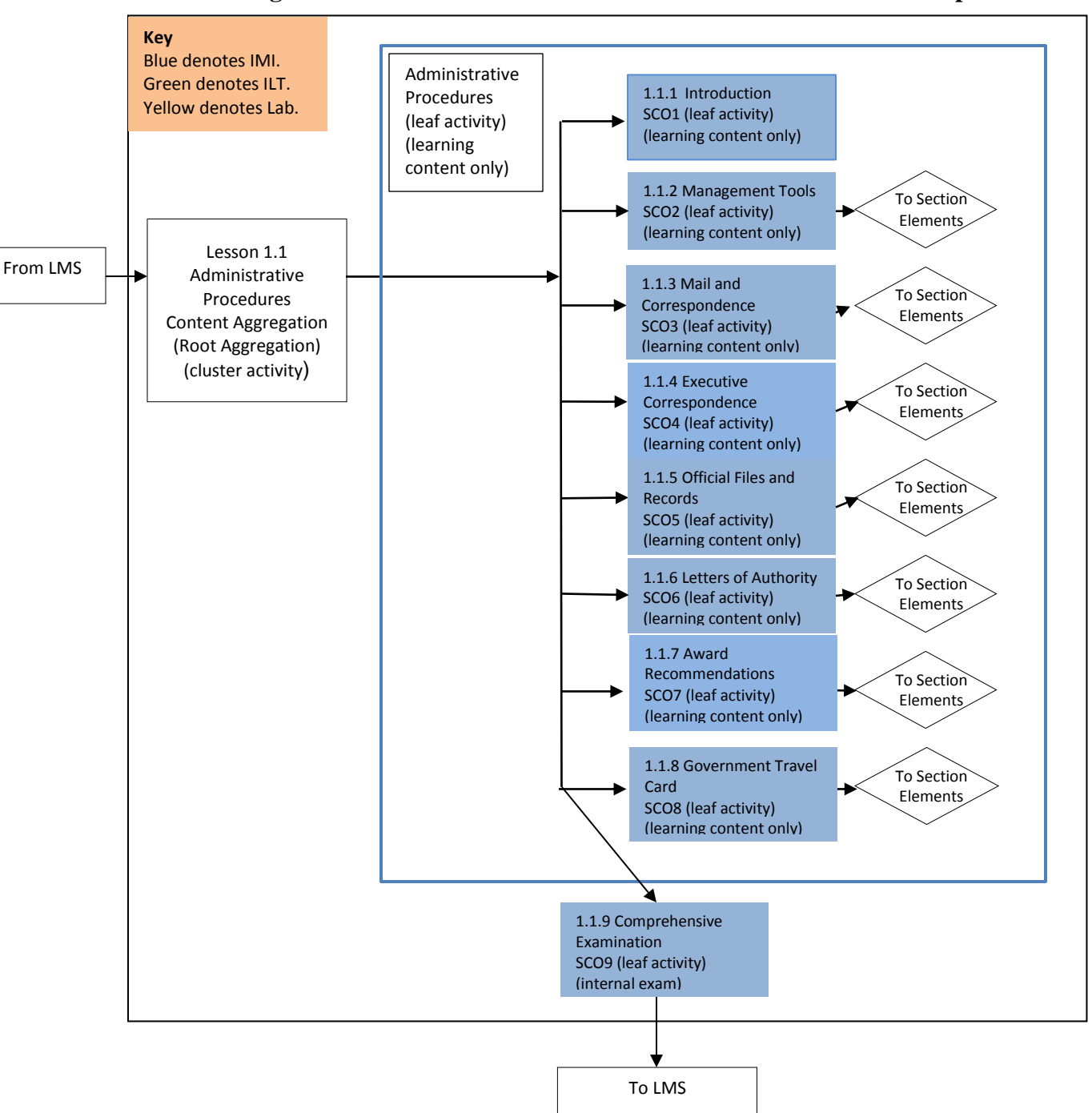

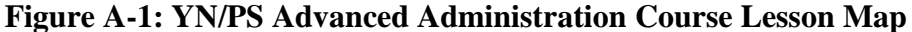

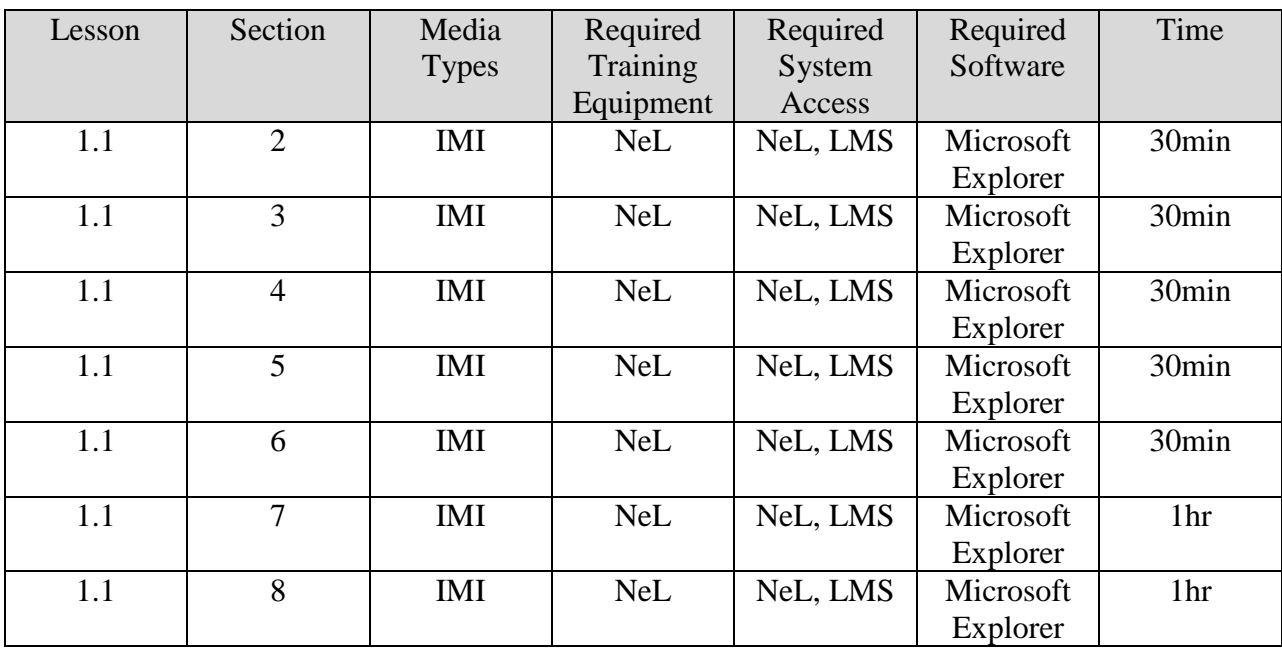

### **Table A-1: YN/PS Advanced Administration Course Lesson 1.1**

### **Course Title: YN/PS Advanced Administration**

Content Aggregation (root cluster activity)

#### **Rollup rules**:

If all my children are completed, then I am completed. If all my children are satisfied, then I am satisfied.

### **Title: Administrative Procedures**

SCO 1, 2, 3, 4, 5, 6, 7, 8 (leaf activity and learning content only) SCO 9 (leaf activity and internal exam)

### **Rollup controls:**

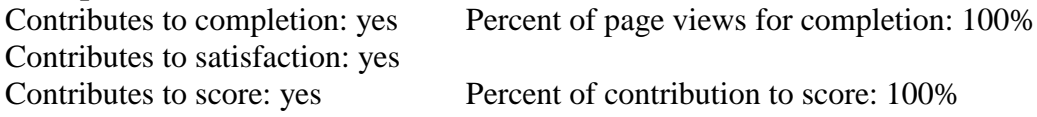

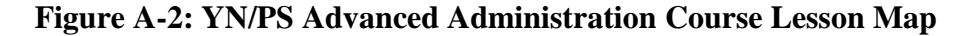

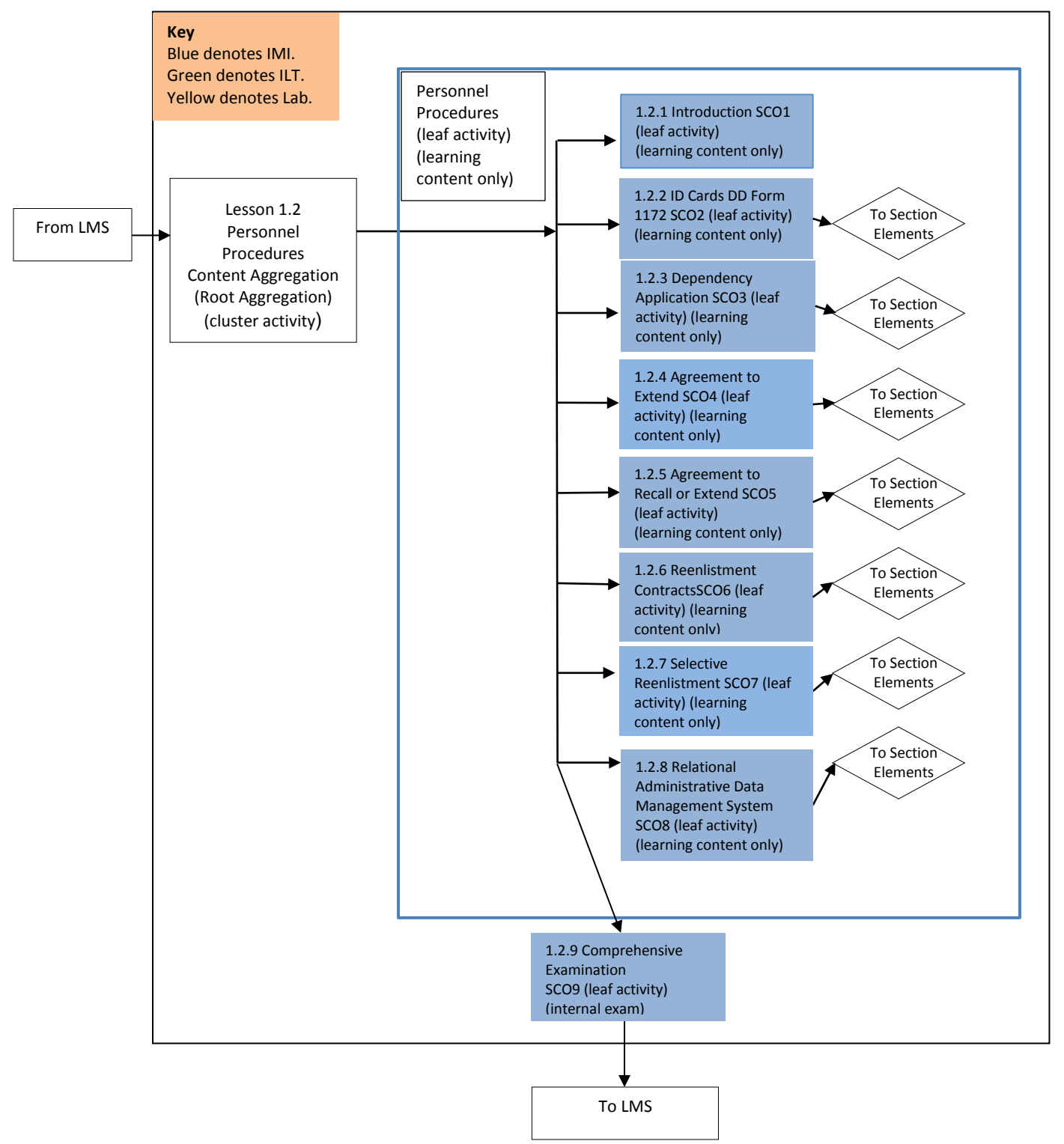

YN/PS IMDP | A-3

| Lesson | Section        | Media        | Required   | Required | Required  | Time              |
|--------|----------------|--------------|------------|----------|-----------|-------------------|
|        |                | <b>Types</b> | Training   | System   | Software  |                   |
|        |                |              | Equipment  | Access   |           |                   |
| 1.2    | $\overline{2}$ | <b>IMI</b>   | <b>NeL</b> | NeL, LMS | Microsoft | 30 <sub>min</sub> |
|        |                |              |            |          | Explorer  |                   |
| 1.2    | 3              | <b>IMI</b>   | <b>NeL</b> | NeL, LMS | Microsoft | 30min             |
|        |                |              |            |          | Explorer  |                   |
| 1.2    | $\overline{4}$ | <b>IMI</b>   | <b>NeL</b> | NeL, LMS | Microsoft | 1hr               |
|        |                |              |            |          | Explorer  |                   |
| 1.2    | 5              | <b>IMI</b>   | <b>NeL</b> | NeL, LMS | Microsoft | 1hr               |
|        |                |              |            |          | Explorer  |                   |
| 1.2    | 6              | <b>IMI</b>   | <b>NeL</b> | NeL, LMS | Microsoft | 1hr               |
|        |                |              |            |          | Explorer  |                   |
| 1.2    | 7              | <b>IMI</b>   | <b>NeL</b> | NeL, LMS | Microsoft | 1hr               |
|        |                |              |            |          | Explorer  |                   |
| 1.2    | 8              | <b>IMI</b>   | <b>NeL</b> | NeL, LMS | Microsoft | 30min             |
|        |                |              |            |          | Explorer  |                   |

**Table A-2: YN/PS Advanced Administration Course Lesson 1.2**

# **Course Title: YN/PS Advanced Administration**

Content Aggregation (root cluster activity)

### **Rollup rules**:

If all my children are completed, then I am completed. If all my children are satisfied, then I am satisfied.

### **Title: Personnel Procedures**

SCO 1, 2, 3, 4, 5, 6, 7, 8 (leaf activity and learning content only) SCO 9 (leaf activity and internal exam)

#### **Rollup controls:**

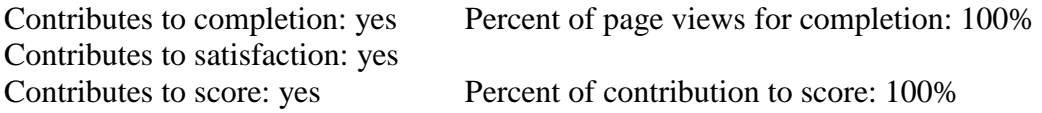

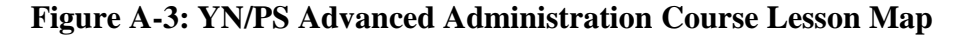

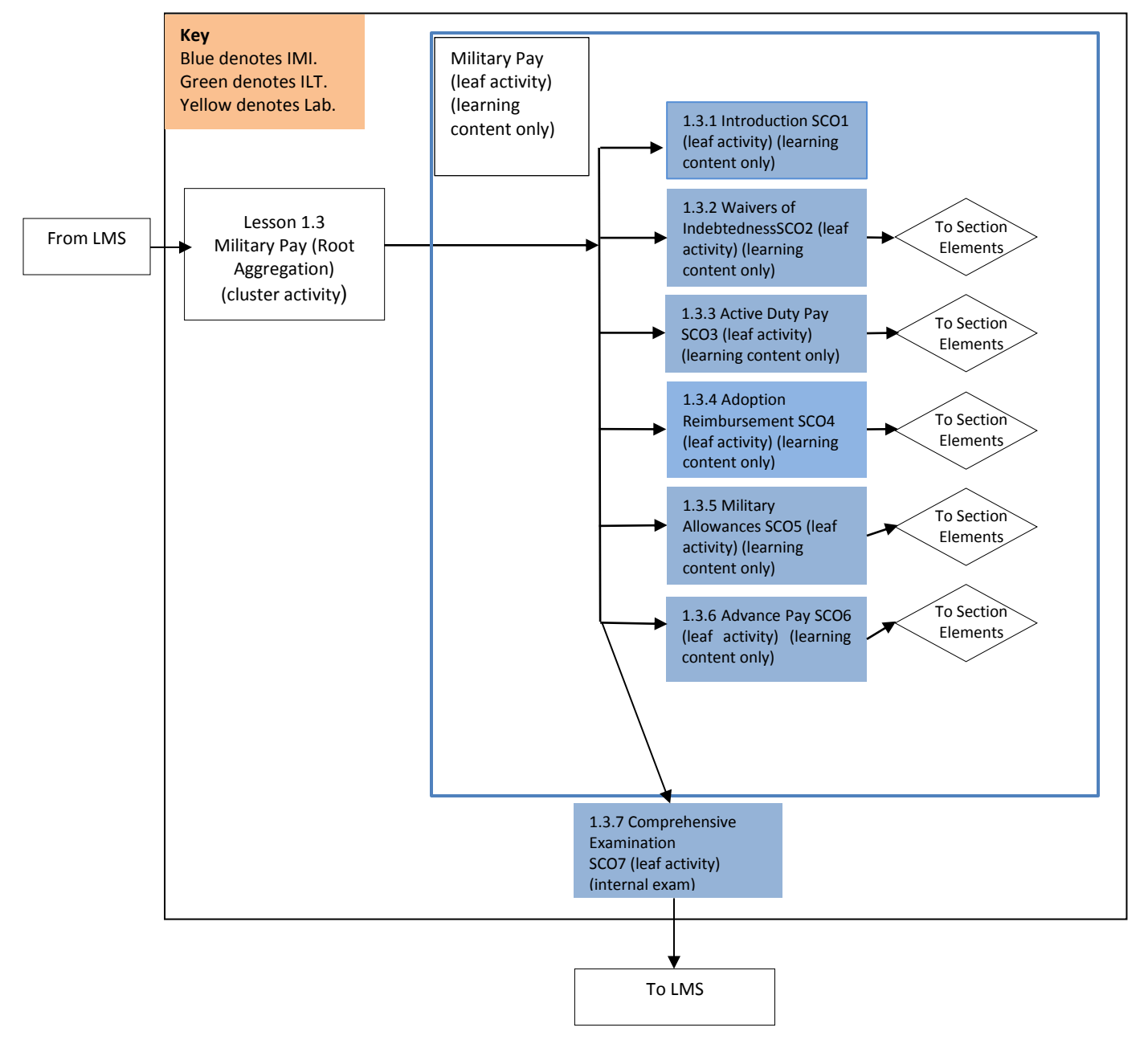

| Lesson | Section        | Media        | Required   | Required | Required  | Time              |
|--------|----------------|--------------|------------|----------|-----------|-------------------|
|        |                | <b>Types</b> | Training   | System   | Software  |                   |
|        |                |              | Equipment  | Access   |           |                   |
| 1.3    | $\overline{2}$ | <b>IMI</b>   | <b>NeL</b> | NeL, LMS | Microsoft | 1hr               |
|        |                |              |            |          | Explorer  |                   |
| 1.3    | 3              | <b>IMI</b>   | NeL        | NeL, LMS | Microsoft | 30 <sub>min</sub> |
|        |                |              |            |          | Explorer  |                   |
| 1.3    | $\overline{4}$ | <b>IMI</b>   | <b>NeL</b> | NeL, LMS | Microsoft | 30 <sub>min</sub> |
|        |                |              |            |          | Explorer  |                   |
| 1.3    | 5              | <b>IMI</b>   | <b>NeL</b> | NeL, LMS | Microsoft | 1hr               |
|        |                |              |            |          | Explorer  |                   |
| 1.3    | 6              | <b>IMI</b>   | <b>NeL</b> | NeL, LMS | Microsoft | 1hr               |
|        |                |              |            |          | Explorer  |                   |

**Table A-3: YN/PS Advanced Administration Course Lesson 1.3**

### **Course Title: YN/PS Advanced Administration**

Content Aggregation (root cluster activity)

#### **Rollup rules**:

If all my children are completed, then I am completed. If all my children are satisfied, then I am satisfied.

#### **Title: Military Pay**

SCO 1, 2, 3, 4, 5, 6 (leaf activity and learning content only) SCO 7 (leaf activity and internal exam)

#### **Rollup controls:**

Contributes to completion: yes Percent of page views for completion: 100% Contributes to satisfaction: yes Contributes to score: yes Percent of contribution to score: 100%

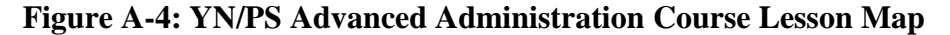

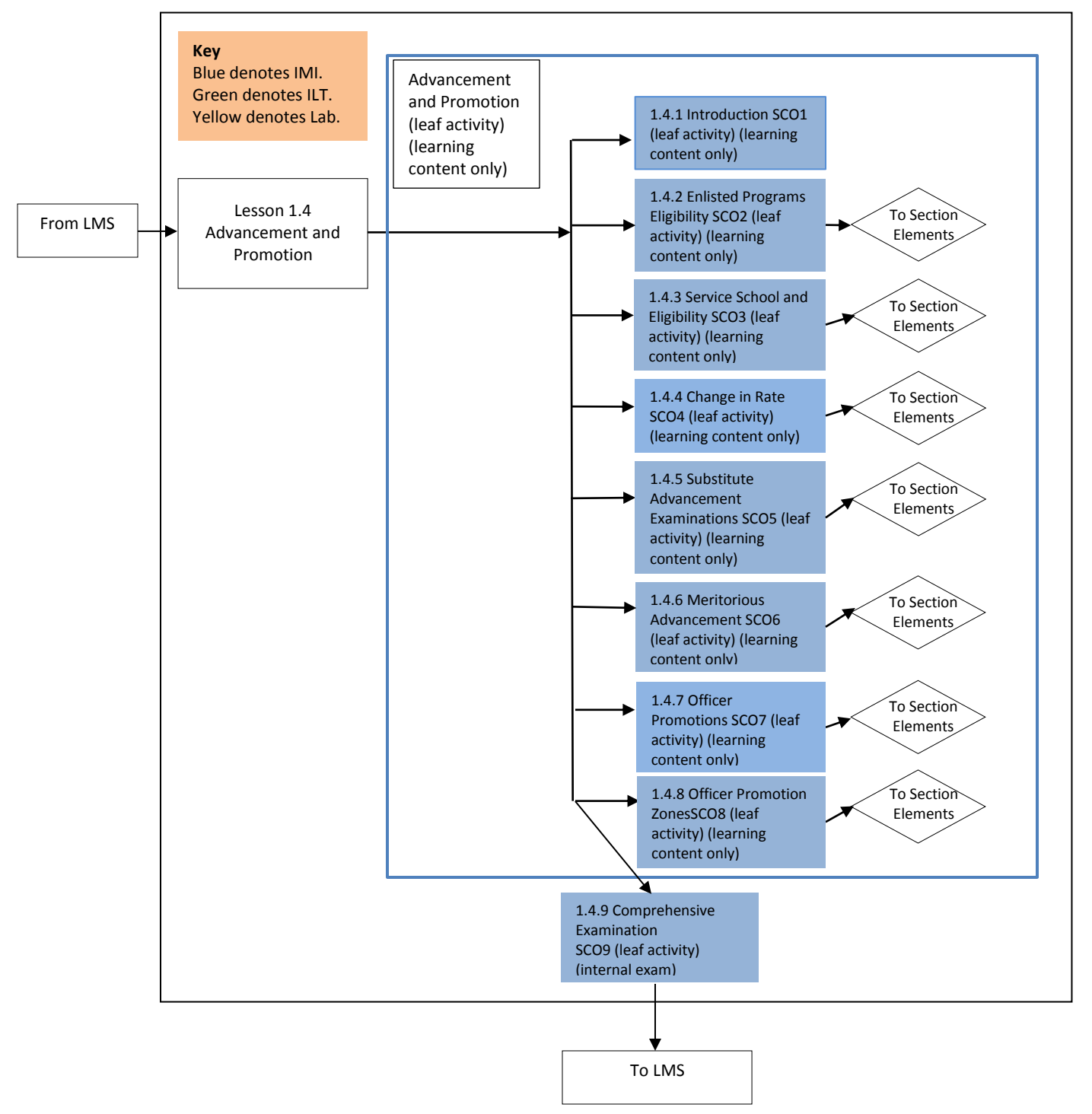

YN/PS IMDP | A-7

| Lesson | Section        | Media        | Required   | Required | Required  | Time |
|--------|----------------|--------------|------------|----------|-----------|------|
|        |                | <b>Types</b> | Training   | System   | Software  |      |
|        |                |              | Equipment  | Access   |           |      |
| 1.4    | $\overline{2}$ | <b>IMI</b>   | <b>NeL</b> | NeL, LMS | Microsoft | 1hr  |
|        |                |              |            |          | Explorer  |      |
| 1.4    | 3              | <b>IMI</b>   | <b>NeL</b> | NeL, LMS | Microsoft | 1hr  |
|        |                |              |            |          | Explorer  |      |
| 1.4    | $\overline{4}$ | <b>IMI</b>   | <b>NeL</b> | NeL, LMS | Microsoft | 1hr  |
|        |                |              |            |          | Explorer  |      |
| 1.4    | 5              | <b>IMI</b>   | <b>NeL</b> | NeL, LMS | Microsoft | 1hr  |
|        |                |              |            |          | Explorer  |      |
| 1.4    | 6              | <b>IMI</b>   | <b>NeL</b> | NeL, LMS | Microsoft | 1hr  |
|        |                |              |            |          | Explorer  |      |
| 1.4    | 7              | <b>IMI</b>   | <b>NeL</b> | NeL, LMS | Microsoft | 1hr  |
|        |                |              |            |          | Explorer  |      |
| 1.4    | 8              | <b>IMI</b>   | <b>NeL</b> | NeL, LMS | Microsoft | 1hr  |
|        |                |              |            |          | Explorer  |      |

**Table A-4: YN/PS Advanced Administration Course Lesson 1.4**

### **Course Title: YN/PS Advanced Administration**

Content Aggregation (root cluster activity)

### **Rollup rules**:

If all my children are completed, then I am completed. If all my children are satisfied, then I am satisfied.

### **Title: Advancement and Promotion**

SCO 1, 2, 3, 4, 5, 6, 7, 8 (leaf activity and learning content only) SCO 9 (leaf activity and internal exam)

# **Rollup controls:**

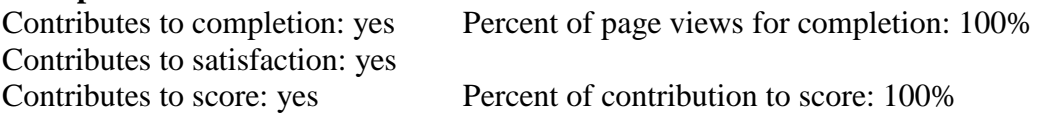

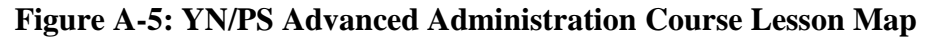

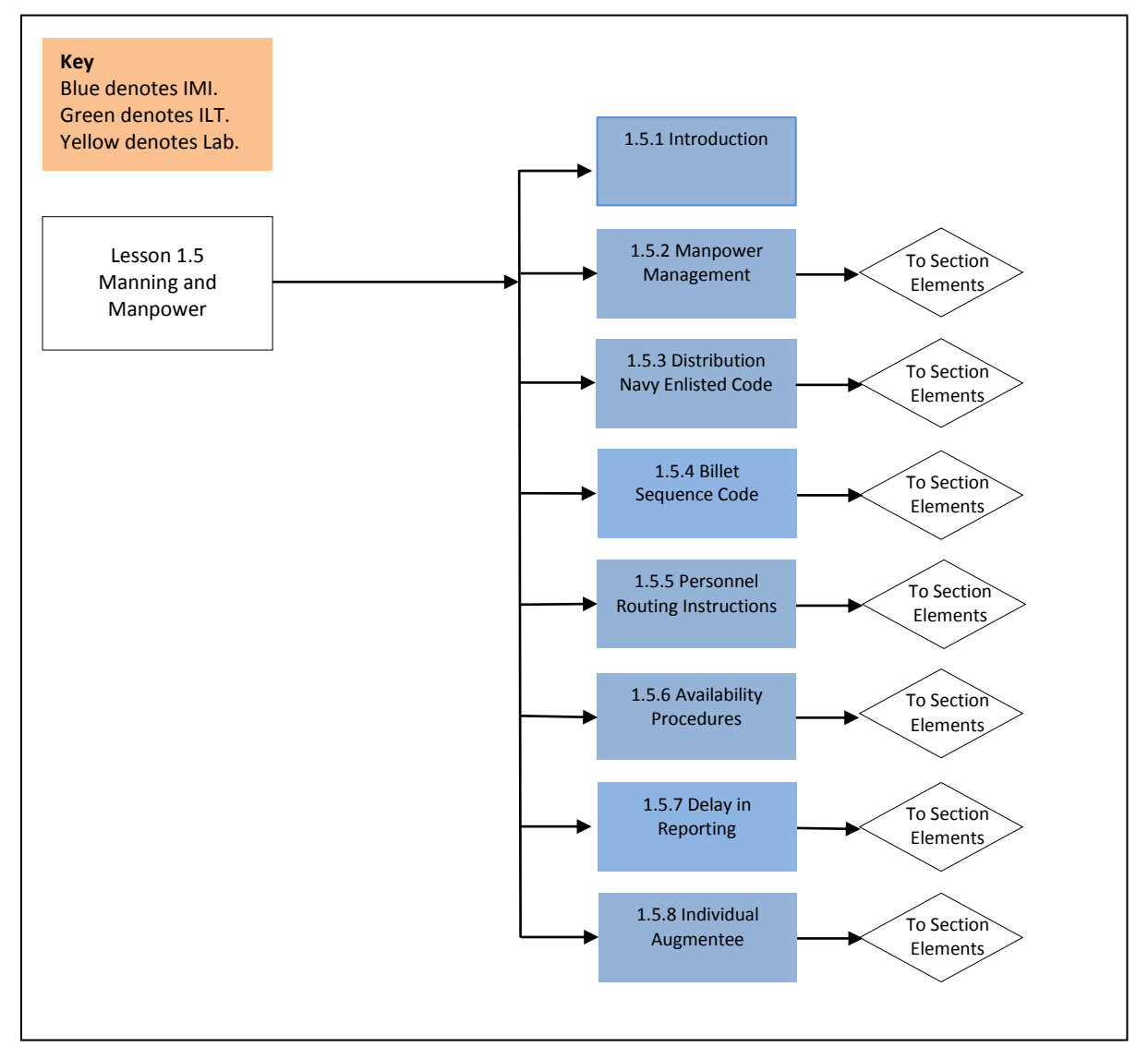

| Lesson | Section        | Media        | Required   | Required | Required  | Time              |
|--------|----------------|--------------|------------|----------|-----------|-------------------|
|        |                | <b>Types</b> | Training   | System   | Software  |                   |
|        |                |              | Equipment  | Access   |           |                   |
| 1.5    | $\overline{2}$ | <b>IMI</b>   | <b>NeL</b> | NeL, LMS | Microsoft | 30min             |
|        |                |              |            |          | Explorer  |                   |
| 1.5    | 3              | <b>IMI</b>   | <b>NeL</b> | NeL, LMS | Microsoft | 1hr               |
|        |                |              |            |          | Explorer  |                   |
| 1.5    | $\overline{4}$ | <b>IMI</b>   | <b>NeL</b> | NeL, LMS | Microsoft | 1hr               |
|        |                |              |            |          | Explorer  |                   |
| 1.5    | 5              | <b>IMI</b>   | <b>NeL</b> | NeL, LMS | Microsoft | 30min             |
|        |                |              |            |          | Explorer  |                   |
| 1.5    | 6              | <b>IMI</b>   | <b>NeL</b> | NeL, LMS | Microsoft | 1hr               |
|        |                |              |            |          | Explorer  |                   |
| 1.5    | 7              | <b>IMI</b>   | <b>NeL</b> | NeL, LMS | Microsoft | 30 <sub>min</sub> |
|        |                |              |            |          | Explorer  |                   |
| 1.5    | 8              | <b>IMI</b>   | <b>NeL</b> | NeL, LMS | Microsoft | 1hr               |
|        |                |              |            |          | Explorer  |                   |

**Table A-5: YN/PS Advanced Administration Course Lesson 1.5**

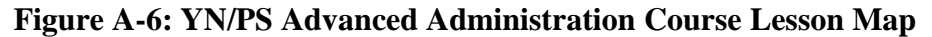

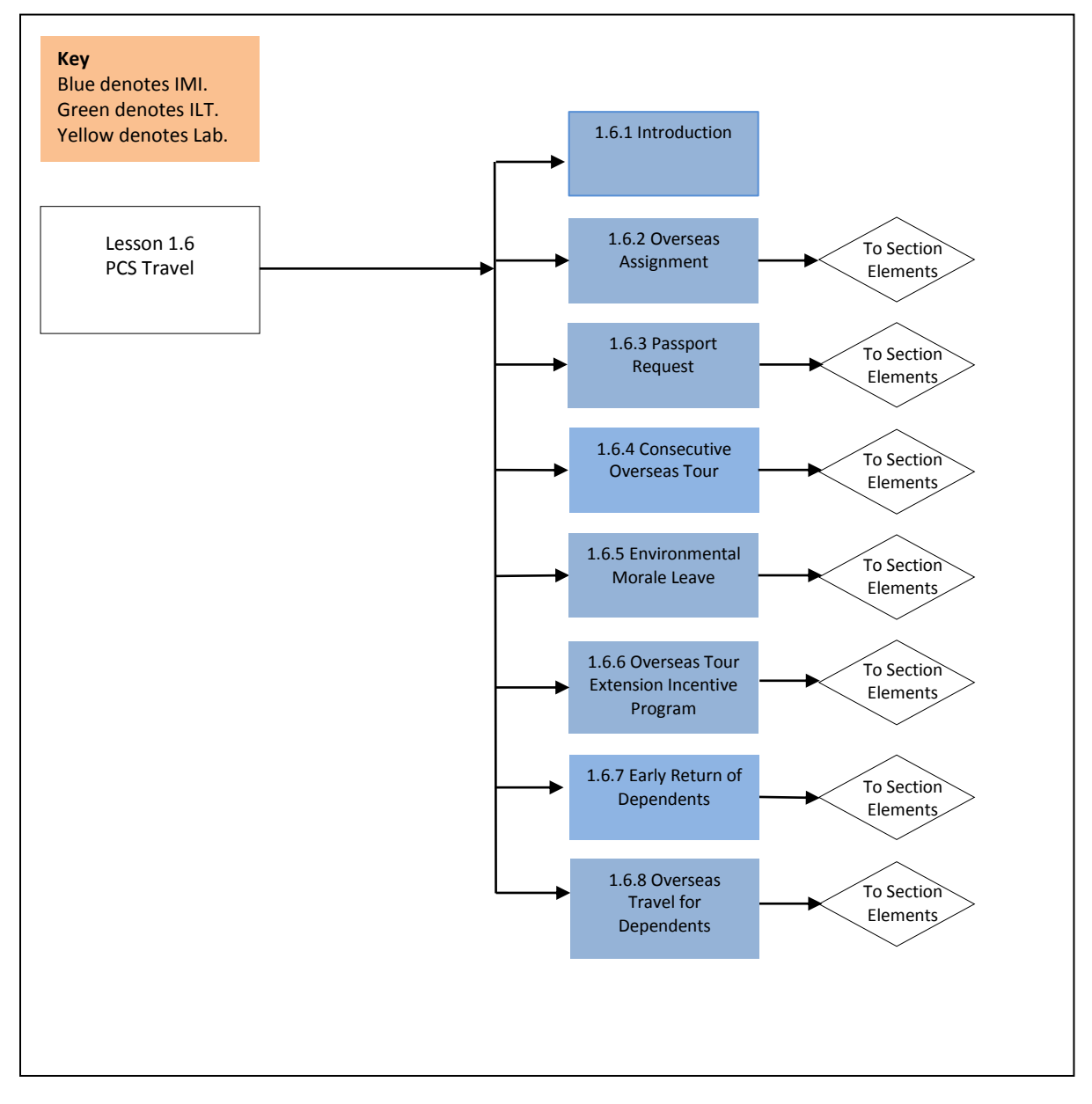

| Lesson | Section        | Media        | Required   | Required | Required  | Time  |
|--------|----------------|--------------|------------|----------|-----------|-------|
|        |                | <b>Types</b> | Training   | System   | Software  |       |
|        |                |              | Equipment  | Access   |           |       |
| 1.6    | $\overline{2}$ | <b>IMI</b>   | <b>NeL</b> | NeL, LMS | Microsoft | 1hr   |
|        |                |              |            |          | Explorer  |       |
| 1.6    | 3              | <b>IMI</b>   | <b>NeL</b> | NeL, LMS | Microsoft | 1hr   |
|        |                |              |            |          | Explorer  |       |
| 1.6    | $\overline{4}$ | <b>IMI</b>   | <b>NeL</b> | NeL, LMS | Microsoft | 1hr   |
|        |                |              |            |          | Explorer  |       |
| 1.6    | 5              | <b>IMI</b>   | <b>NeL</b> | NeL, LMS | Microsoft | 30min |
|        |                |              |            |          | Explorer  |       |
| 1.6    | 6              | <b>IMI</b>   | <b>NeL</b> | NeL, LMS | Microsoft | 1hr   |
|        |                |              |            |          | Explorer  |       |
| 1.6    | 7              | <b>IMI</b>   | <b>NeL</b> | NeL, LMS | Microsoft | 1hr   |
|        |                |              |            |          | Explorer  |       |
| 1.6    | 8              | <b>IMI</b>   | <b>NeL</b> | NeL, LMS | Microsoft | 1hr   |
|        |                |              |            |          | Explorer  |       |

**Table A-6: YN/PS Advanced Administration Course Lesson 1.6**

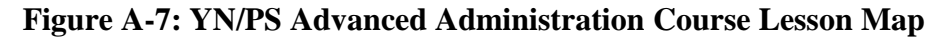

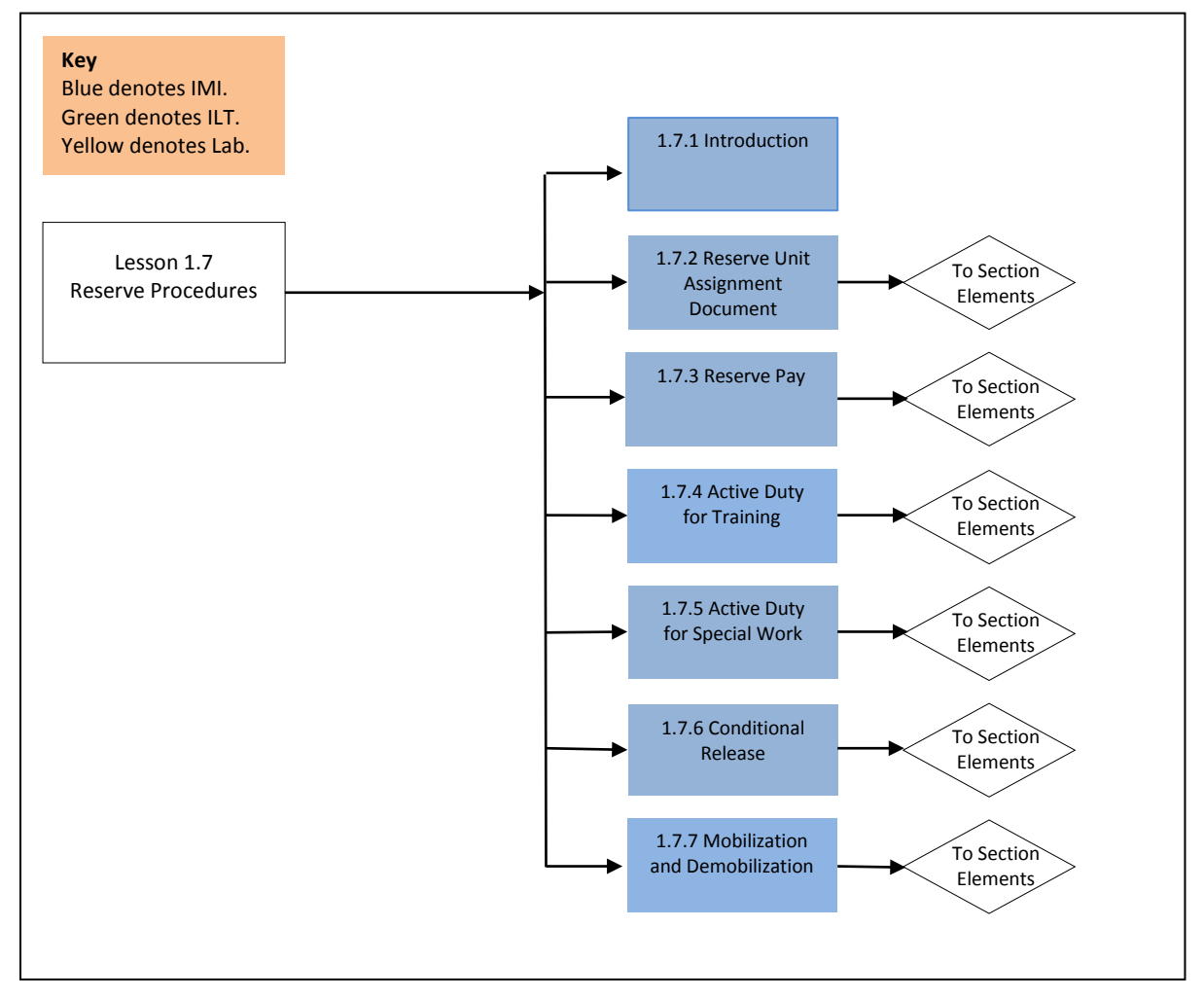

| Lesson | Section        | Media        | Required   | Required | Required  | Time  |
|--------|----------------|--------------|------------|----------|-----------|-------|
|        |                | <b>Types</b> | Training   | System   | Software  |       |
|        |                |              | Equipment  | Access   |           |       |
| 1.7    | $\overline{2}$ | <b>IMI</b>   | <b>NeL</b> | NeL, LMS | Microsoft | 30min |
|        |                |              |            |          | Explorer  |       |
| 1.7    | 3              | <b>IMI</b>   | <b>NeL</b> | NeL, LMS | Microsoft | 30min |
|        |                |              |            |          | Explorer  |       |
| 1.7    | $\overline{4}$ | <b>IMI</b>   | <b>NeL</b> | NeL, LMS | Microsoft | 30min |
|        |                |              |            |          | Explorer  |       |
| 1.7    | 5              | <b>IMI</b>   | <b>NeL</b> | NeL, LMS | Microsoft | 30min |
|        |                |              |            |          | Explorer  |       |
| 1.7    | 6              | <b>IMI</b>   | <b>NeL</b> | NeL, LMS | Microsoft | 30min |
|        |                |              |            |          | Explorer  |       |
| 1.7    | $\tau$         | IMI          | <b>NeL</b> | NeL, LMS | Microsoft | 30min |
|        |                |              |            |          | Explorer  |       |

**Table A-7: YN/PS Advanced Administration Course Lesson 1.7**

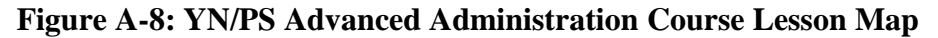

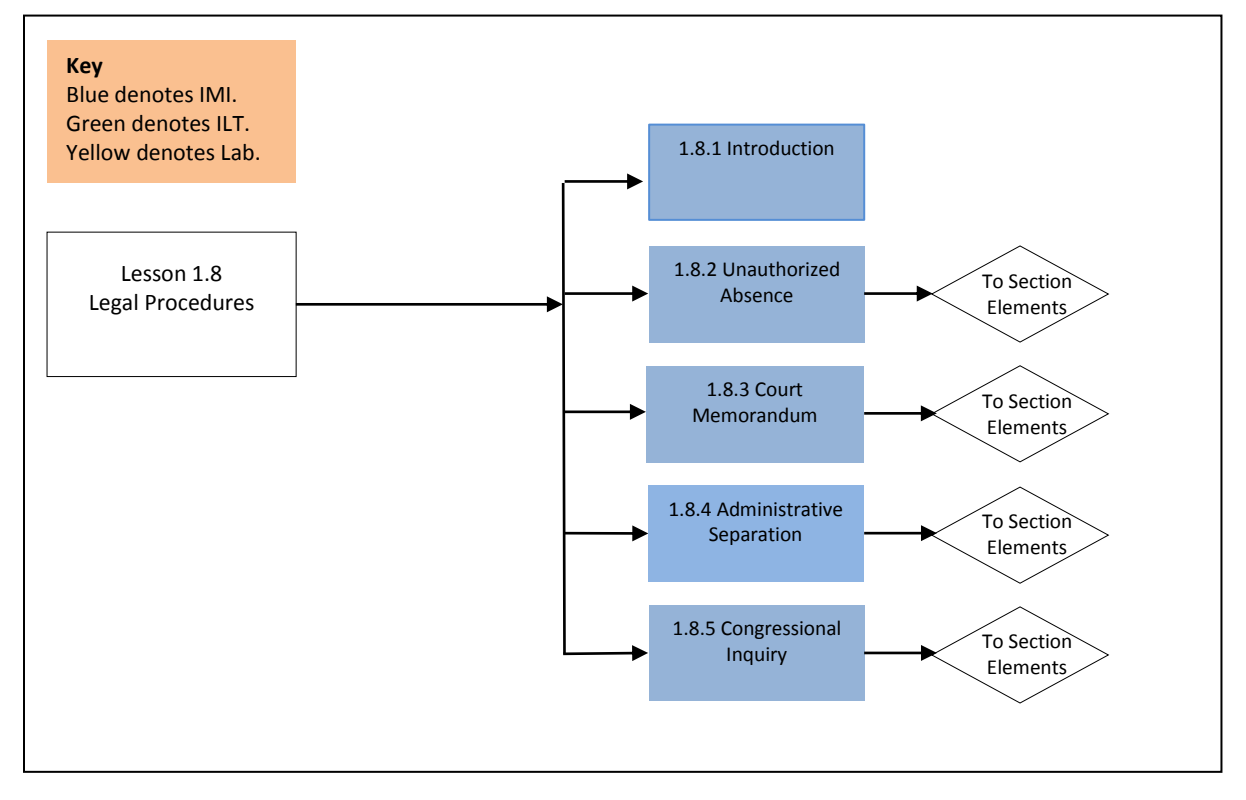

**Table A-8: YN/PS Advanced Administration Course Lesson 1.8**

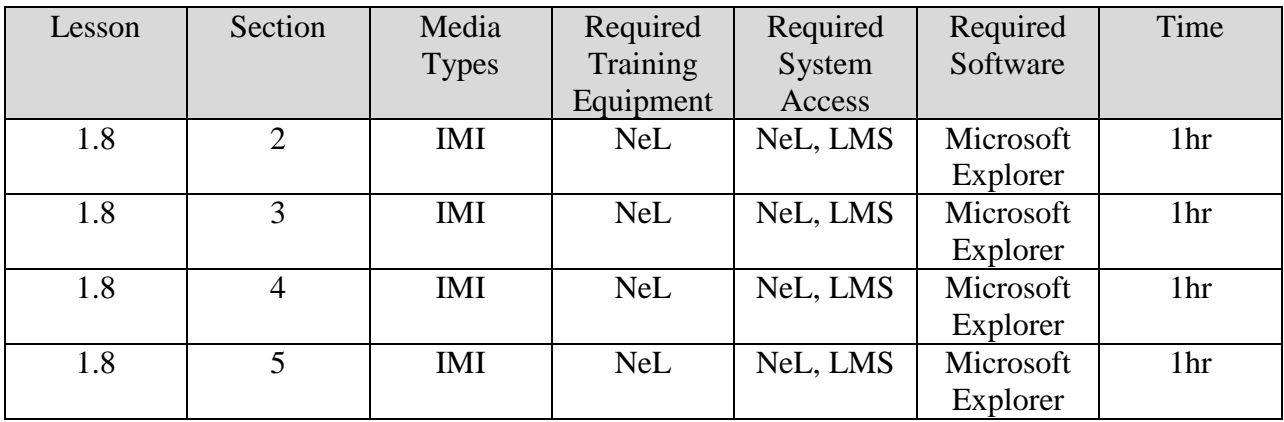

# **Lesson 2.1**

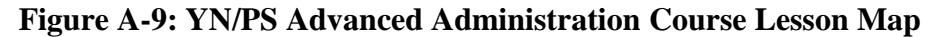

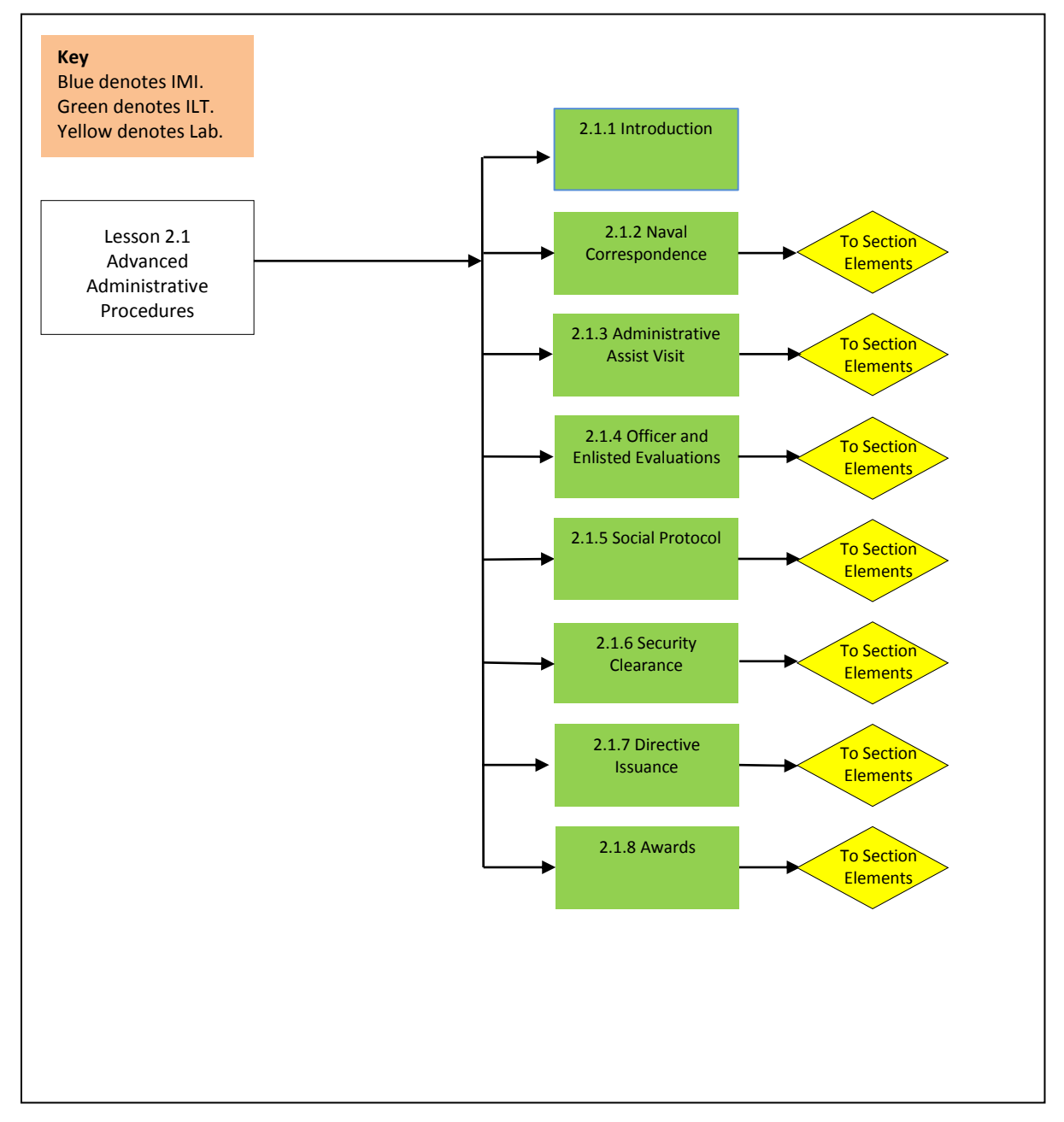

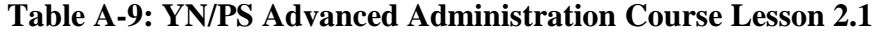

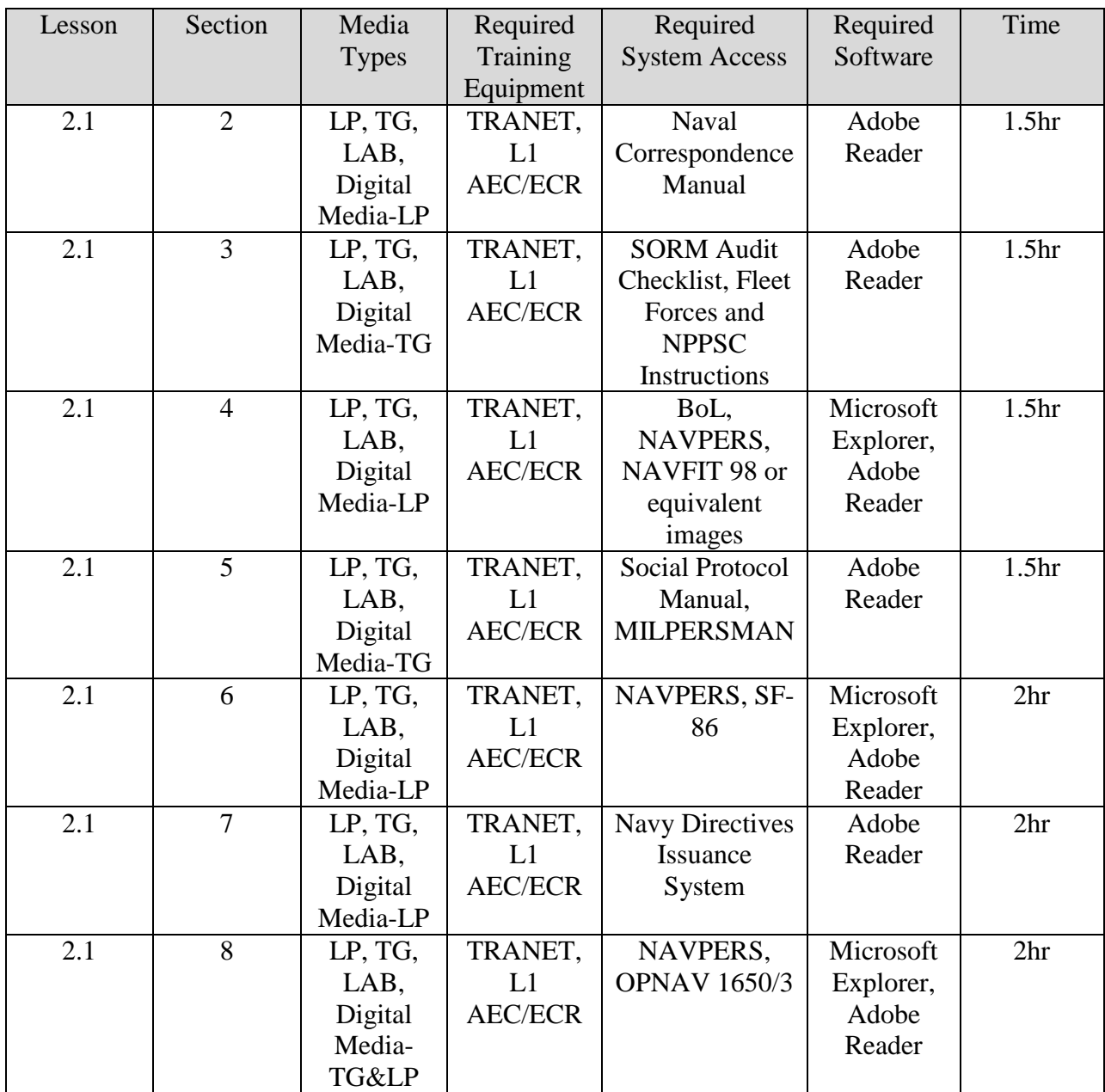

# **Lesson 2.2**

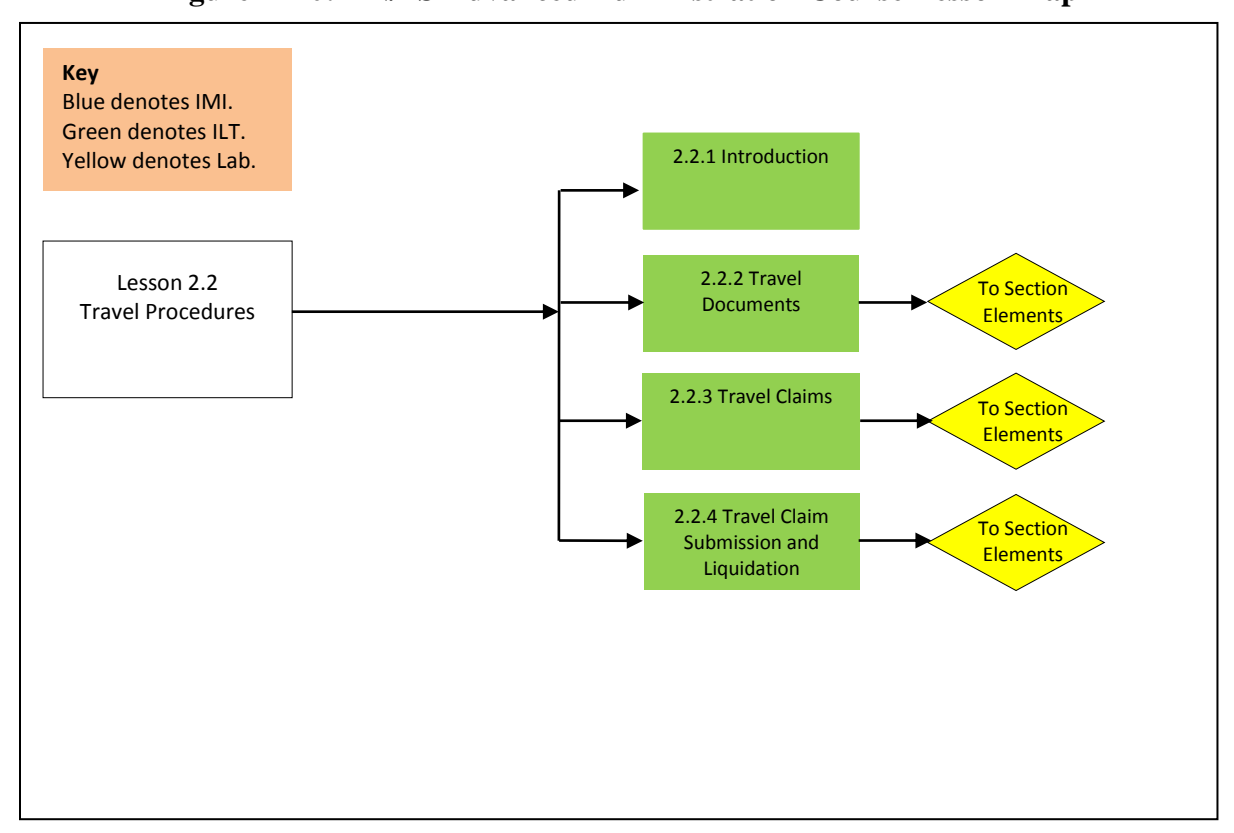

**Figure A-10: YN/PS Advanced Administration Course Lesson Map**

| Lesson | Section        | Media        | Required       | Required             | Required  | Time            |
|--------|----------------|--------------|----------------|----------------------|-----------|-----------------|
|        |                | <b>Types</b> | Training       | <b>System Access</b> | Software  |                 |
|        |                |              | Equipment      |                      |           |                 |
| 2.2    | 2              | LP, TG,      | TRANET,        | <b>JTR</b>           | Microsoft | 2 <sup>hr</sup> |
|        |                | LAB,         | L1             |                      | Explorer  |                 |
|        |                | Digital      | <b>AEC/ECR</b> |                      |           |                 |
|        |                | Media-       |                |                      |           |                 |
|        |                | TG&LP        |                |                      |           |                 |
| 2.2    | 3              | LP, TG,      | TRANET,        | <b>JTR</b>           | Microsoft | 2 <sup>hr</sup> |
|        |                | LAB,         | L1             |                      | Explorer  |                 |
|        |                | Digital      | <b>AEC/ECR</b> |                      |           |                 |
|        |                | Media-TG     |                |                      |           |                 |
| 2.2    | $\overline{4}$ | LP, TG,      | TRANET,        | <b>JTR, DD1357</b>   | Microsoft | 2 <sup>hr</sup> |
|        |                | LAB,         | L1             |                      | Explorer, |                 |
|        |                | Digital      | <b>AEC/ECR</b> |                      | Adobe     |                 |
|        |                | Media-       |                |                      | Reader    |                 |
|        |                | LP&TG        |                |                      |           |                 |

**Table A-10: YN/PS Advanced Administration Course Lesson 2.2**

# **Lesson 2.3**

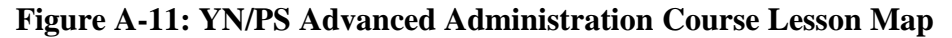

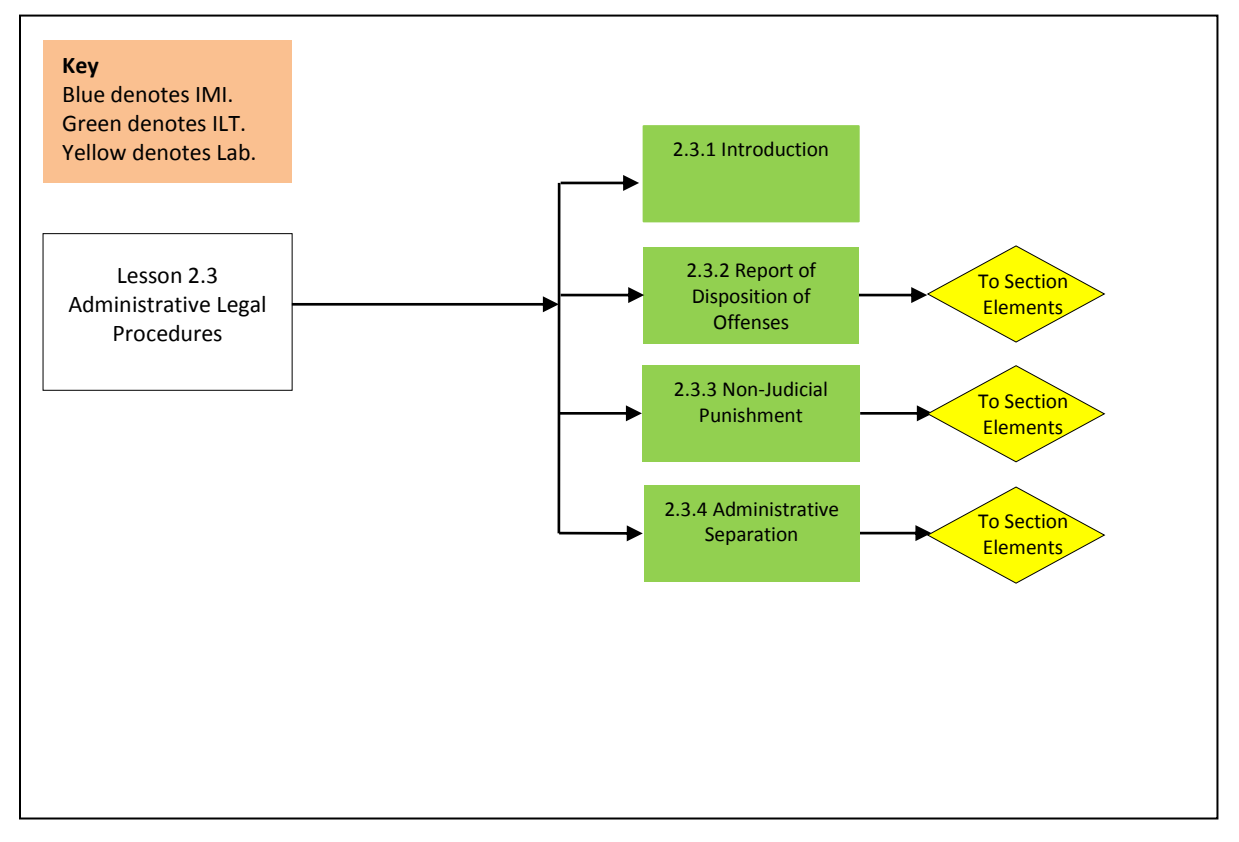

**Table A-11: YN/PS Advanced Administration Course Lesson 2.3**

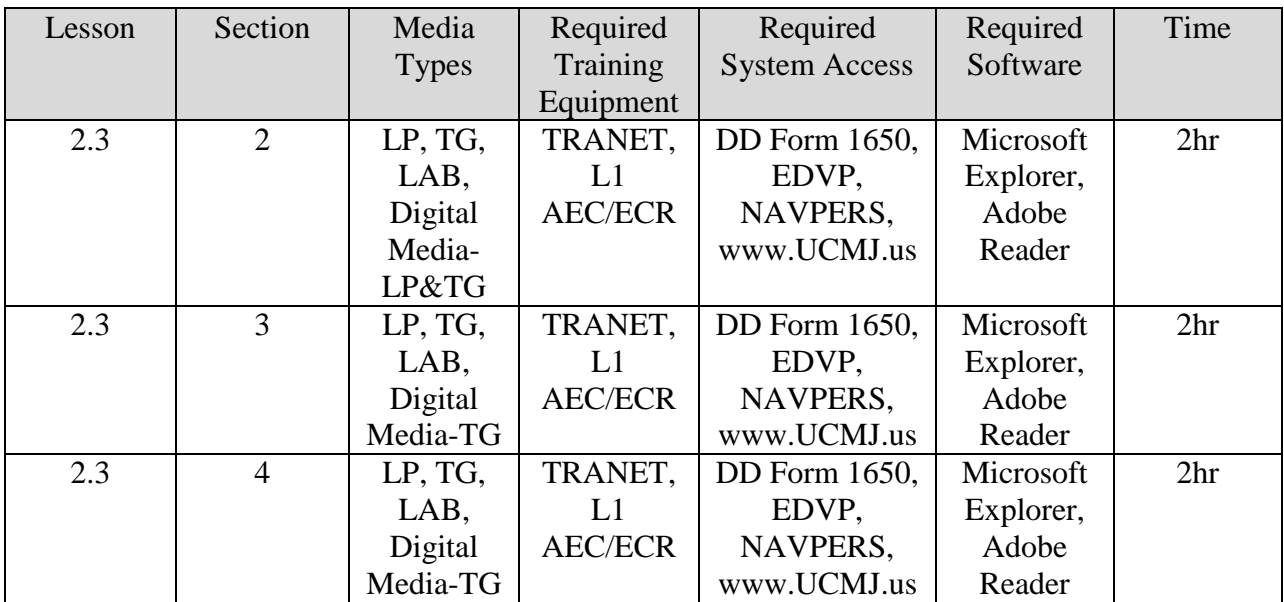

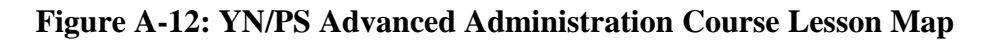

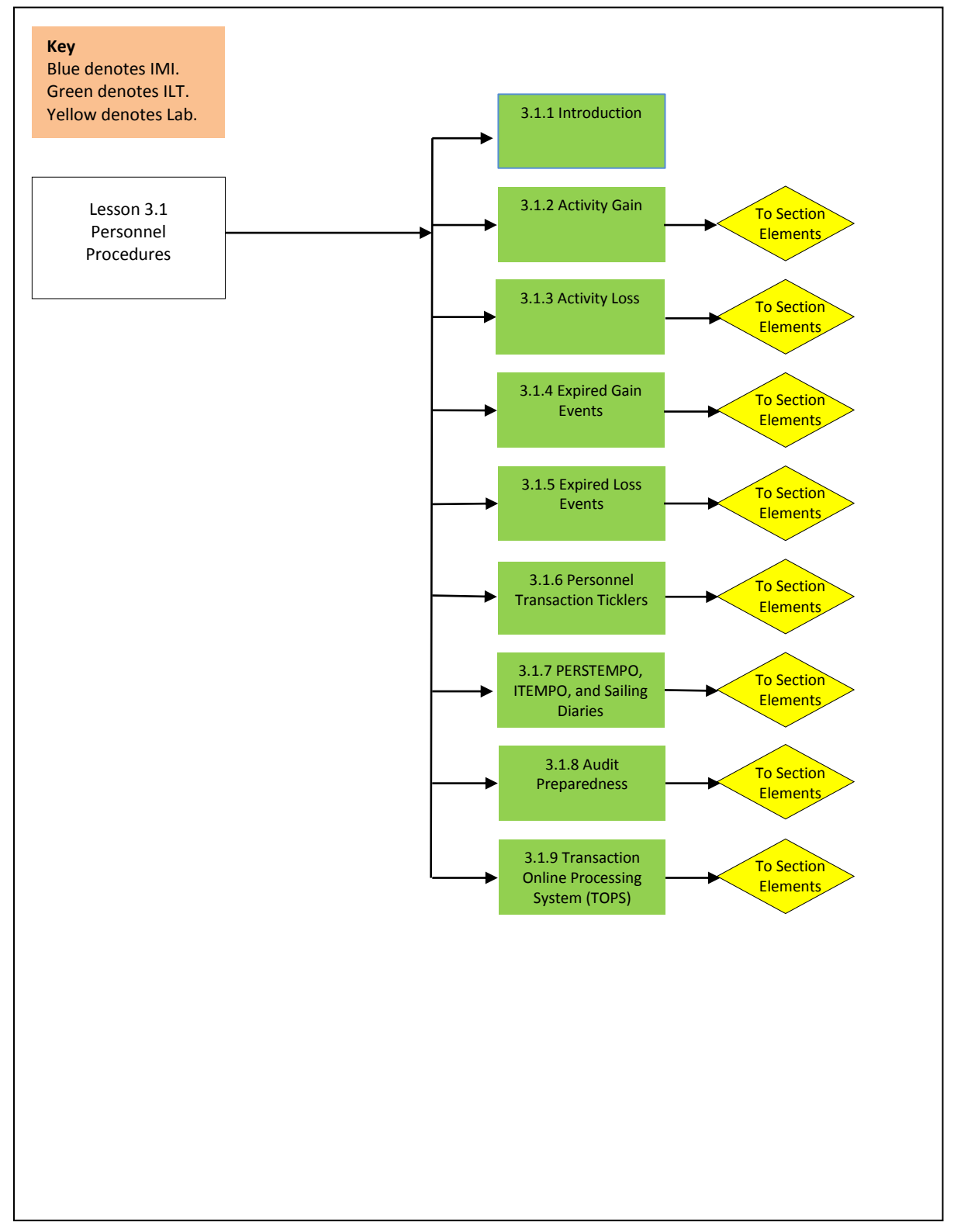

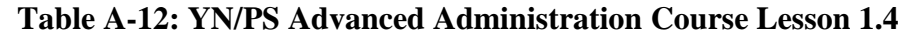

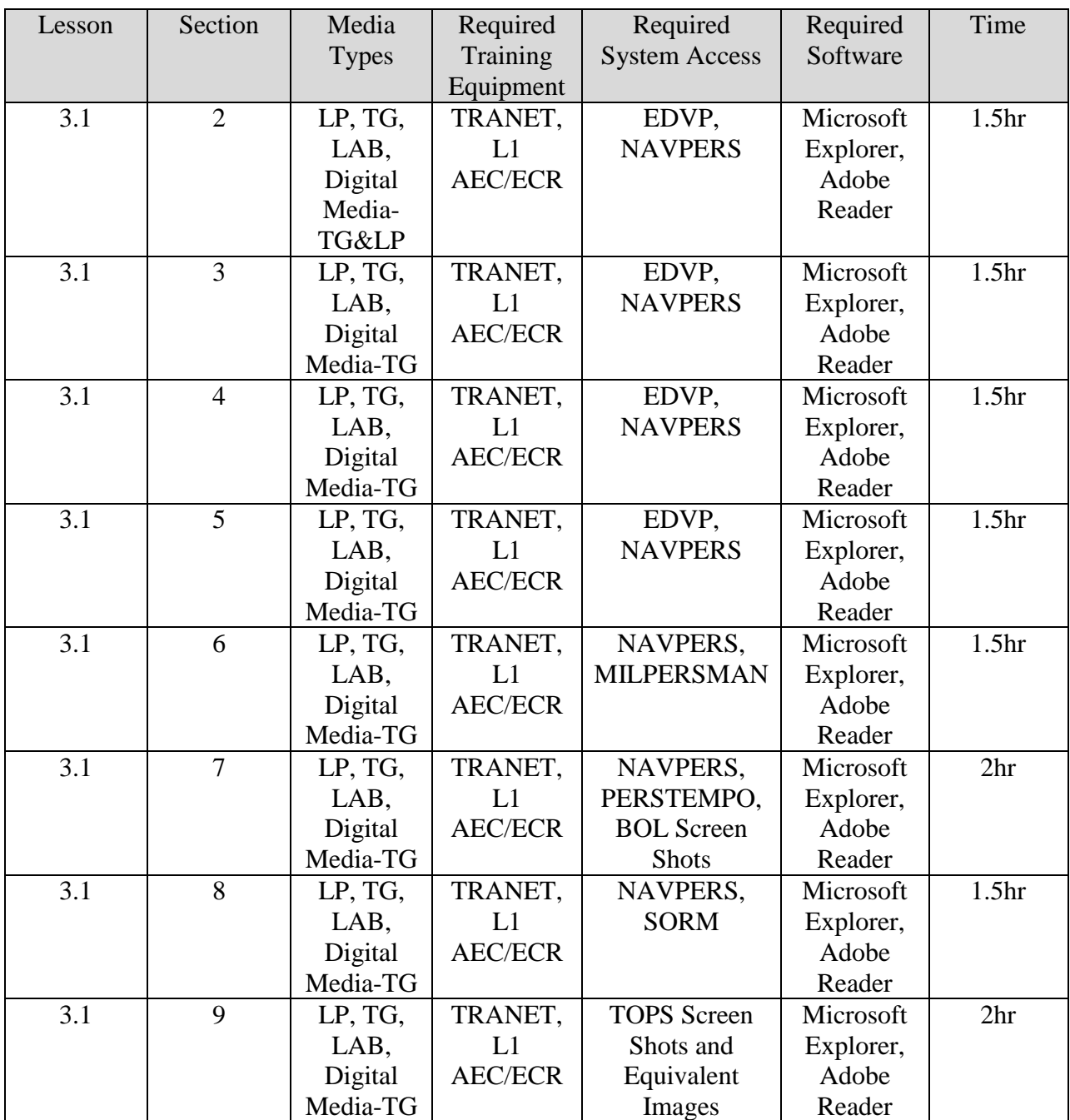

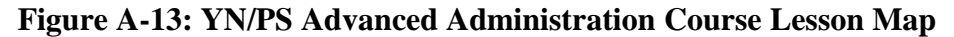

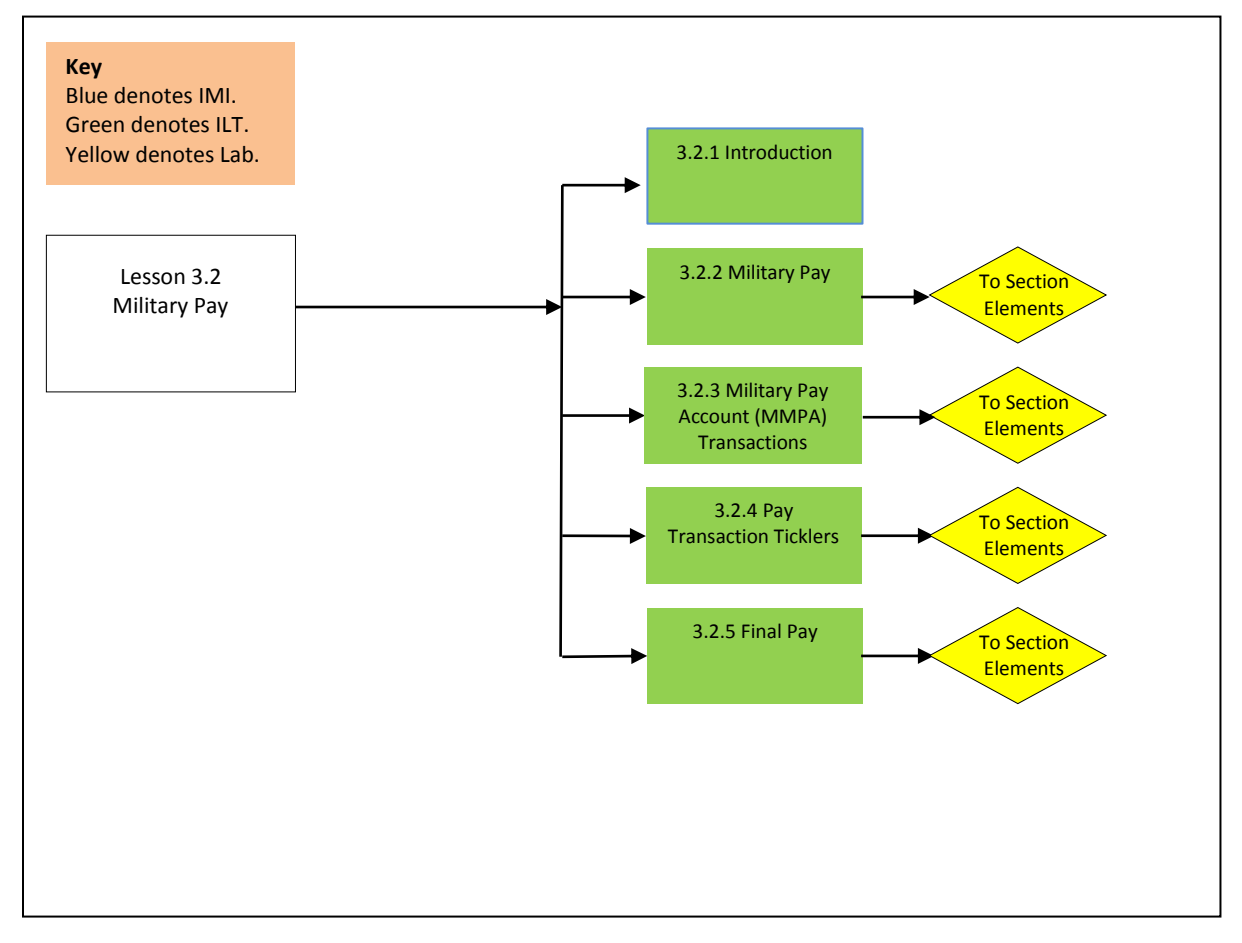

| Lesson | Section        | Media<br><b>Types</b> | Required<br>Training | Required<br><b>System Access</b> | Required<br>Software | Time              |
|--------|----------------|-----------------------|----------------------|----------------------------------|----------------------|-------------------|
|        |                |                       | Equipment            |                                  |                      |                   |
| 3.2    | $\overline{2}$ | LP, TG,               | TRANET,              | <b>NAVPERS</b>                   | Microsoft            | 1.5 <sub>hr</sub> |
|        |                | LAB,                  | L1                   |                                  | Explorer,            |                   |
|        |                | Digital               | <b>AEC/ECR</b>       |                                  | Adobe                |                   |
|        |                | Media-                |                      |                                  | Reader               |                   |
|        |                | TG&LP                 |                      |                                  |                      |                   |
| 3.2    | 3              | LP, TG,               | TRANET,              | NAVPERS,                         | Microsoft            | 1.5 <sub>hr</sub> |
|        |                | LAB,                  | L1                   | <b>MMPA</b> Screen               | Explorer,            |                   |
|        |                | Digital               | <b>AEC/ECR</b>       | Shots and                        | Adobe                |                   |
|        |                | Media-                |                      | Equivalent                       | Reader               |                   |
|        |                | TG&LP                 |                      | Images                           |                      |                   |
| 3.2    | $\overline{4}$ | LP, TG,               | TRANET,              | <b>NAVPERS</b>                   | Microsoft            | 1.5 <sub>hr</sub> |
|        |                | LAB,                  | L1                   |                                  | Explorer,            |                   |
|        |                | Digital               | <b>AEC/ECR</b>       |                                  | Adobe                |                   |
|        |                | Media-                |                      |                                  | Reader               |                   |
|        |                | TG&LP                 |                      |                                  |                      |                   |
| 3.2    | 5              | LP, TG,               | TRANET,              | <b>NAVPERS</b>                   | Microsoft            | 1.5 <sub>hr</sub> |
|        |                | LAB,                  | L1                   |                                  | Explorer,            |                   |
|        |                | Digital               | <b>AEC/ECR</b>       |                                  | Adobe                |                   |
|        |                | Media-                |                      |                                  | Reader               |                   |
|        |                | TG&LP                 |                      |                                  |                      |                   |

**Table A-13: YN/PS Advanced Administration Course Lesson 3.2**

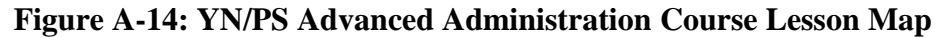

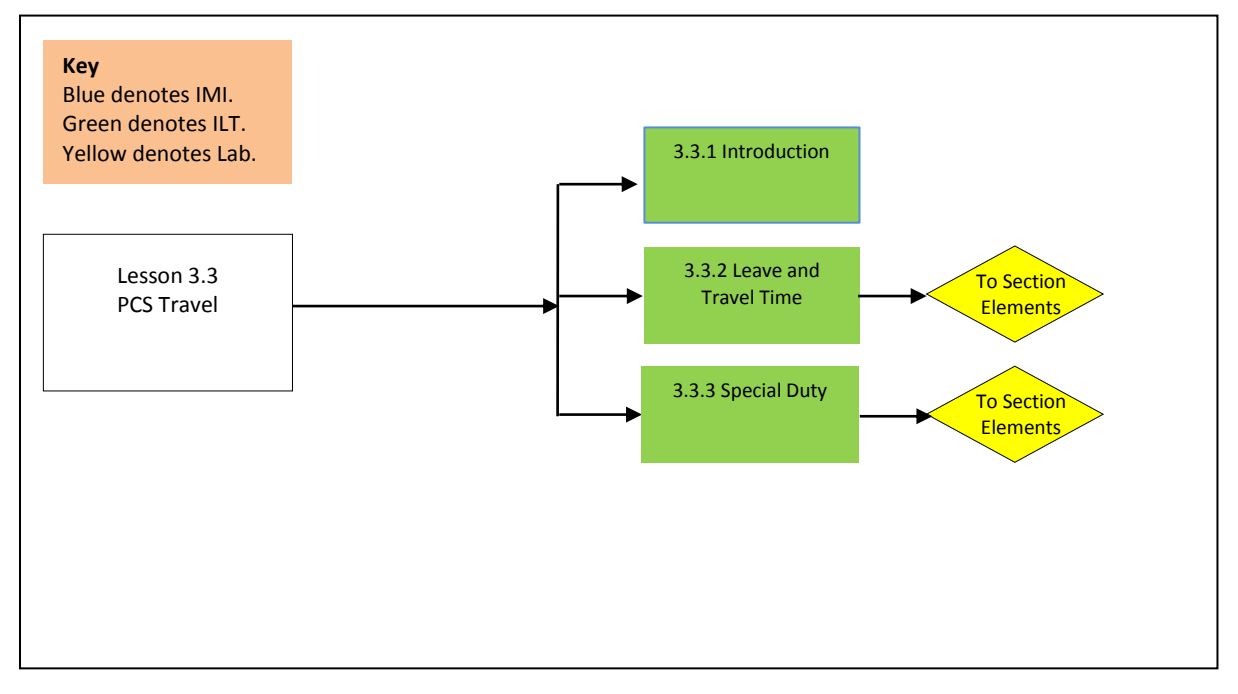

**Table A-14: YN/PS Advanced Administration Course Lesson 3.3**

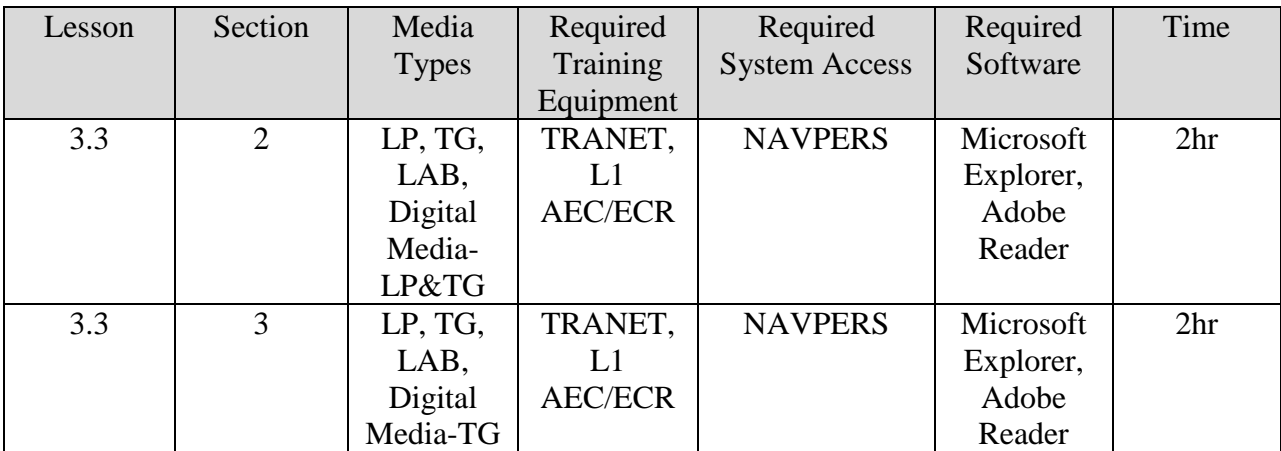

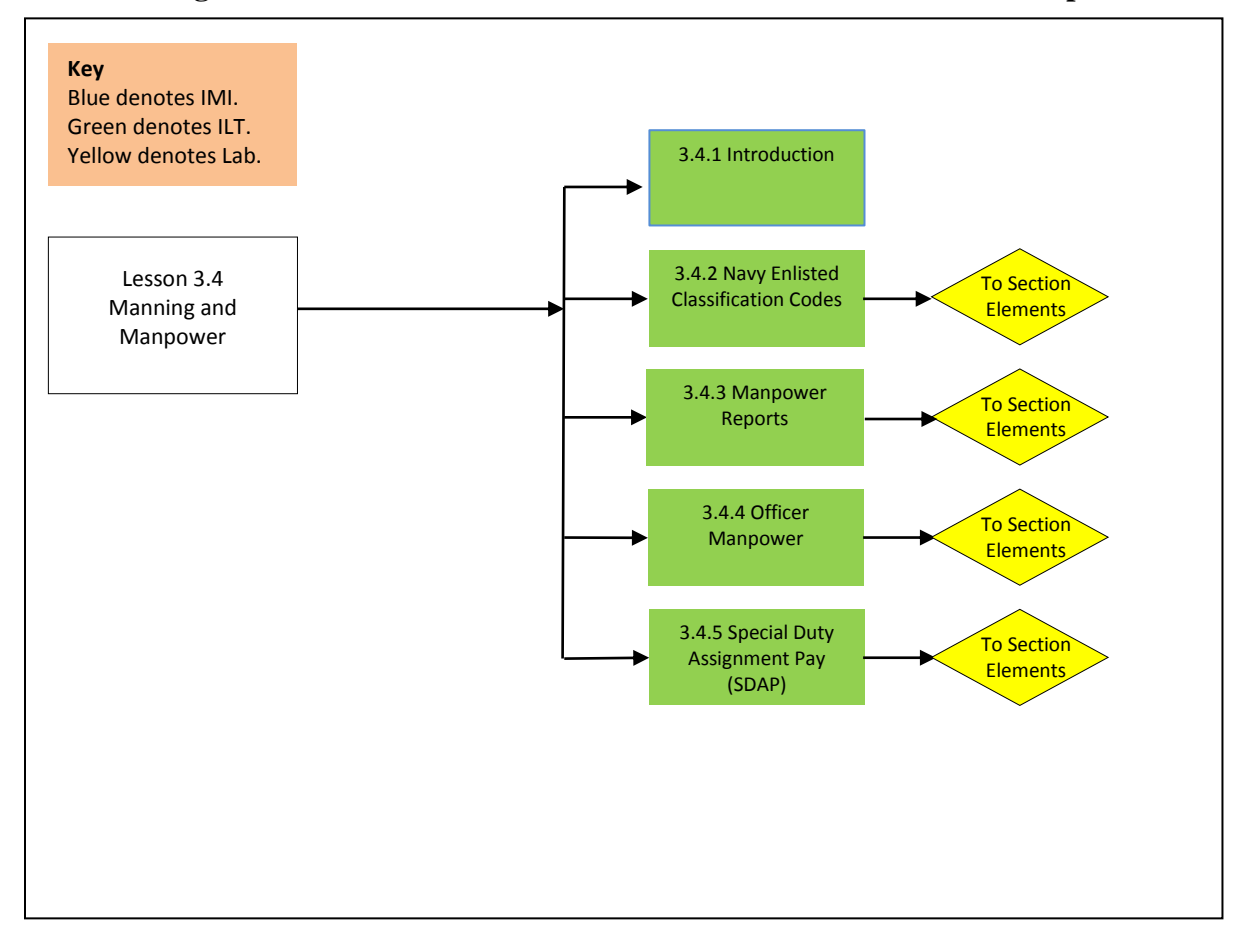

**Figure A-15: YN/PS Advanced Administration Course Lesson Map**

| Lesson | Section        | Media        | Required       | Required             | Required  | Time            |
|--------|----------------|--------------|----------------|----------------------|-----------|-----------------|
|        |                | <b>Types</b> | Training       | <b>System Access</b> | Software  |                 |
|        |                |              | Equipment      |                      |           |                 |
| 3.4    | $\overline{2}$ | LP, TG,      | TRANET,        | NAVPERS,             | Microsoft | 2 <sup>hr</sup> |
|        |                | LAB,         | L1             |                      | Explorer, |                 |
|        |                | Digital      | <b>AEC/ECR</b> |                      | Adobe     |                 |
|        |                | Media-       |                |                      | Reader    |                 |
|        |                | LP&TG        |                |                      |           |                 |
| 3.4    | 3              | LP, TG,      | TRANET,        | NAVPERS,             | Microsoft | 2 <sup>hr</sup> |
|        |                | LAB,         | L1             | <b>NAVMAC</b>        | Explorer, |                 |
|        |                | Digital      | <b>AEC/ECR</b> |                      | Adobe     |                 |
|        |                | Media-TG     |                |                      | Reader    |                 |
| 3.4    | $\overline{4}$ | LP, TG,      | TRANET,        | NAVPERS,             | Microsoft | 2 <sup>hr</sup> |
|        |                | LAB,         | L1             | NAVMAC,              | Explorer, |                 |
|        |                | Digital      | <b>AEC/ECR</b> | <b>ODCR</b>          | Adobe     |                 |
|        |                | Media-TG     |                |                      | Reader    |                 |
| 3.4    | 5              | LP, TG,      | TRANET,        | <b>NAVPERS</b>       | Microsoft | 2 <sup>hr</sup> |
|        |                | LAB,         | L1             |                      | Explorer, |                 |
|        |                | Digital      | <b>AEC/ECR</b> |                      | Adobe     |                 |
|        |                | Media-TG     |                |                      | Reader    |                 |

**Table A-15: YN/PS Advanced Administration Course Lesson 3.4**

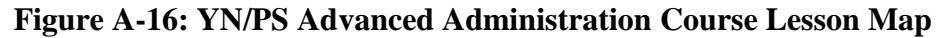

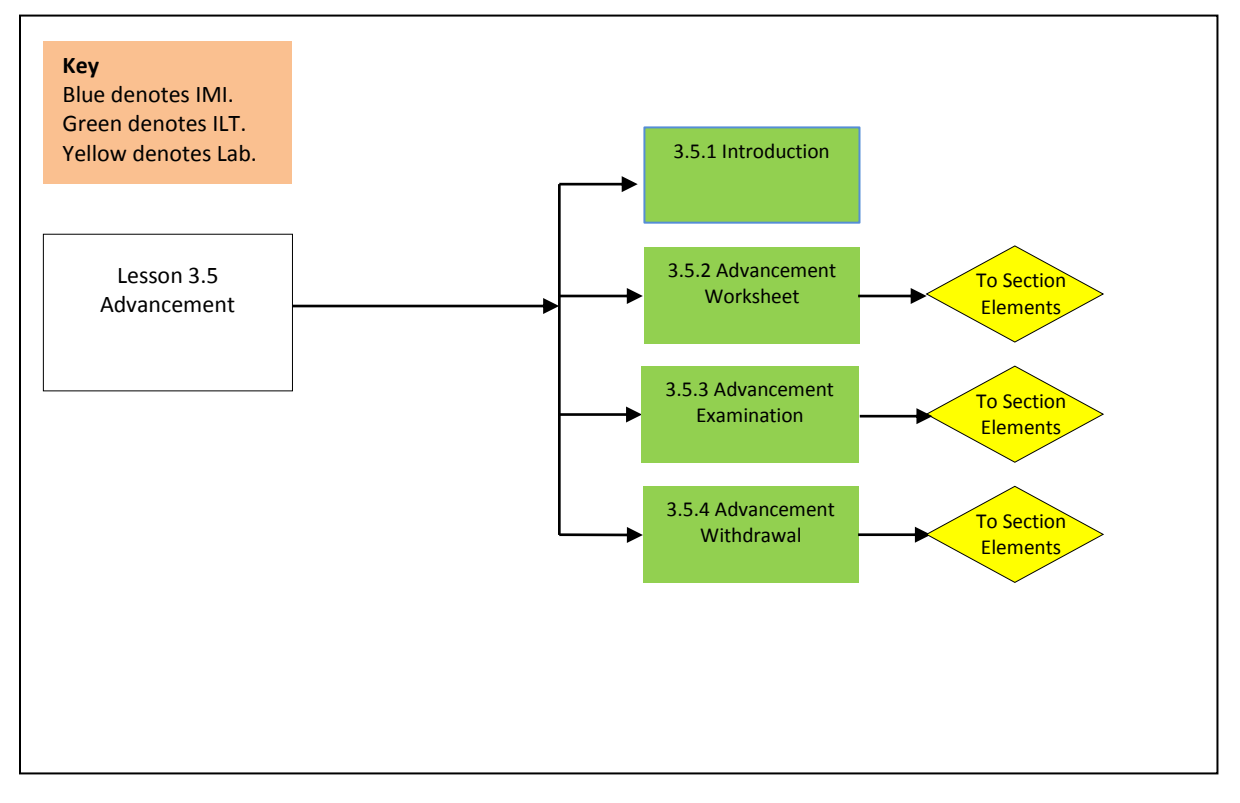

**Table A-16: YN/PS Advanced Administration Course Lesson 3.5**

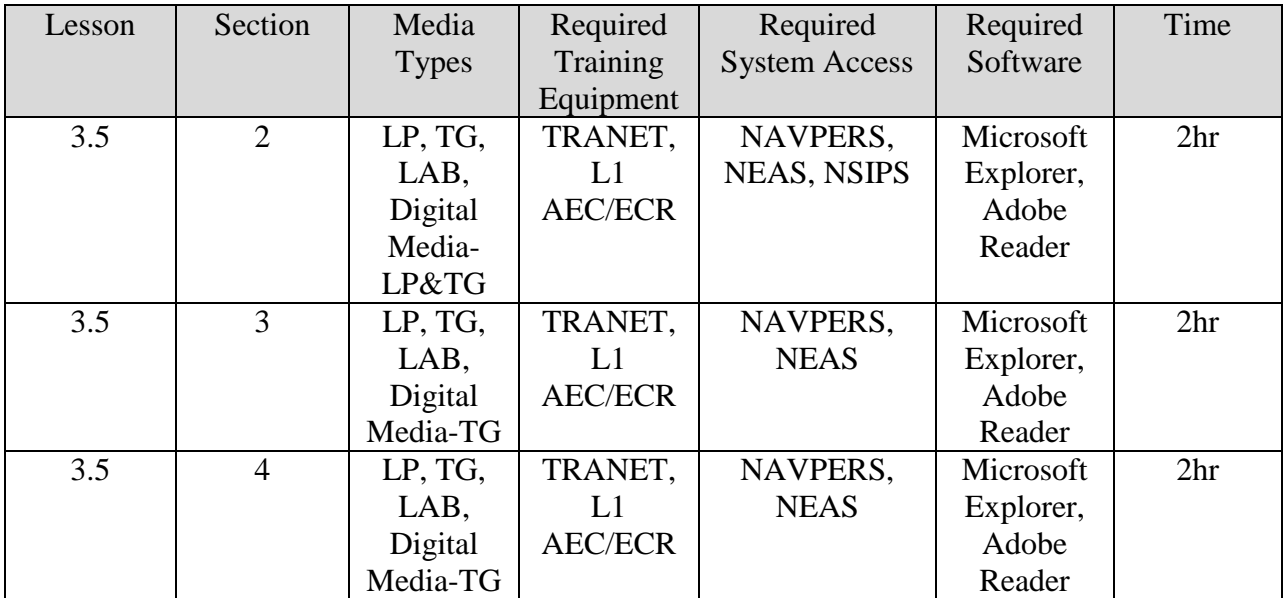

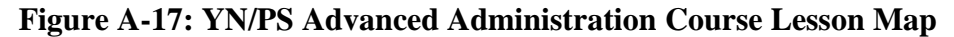

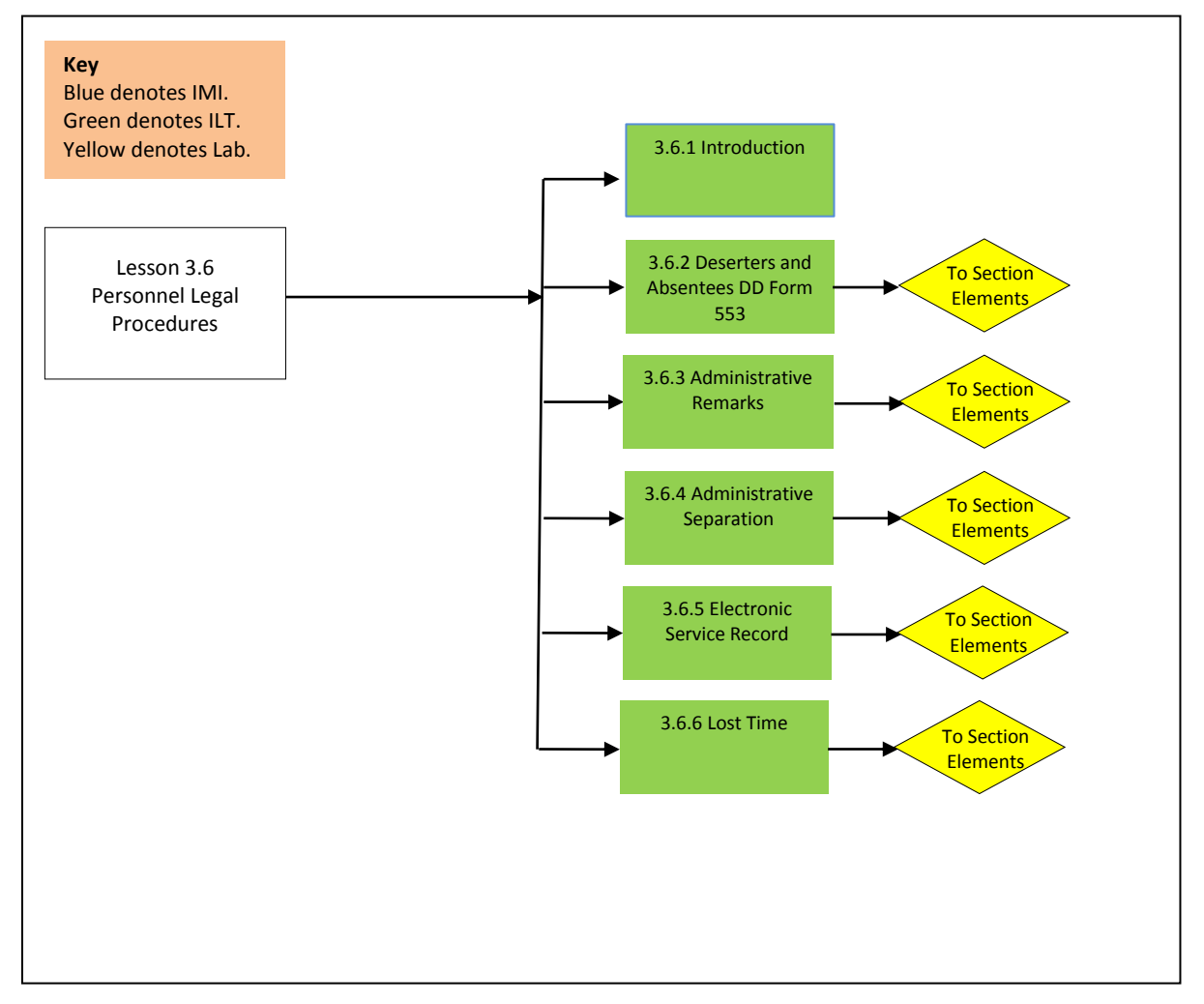

| Lesson | Section        | Media        | Required       | Required             | Required  | Time            |
|--------|----------------|--------------|----------------|----------------------|-----------|-----------------|
|        |                | <b>Types</b> | Training       | <b>System Access</b> | Software  |                 |
|        |                |              | Equipment      |                      |           |                 |
| 3.6    | $\overline{2}$ | LP, TG,      | TRANET,        | <b>NAVPERS</b>       | Microsoft | 2 <sup>hr</sup> |
|        |                | LAB,         | L1             |                      | Explorer, |                 |
|        |                | Digital      | <b>AEC/ECR</b> |                      | Adobe     |                 |
|        |                | Media-       |                |                      | Reader    |                 |
|        |                | LP&TG        |                |                      |           |                 |
| 3.6    | 3              | LP, TG,      | TRANET,        | NAVPERS,             | Microsoft | 2 <sup>hr</sup> |
|        |                | LAB,         | L1             | <b>NSIPS</b>         | Explorer, |                 |
|        |                | Digital      | <b>AEC/ECR</b> |                      | Adobe     |                 |
|        |                | Media-TG     |                |                      | Reader    |                 |
| 3.6    | $\overline{4}$ | LP, TG,      | TRANET,        | <b>NAVPERS</b>       | Microsoft | 2 <sup>hr</sup> |
|        |                | LAB,         | L1             |                      | Explorer, |                 |
|        |                | Digital      | <b>AEC/ECR</b> |                      | Adobe     |                 |
|        |                | Media-TG     |                |                      | Reader    |                 |
| 3.6    | 5              | LP, TG,      | TRANET,        | NAVPERS,             | Microsoft | 2 <sup>hr</sup> |
|        |                | LAB,         | L1             | <b>NSIPS</b>         | Explorer, |                 |
|        |                | Digital      | <b>AEC/ECR</b> |                      | Adobe     |                 |
|        |                | Media-TG     |                |                      | Reader    |                 |
| 3.6    | 6              | LP, TG,      | TRANET,        | <b>NAVPERS</b>       | Microsoft | 2 <sup>hr</sup> |
|        |                | LAB,         | L1             |                      | Explorer, |                 |
|        |                | Digital      | <b>AEC/ECR</b> |                      | Adobe     |                 |
|        |                | Media-TG     |                |                      | Reader    |                 |

**Table A-17: YN/PS Advanced Administration Course Lesson 3.6**

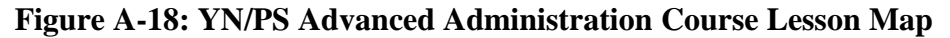

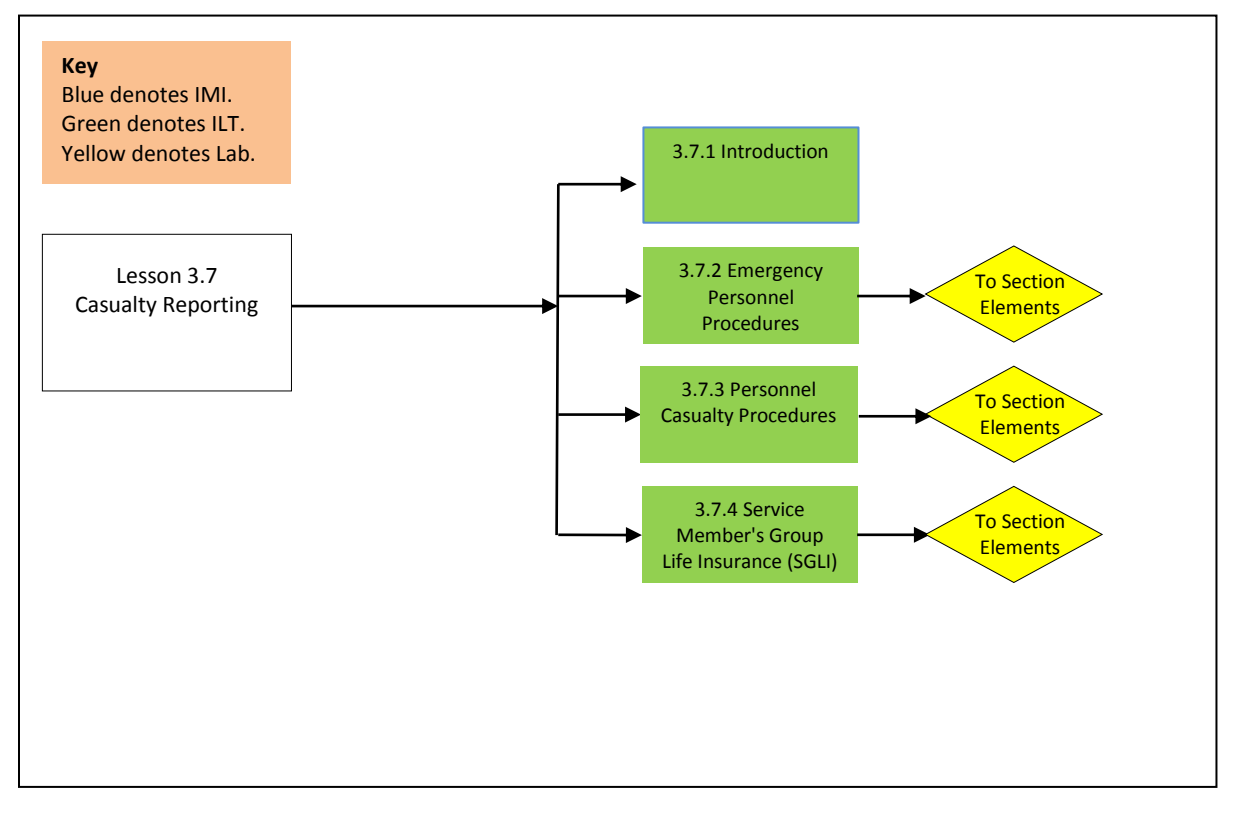

**Table A-18: YN/PS Advanced Administration Course Lesson 3.7**

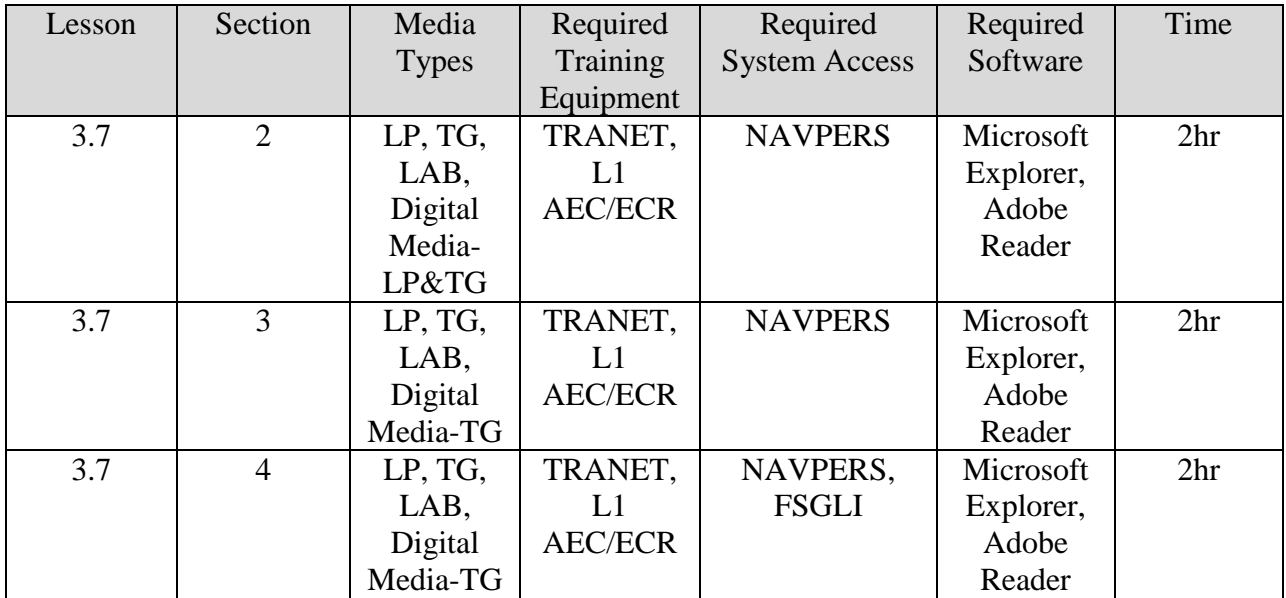

# **APPENDIX B: YEOMAN/PERSONNEL SPECIALIST ADVANCED ADMINISTRATION**

**Module Title:** YN/PS Advanced Administration

# **Lesson 1.1 Title: Administrative Procedures**

**Terminal LOS:** Without external aid the learner will describe Administrative Procedures with 80% accuracy.

**Time to Train:** 4hr 30min

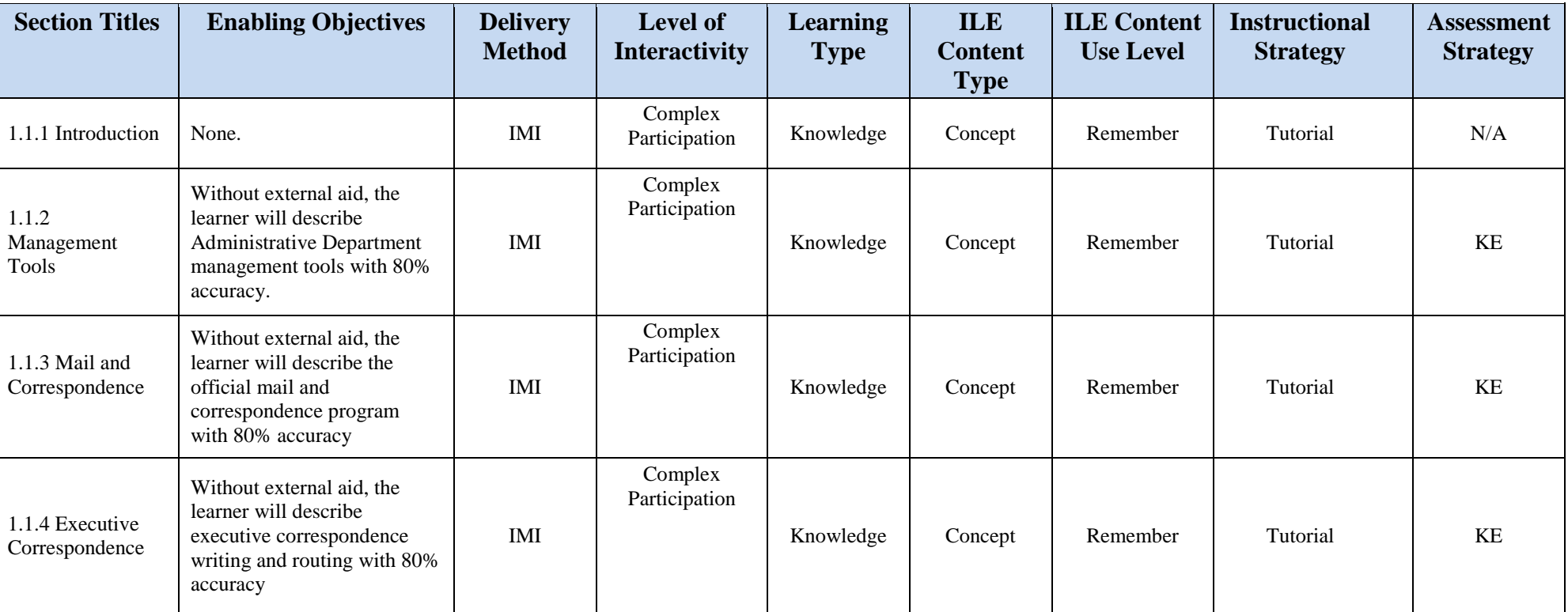

### **Table B-1: Lesson 1.1 Design Strategies**
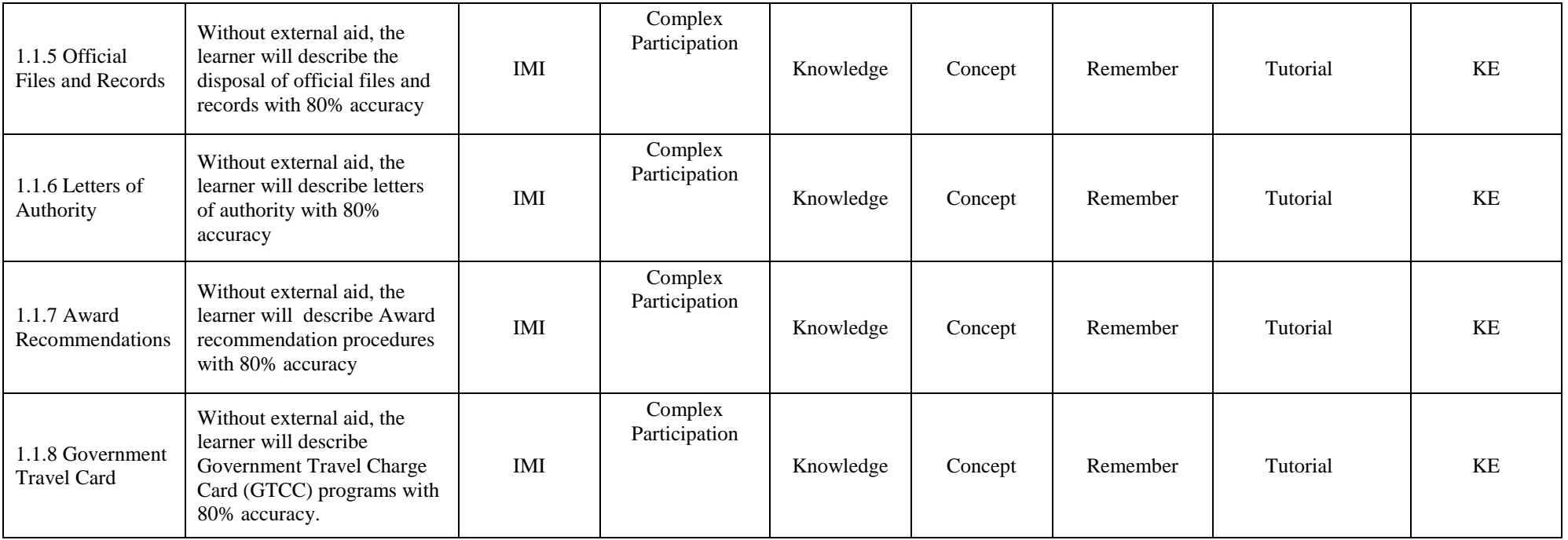

# **Lesson 1.2 Title: Personnel Procedures**

**Terminal LOS:** Without external aid the learner will describe Personnel Procedures with 80% accuracy.

**Time to Train:** 5hr 30min

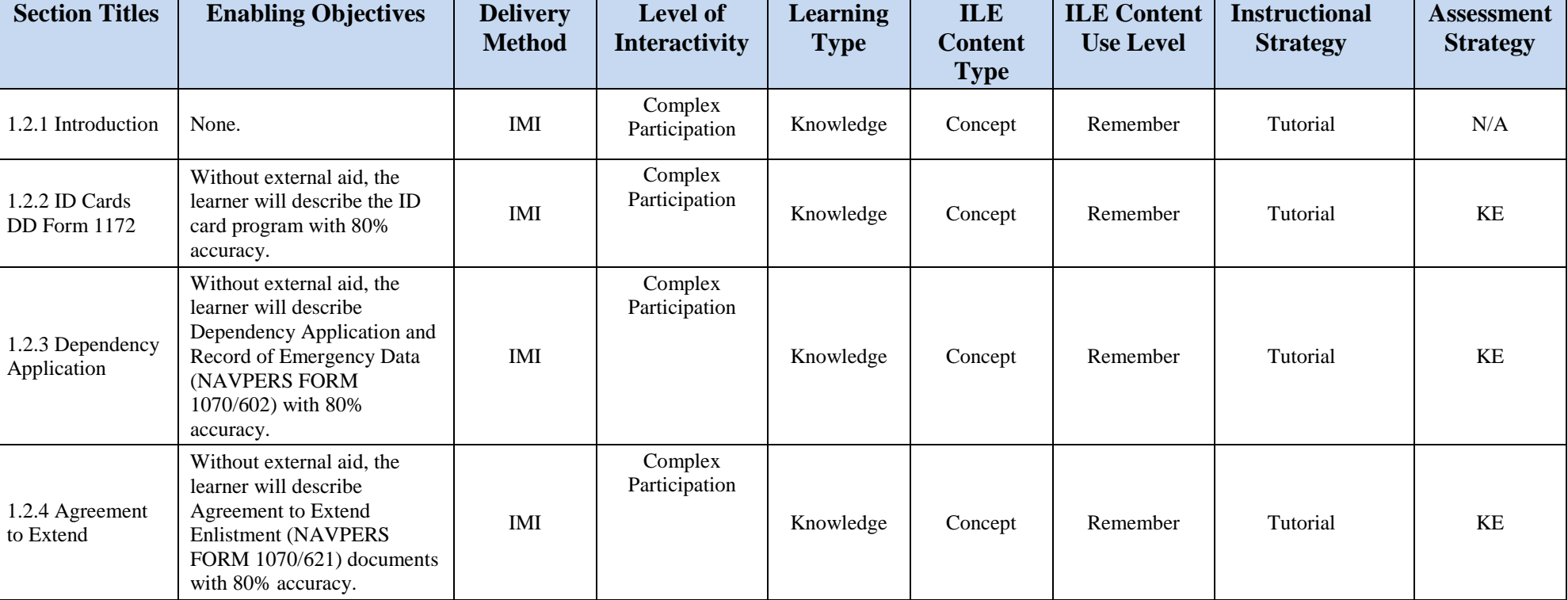

#### **Table B-2: Lesson 1.2 Design Strategies**

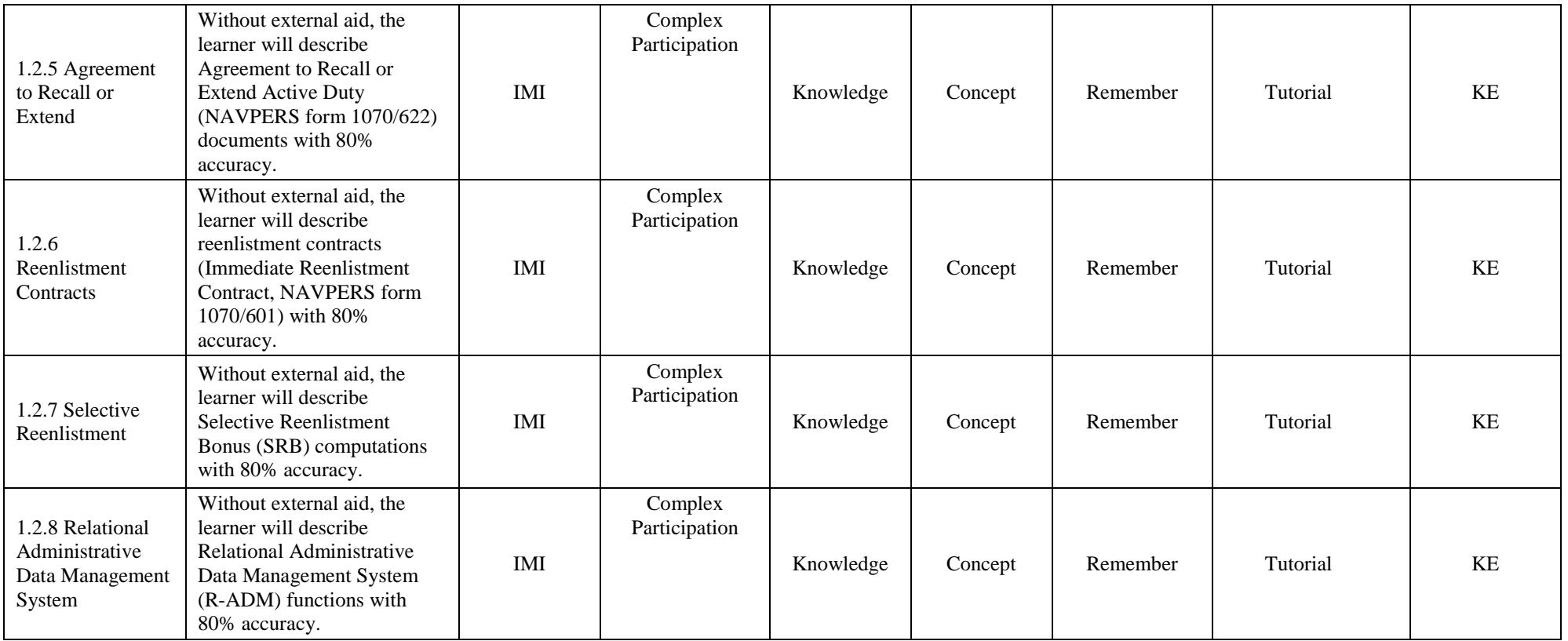

## **Lesson 1.3 Title: Military Pay**

**Terminal LOS:** Without external aid the learner will describe Military Pay with 80% accuracy.

**Time to Train:** 4hr 0min

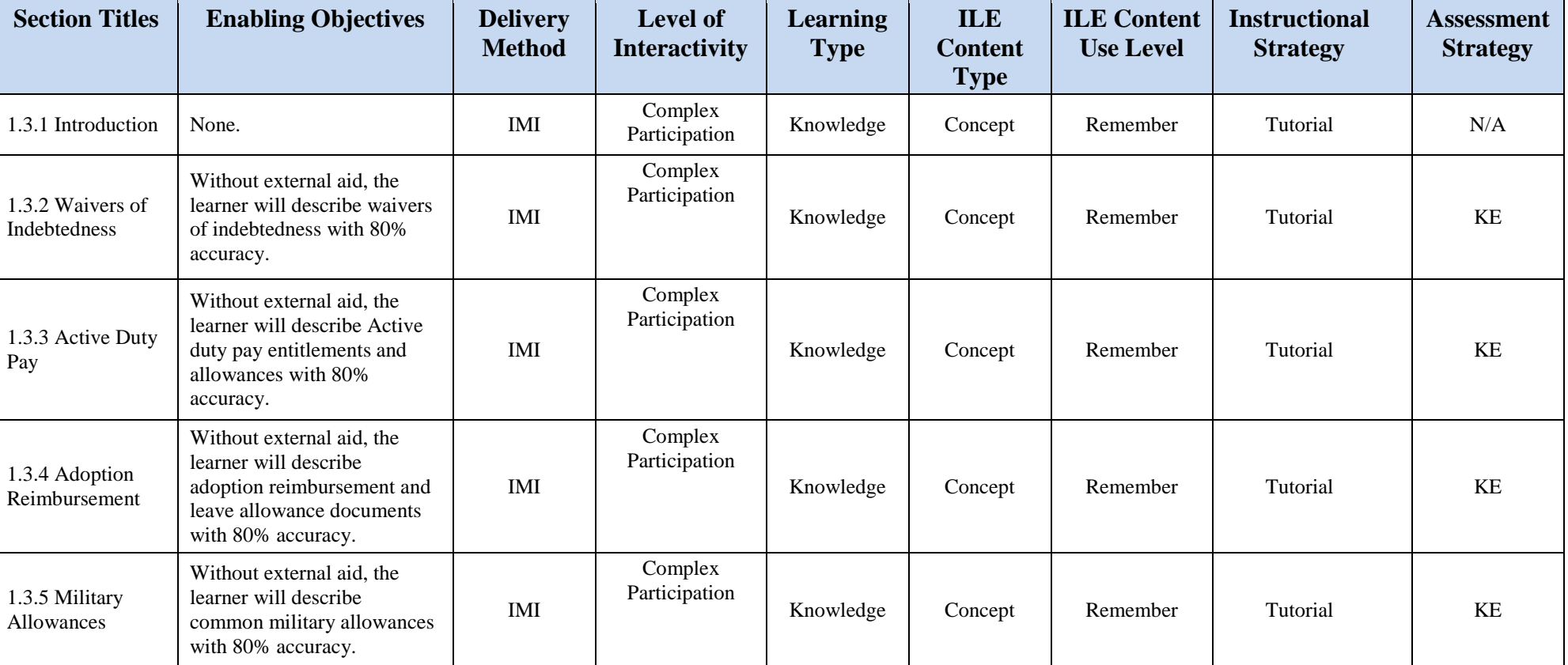

## **Table B-3: Lesson 1.3 Design Strategies**

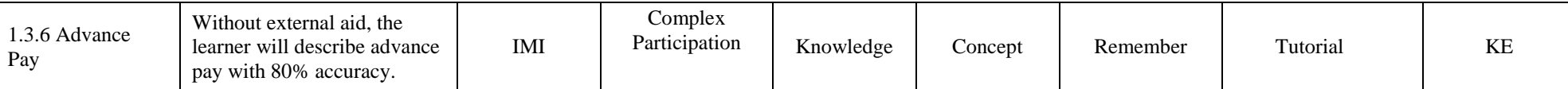

# **Lesson 1.4 Title: Advancement and Promotion**

**Terminal LOS:** Without external aid the learner will describe Advancement and Promotion with 80% accuracy.

**Time to Train:** 7hr 0min

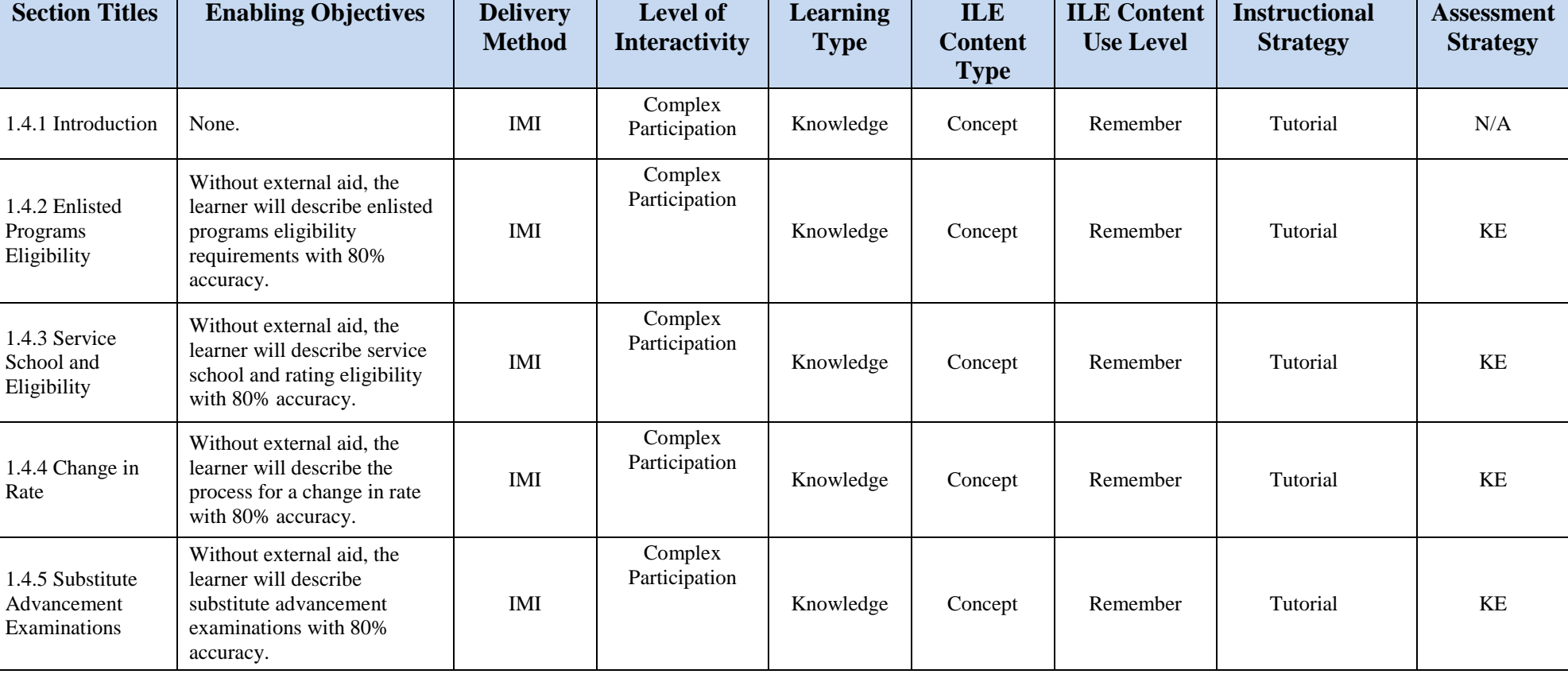

## **Table B-4: Lesson 1.4 Design Strategies**

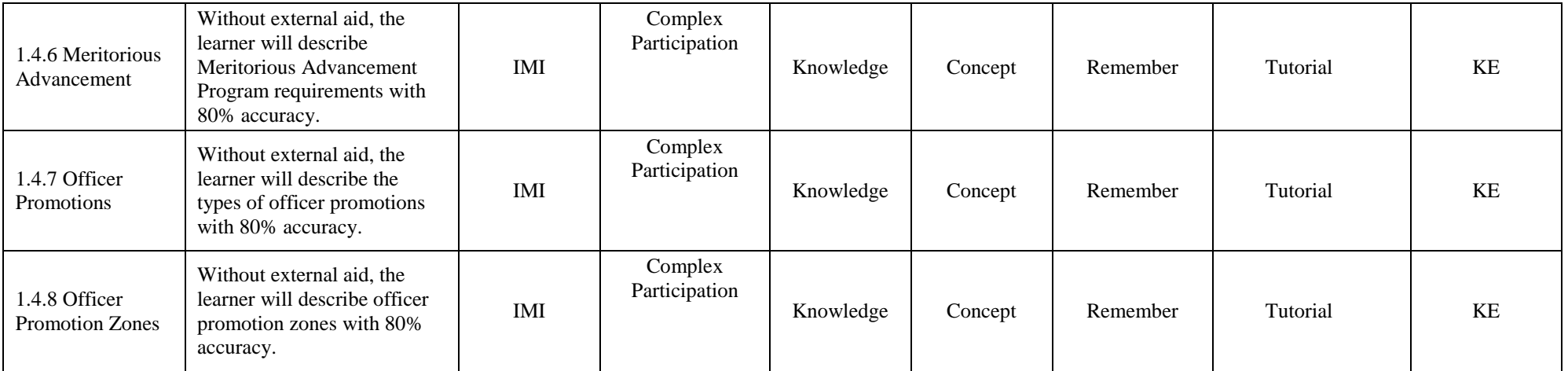

## **Lesson 1.5 Title: Manning and Manpower**

**Terminal LOS:** Without external aid the learner will describe Manning and Manpower with 80% accuracy.

**Time to Train:** 5hr 30min

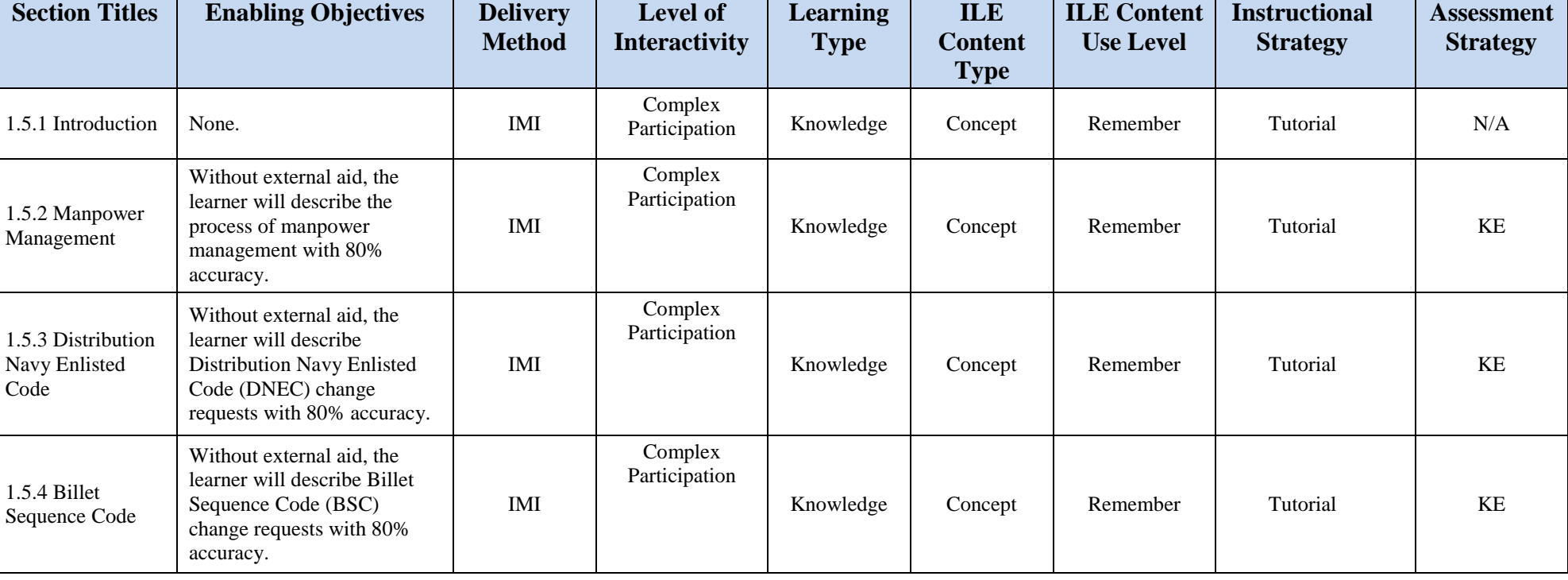

# **Table B-5: Lesson 1.5 Design Strategies**

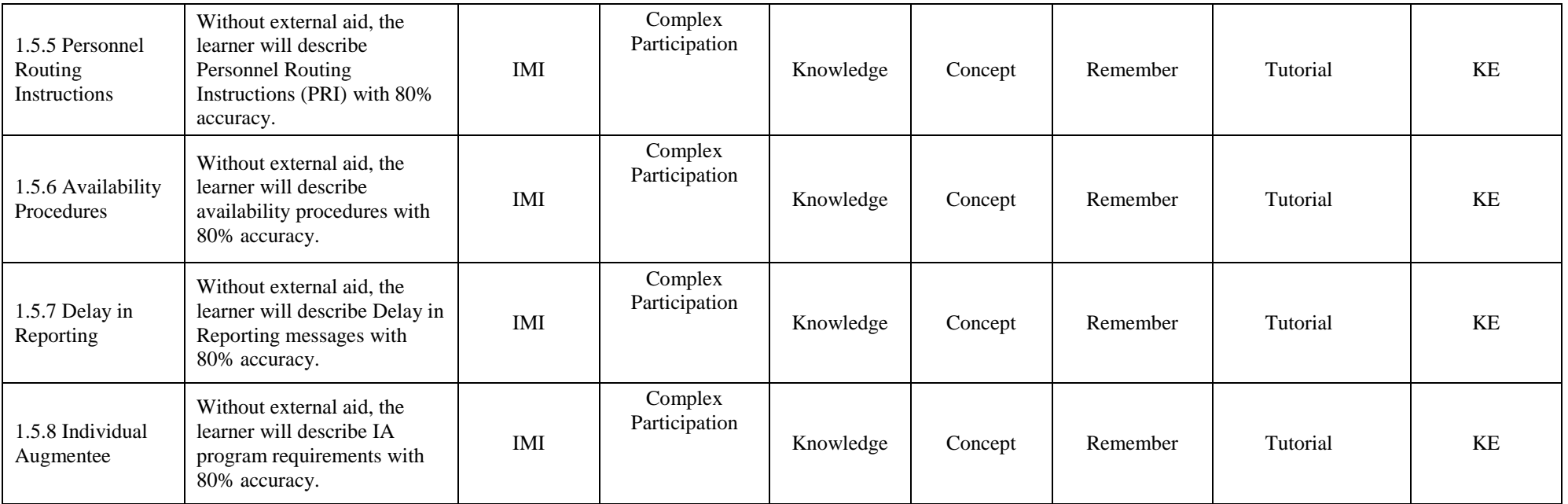

# **Lesson 1.6 Title: PCS Travel**

**Terminal LOS:** Using applicable documentation and tools, the learner will describe PCS Travel with 80% accuracy.

**Time to Train:** 6hr 30min

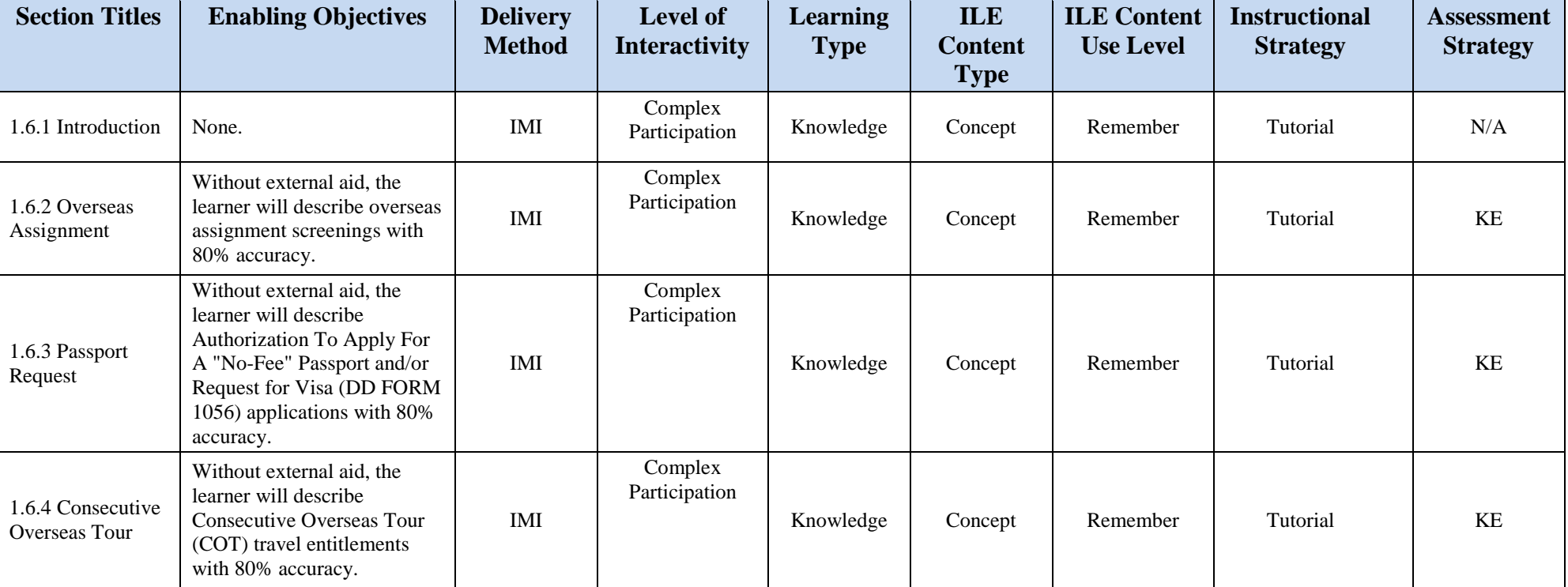

## **Table B-6: Lesson 1.6 Design Strategies**

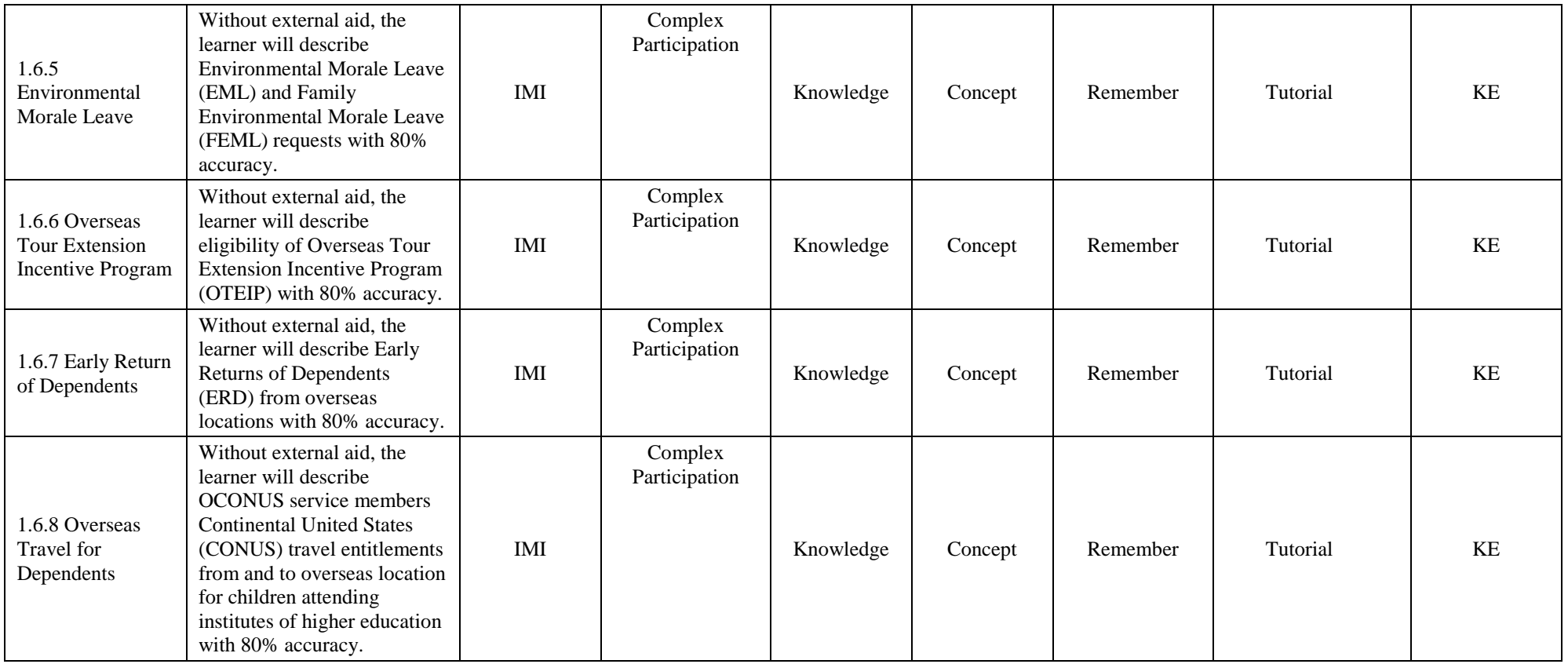

# **Lesson 1.7 Title: Reserve Procedures**

**Terminal LOS:** Without external aid, the learner will describe Reserve Procedures with 80% accuracy.

**Time to Train:** 3hr 0min

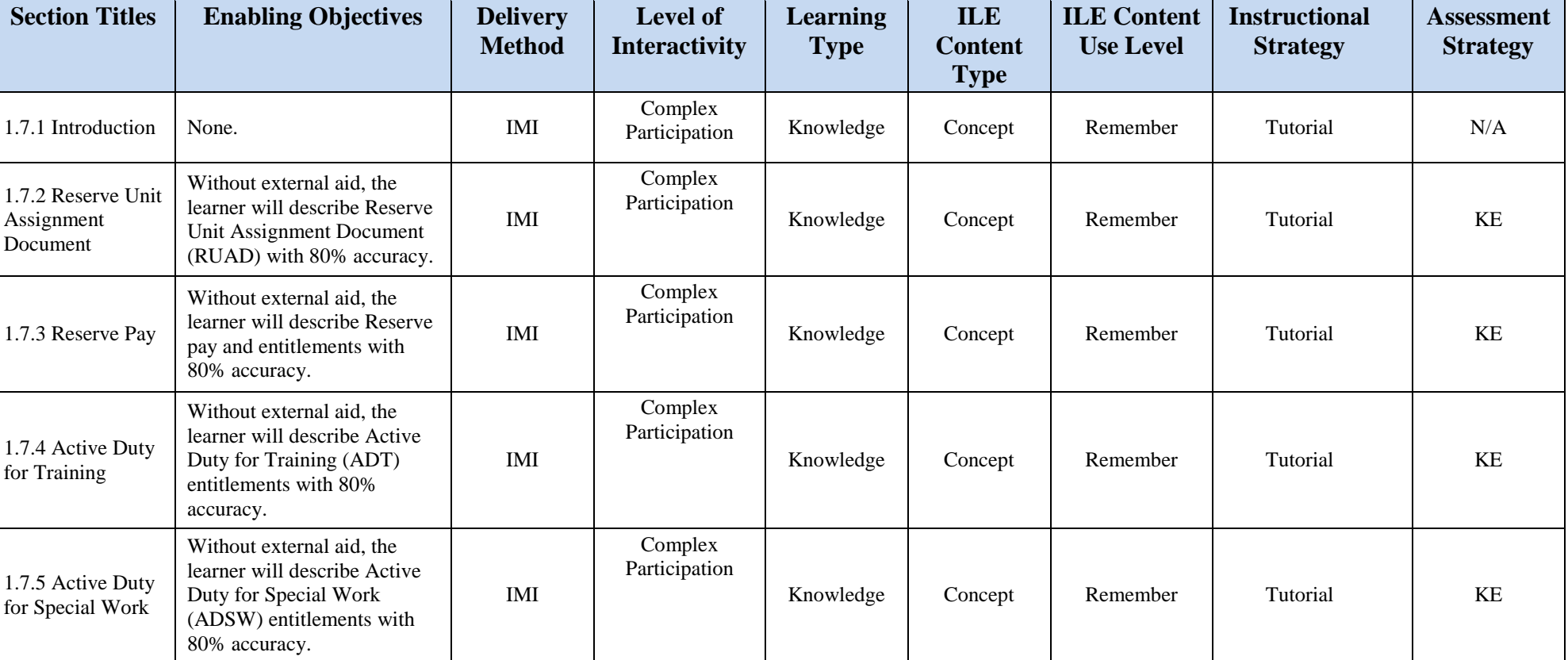

## **Table B-7: Lesson 1.7 Design Strategies**

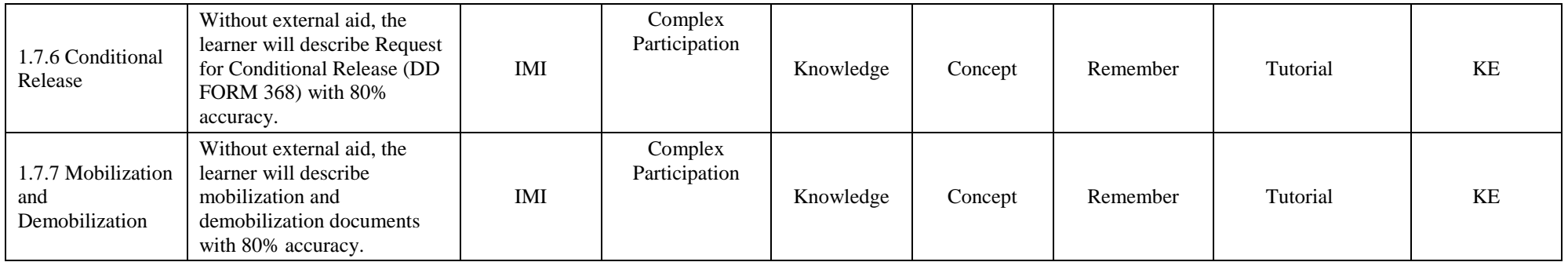

## **Lesson 1.8 Title: Legal Procedures**

**Terminal LOS:** Without external aid, the learner will describe legal procedures with 80% accuracy.

**Time to Train:** 4hr 0min

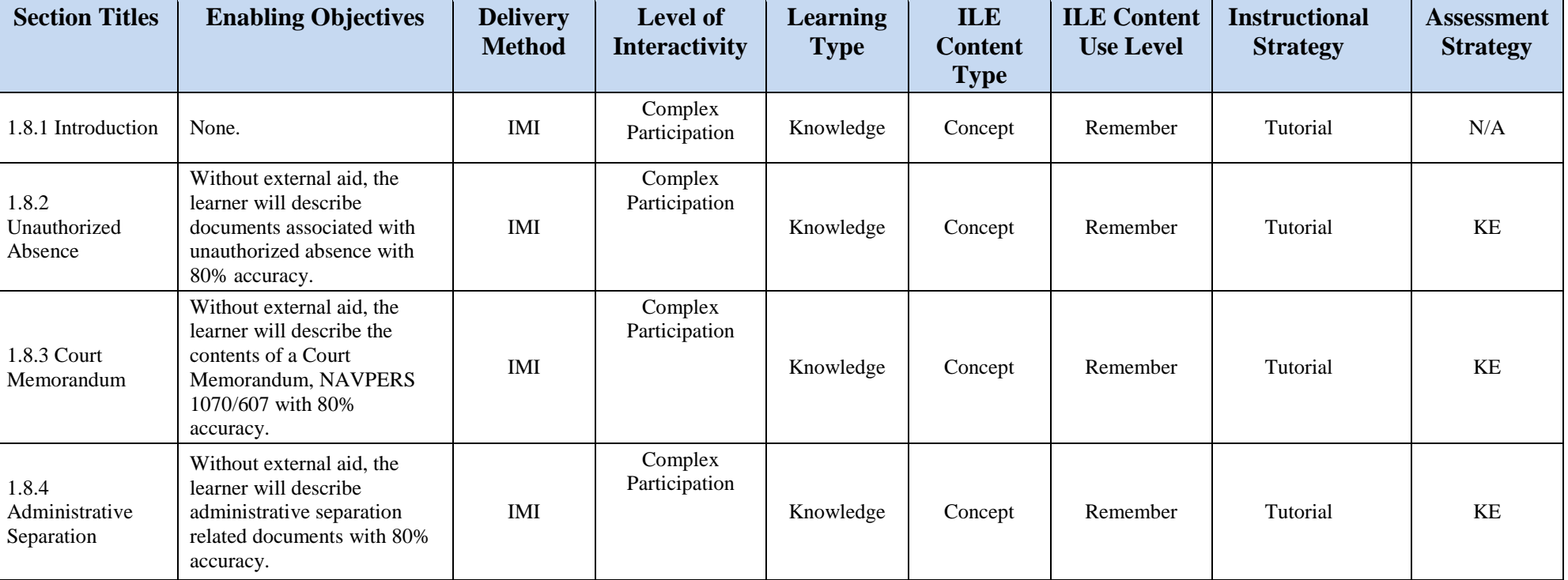

### **Table B-8: Lesson 1.8 Design Strategies**

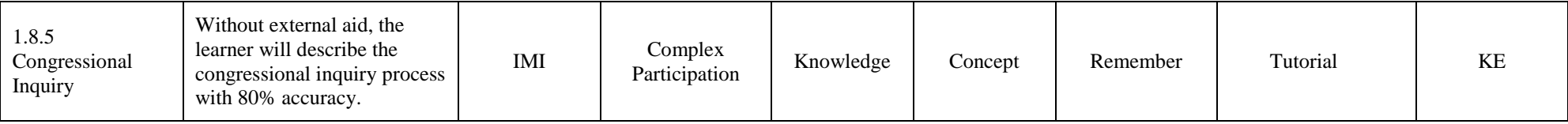

#### **Lesson 2.1 Title: Advanced Administrative Procedures**

**Terminal LOS:** Without external aid, the learner will perform advanced administration procedures with a minimum of 80% accuracy on a practical evaluation.

## **Time to Train:** 12hr 0min

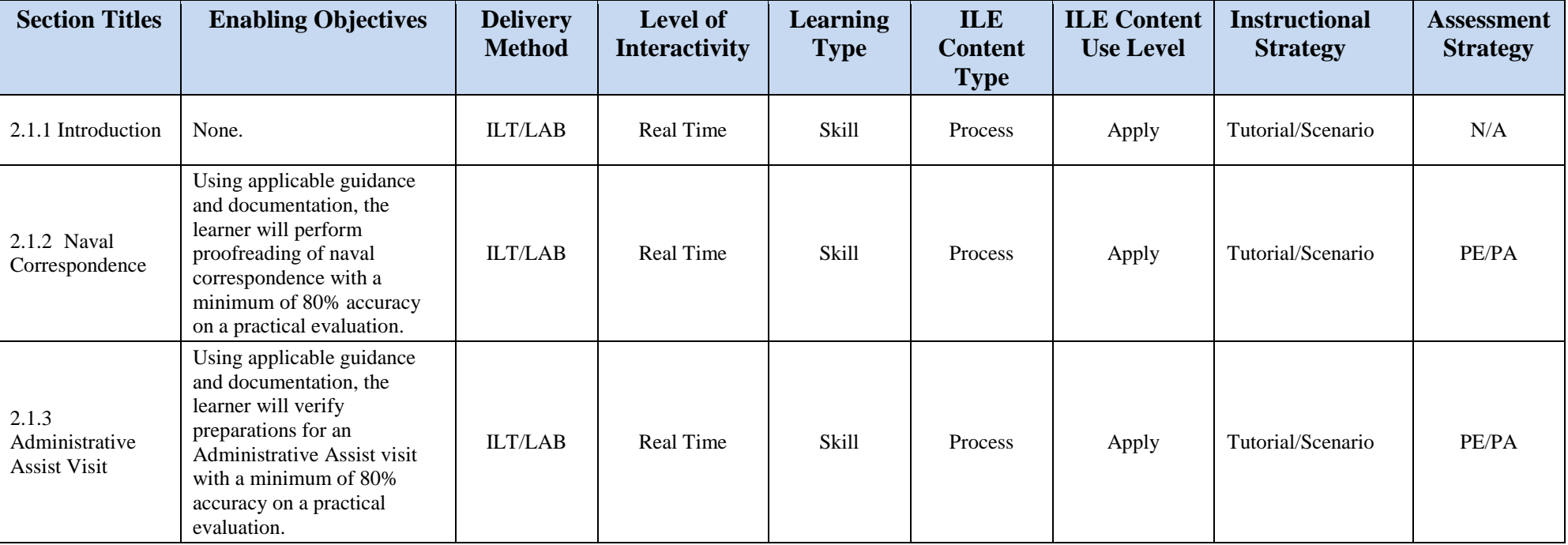

#### **Table B-9: Lesson 2.1 Design Strategies**

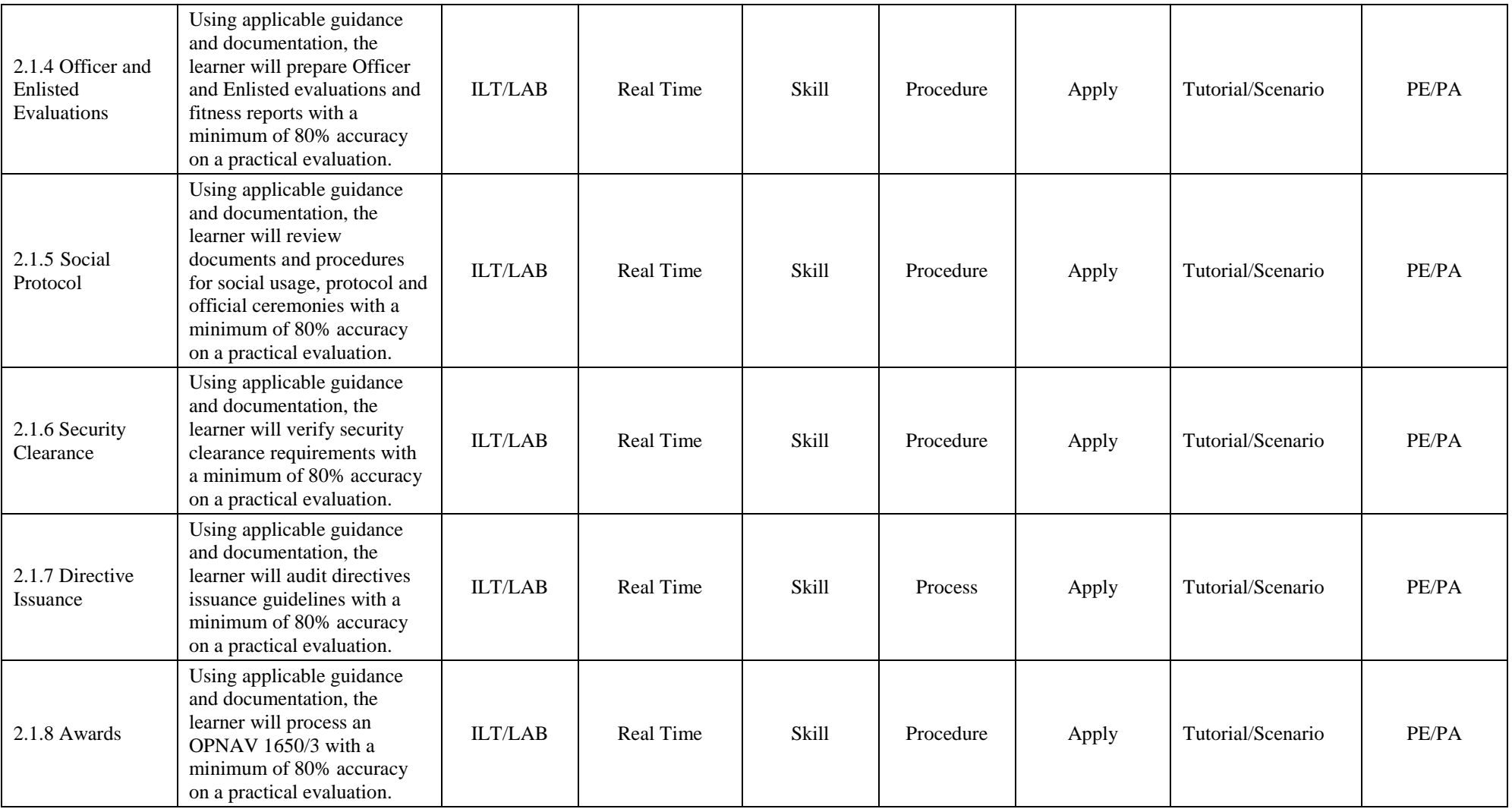

**Learning Activities:** This lesson consists of synchronously delivered classroom-based ILT that is led by the instructor to create scenario-based instruction for students to apply their cognitive understanding of the advanced administration procedures found in the IMI. Students will be assessed using Practical Evaluation/Practical Assessments to validate they have gained the skill proficiency level required.

## **Lesson 2.2 Title: Travel Procedures**

**Terminal LOS:** Using applicable documentation, the learner will perform travel procedures with a minimum of 80% accuracy on a practical evaluation.

## **Time to Train:** 6hr 0min

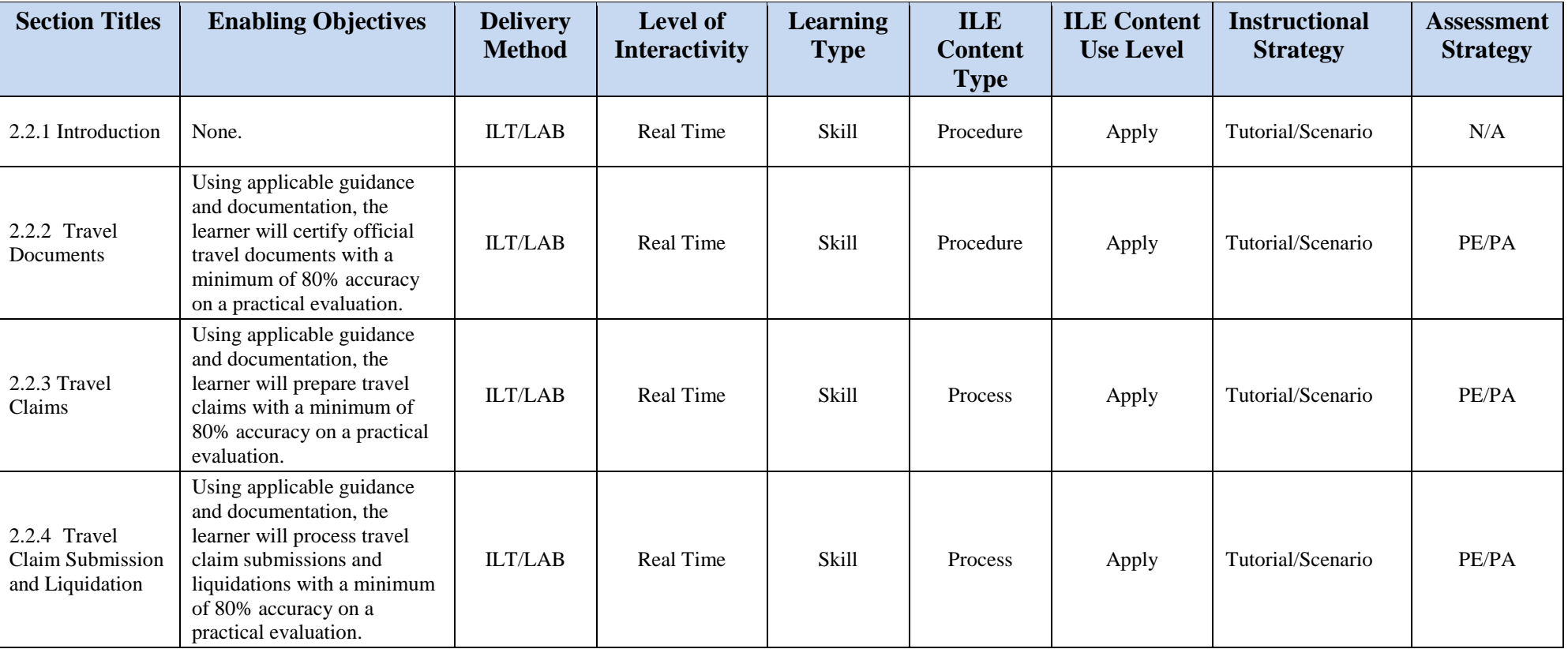

### **Table B-10: Lesson 2.2 Design Strategies**

**Learning Activities:** This lesson consists of synchronously delivered classroom-based ILT that is led by the instructor to create scenario-based instruction for students to apply their cognitive understanding of the travel procedures found in the IMI. Students will be assessed using Practical Evaluation/Practical Assessments to validate they have gained the skill proficiency level required.

### **Lesson 2.3 Title: Administrative Legal Procedures**

**Terminal LOS:** Without external aid, the learner will perform administrative legal procedures with a minimum of 80% accuracy on a practical evaluation.

## **Time to Train:** 6hr 0min

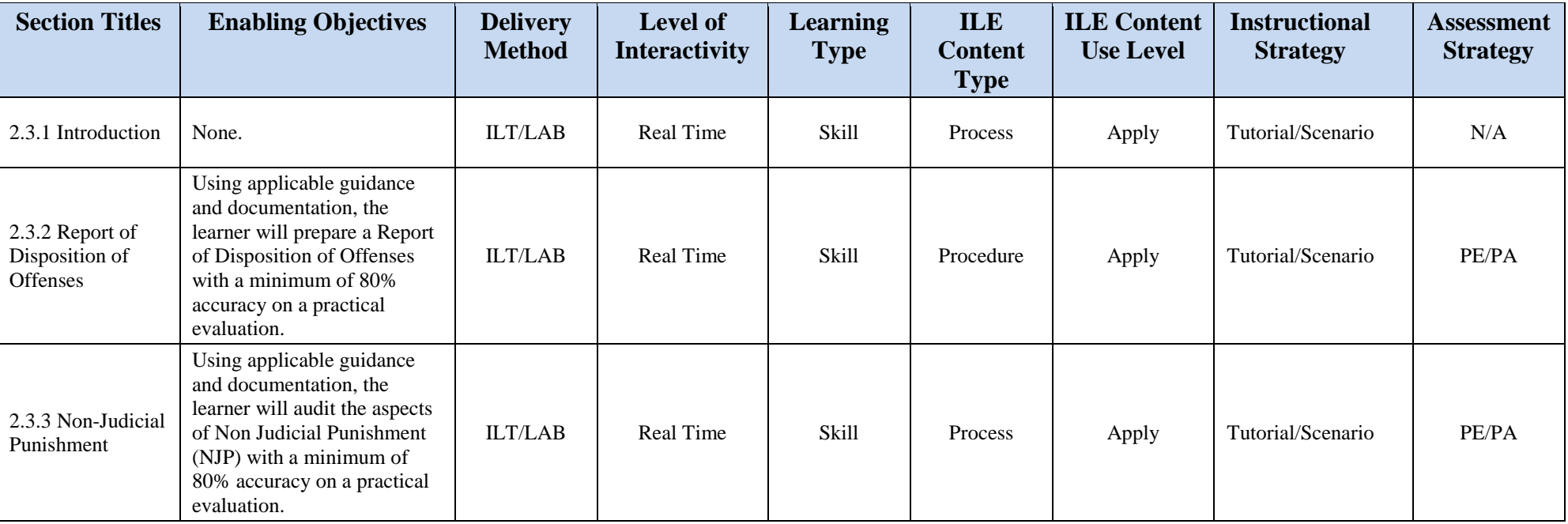

#### **Table B-11: Lesson 2.3 Design Strategies**

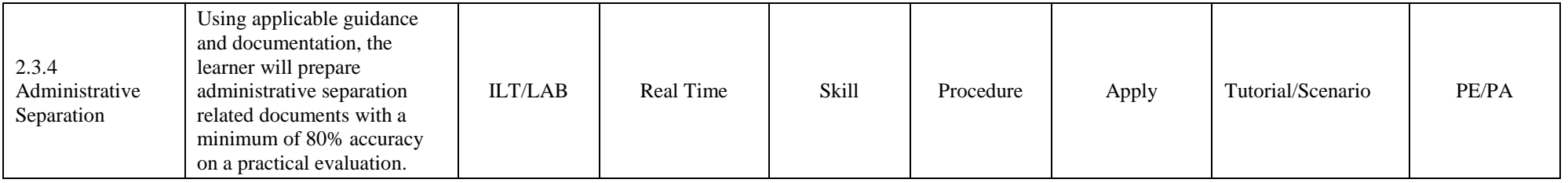

**Learning Activities:** This lesson consists of synchronously delivered classroom-based ILT that is led by the instructor to create scenario-based instruction for students to apply their cognitive understanding of the administrative legal procedures found in the IMI. Students will be assessed using Practical Evaluation/Practical Assessments to validate they have gained the skill proficiency level required.

## **Lesson 3.1 Title: Personnel Procedures**

**Terminal LOS:** Using the applicable documentation, the learner will perform advanced personnel procedures with a minimum of 80% accuracy on a practical evaluation.

## **Time to Train:** 14hr 0min

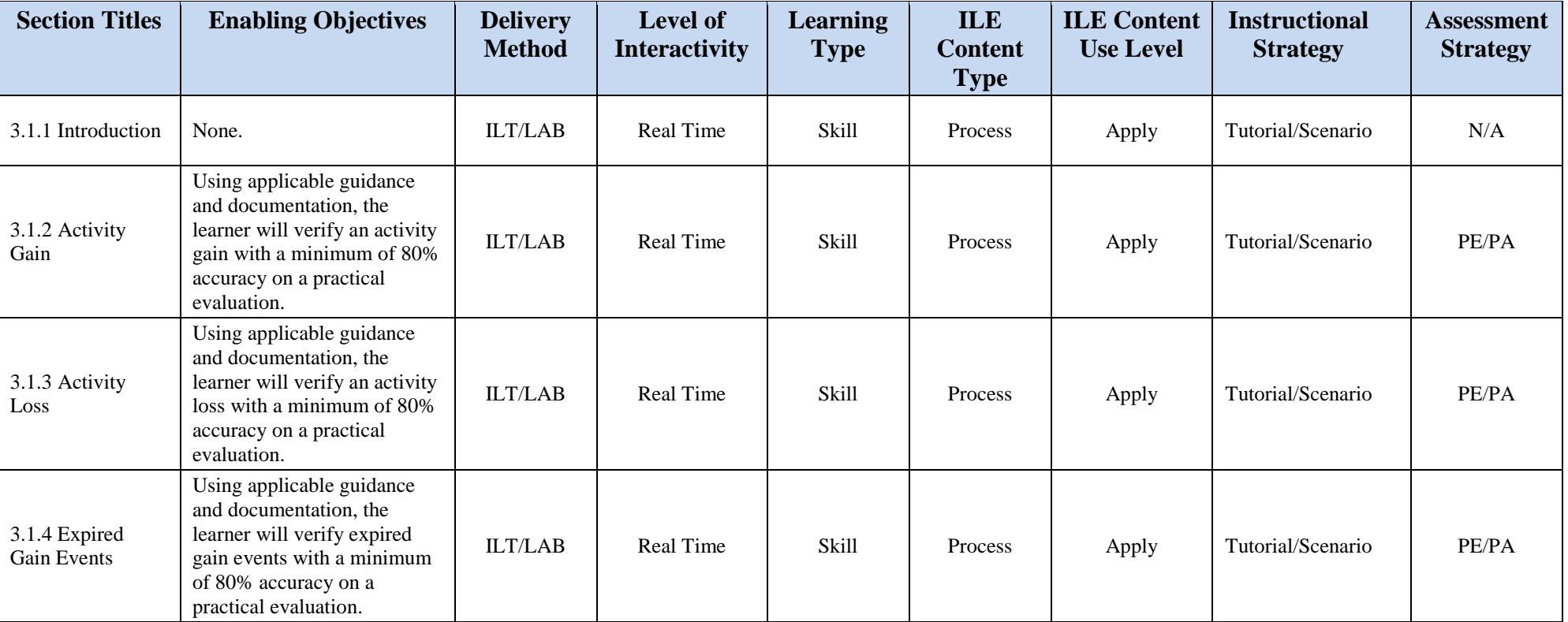

## **Table B-12: Lesson 3.1 Design Strategies**

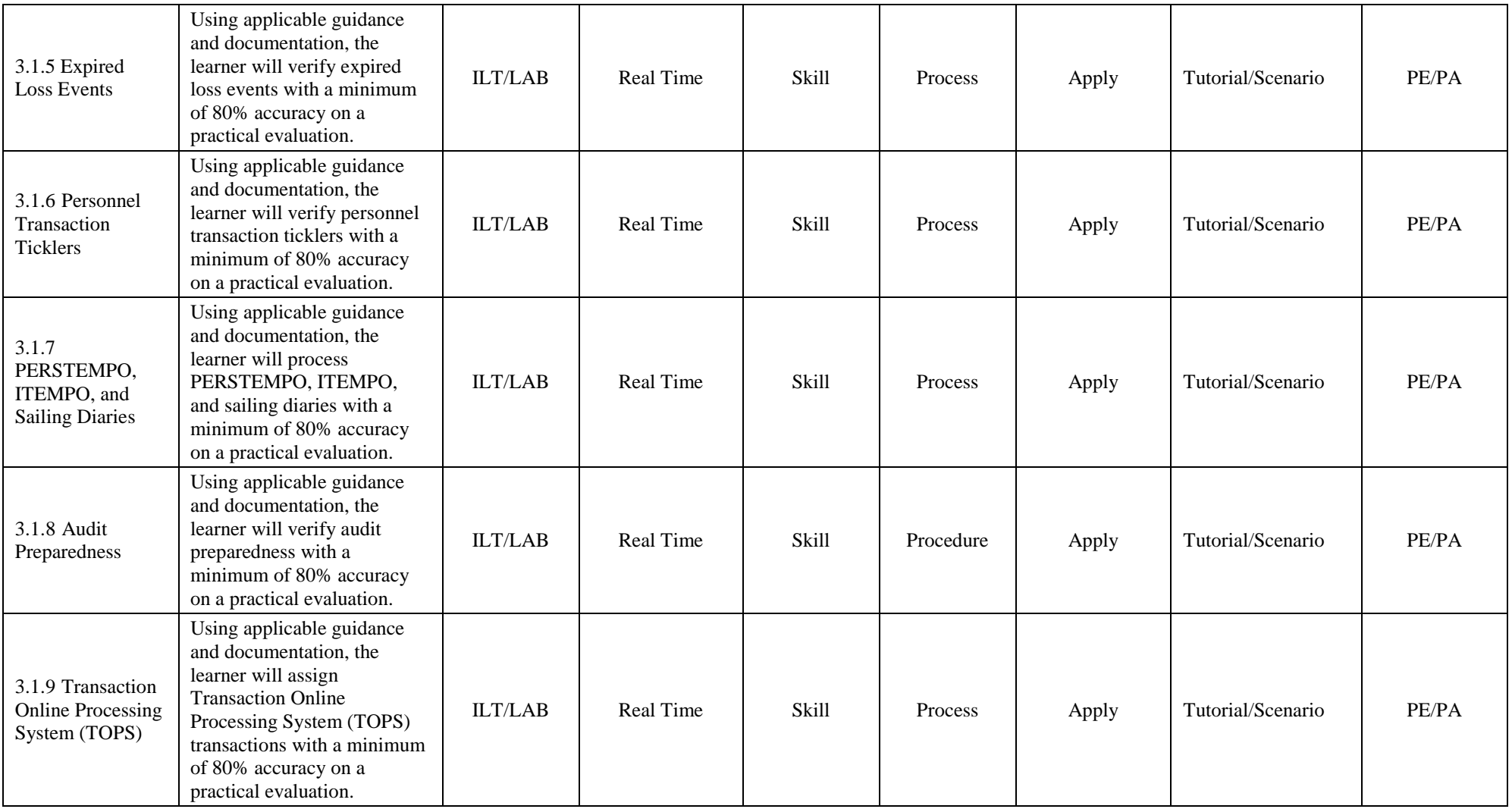

**Learning Activities:** This lesson consists of synchronously delivered classroom-based ILT that is led by the instructor to create scenario-based instruction for students to apply their cognitive understanding of the personnel procedures found in the IMI. Students will be assessed using Practical Evaluation/Practical Assessments to validate they have gained the skill proficiency level required.

# **Lesson 3.2 Title: Military Pay**

**Terminal LOS:** Without external aid, the learner will verify military pay with a minimum of 80% accuracy on a practical evaluation.

**Time to Train:** 8hr 0min

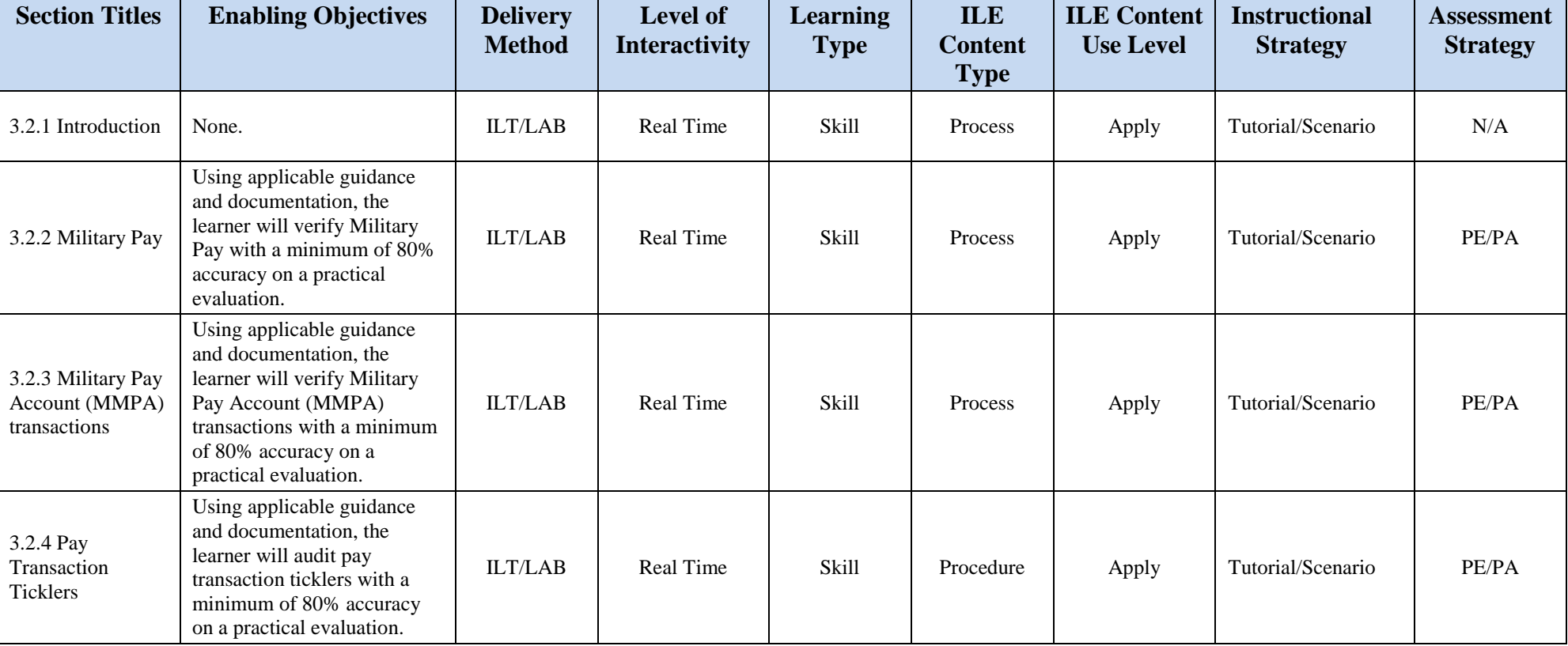

## **Table B-13: Lesson 3.2 Design Strategies**

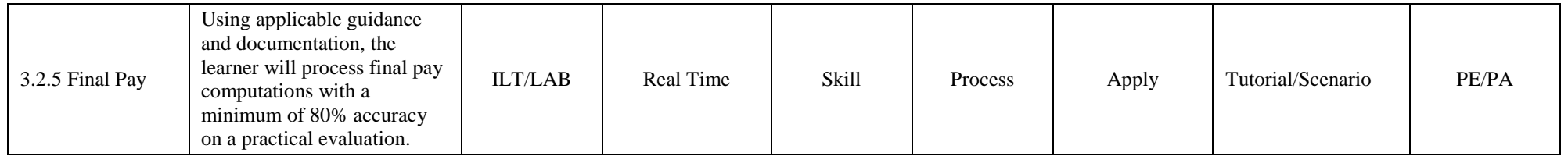

**Learning Activities:** This lesson consists of synchronously delivered classroom-based ILT that is led by the instructor to create scenario-based instruction for students to apply their cognitive understanding of the military pay procedures found in the IMI. Students will be assessed using Practical Evaluation/Practical Assessments to validate they have gained the skill proficiency level required.

#### **Lesson 3.3 Title: PCS Travel**

**Terminal LOS:** Without external aid, the learner will certify PCS Travel procedures with a minimum of 80% accuracy on a practical evaluation.

**Time to Train:** 4hr 0min

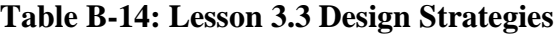

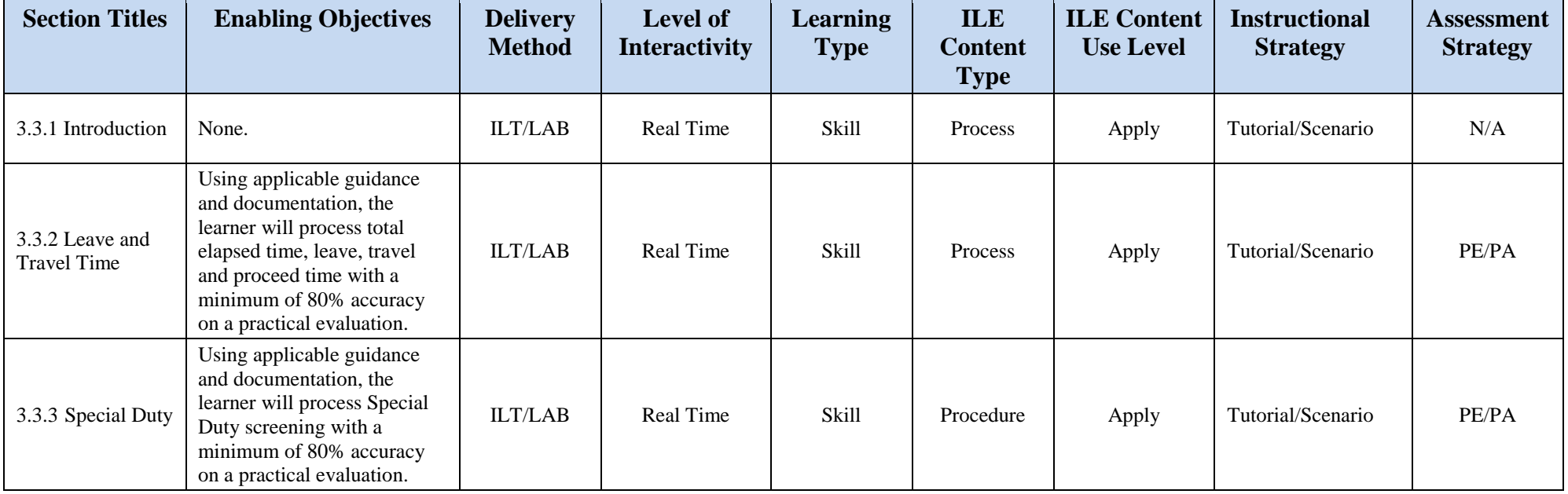

**Learning Activities:** This lesson consists of synchronously delivered classroom-based ILT that is led by the instructor to create scenario-based instruction for students to apply their cognitive understanding of the PCS travel procedures found in the IMI. Students will be assessed using Practical Evaluation/Practical Assessments to validate they have gained the skill proficiency level required.

### **Lesson 3.4 Title: Manning and Manpower**

**Terminal LOS:** Without external aid the learner will process manpower requirements with a minimum of 80% accuracy on a practical evaluation.

## **Time to Train:** 8hr 0min

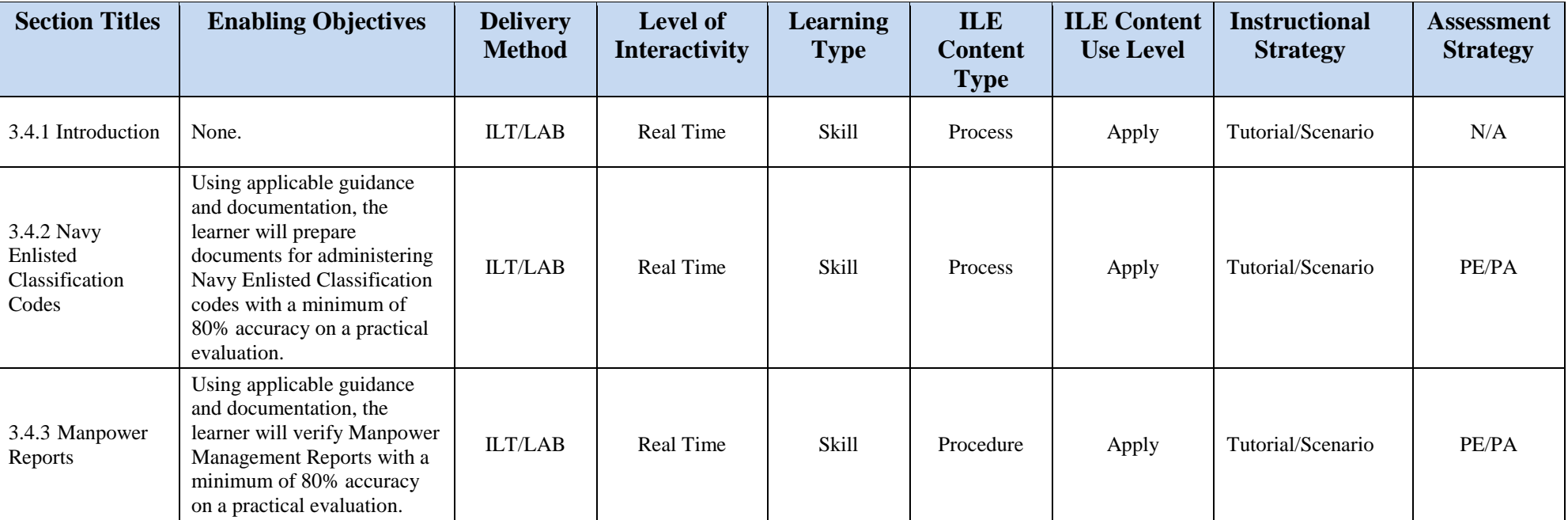

#### **Table B-15: Lesson 3.4 Design Strategies**

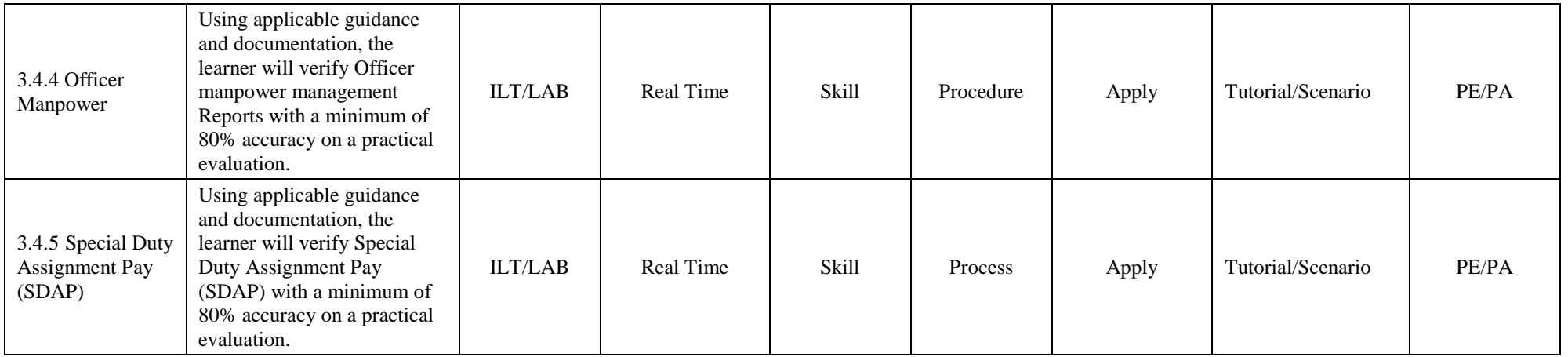

**Learning Activities:** This lesson consists of synchronously delivered classroom-based ILT that is led by the instructor to create scenario-based instruction for students to apply their cognitive understanding of the manning and manpower procedures found in the IMI. Students will be assessed using Practical Evaluation/Practical Assessments to validate they have gained the skill proficiency level required.

### **Lesson 3.5 Title: Advancement**

**Terminal LOS:** Without external aid, the learner will perform administrative procedures for advancement with a minimum of 80% accuracy on a practical evaluation

### **Time to Train:** 6hr 0min

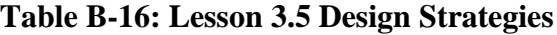

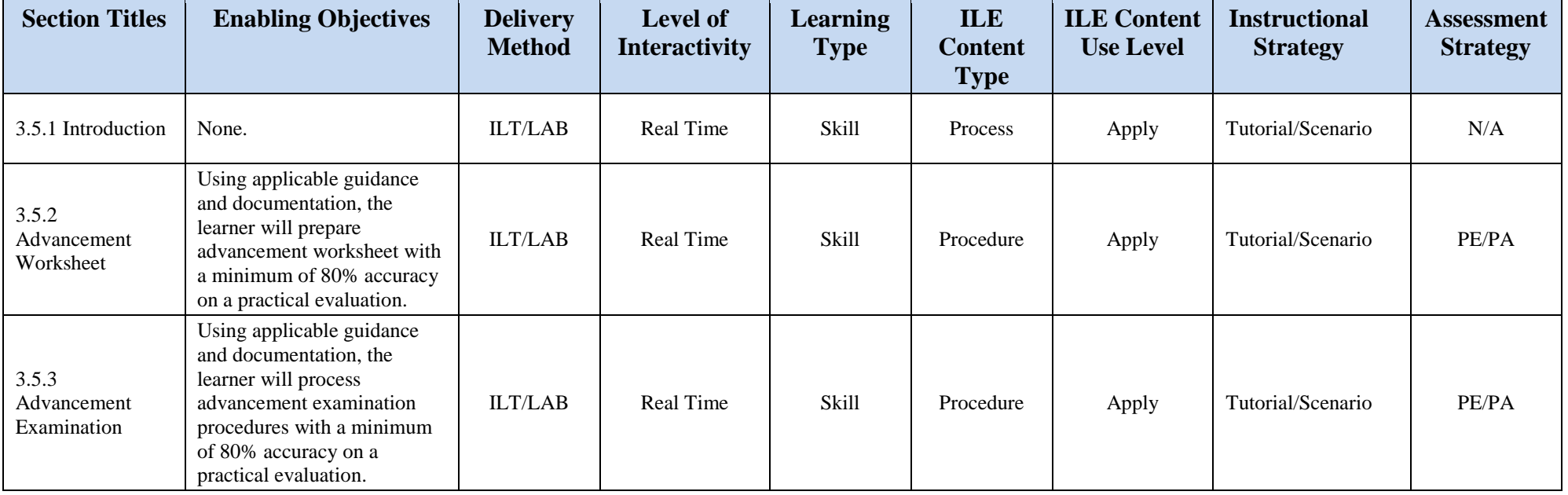

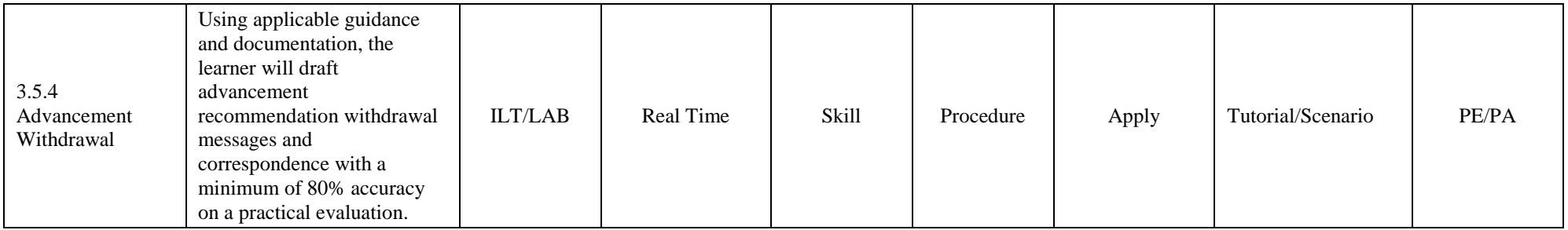

**Learning Activities:** This lesson consists of synchronously delivered classroom-based ILT that is led by the instructor to create scenario-based instruction for students to apply their cognitive understanding of the advancement procedures found in the IMI. Students will be assessed using Practical Evaluation/Practical Assessments to validate they have gained the skill proficiency level required.

## **Lesson 3.6 Title: Personnel Legal Procedures**

**Terminal LOS:** Without external aid, the learner will verify personnel administrative separation documents with a minimum of 80% accuracy on a practical evaluation

## **Time to Train:** 10hr 0min

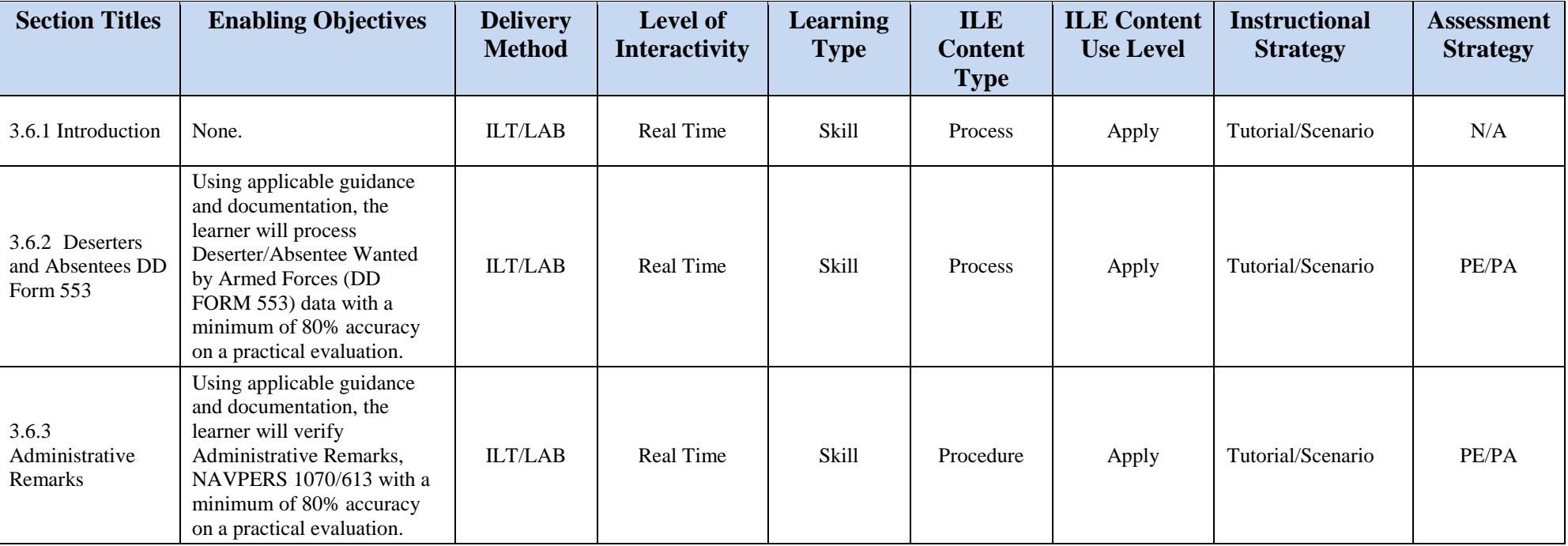

## **Table B-17: Lesson 3.6 Design Strategies**

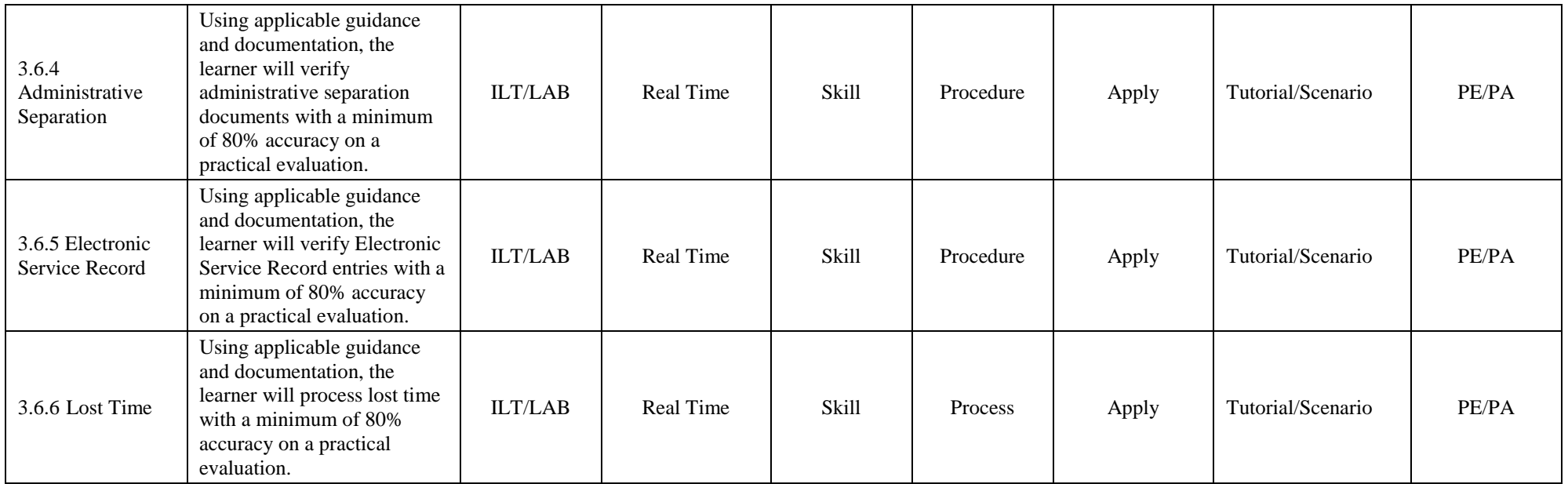

**Learning Activities:** This lesson consists of synchronously delivered classroom-based ILT that is led by the instructor to create scenario-based instruction for students to apply their cognitive understanding of the personnel legal procedures found in the IMI. Students will be assessed using Practical Evaluation/Practical Assessments to validate they have gained the skill proficiency level required.

## **Lesson 3.7 Title: Casualty Reporting**

**Terminal LOS:** Without external aid, the learner will perform casualty reporting procedures with a minimum of 80% accuracy on a practical evaluation

**Time to Train:** 6hr 0min

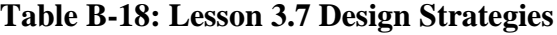

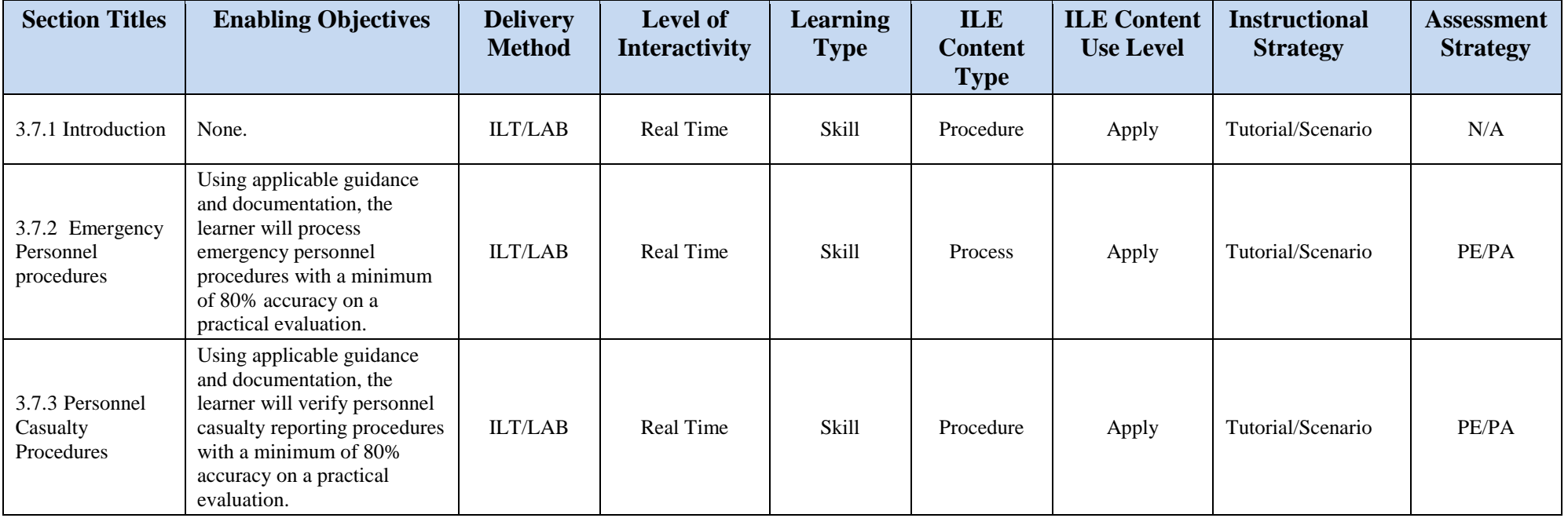
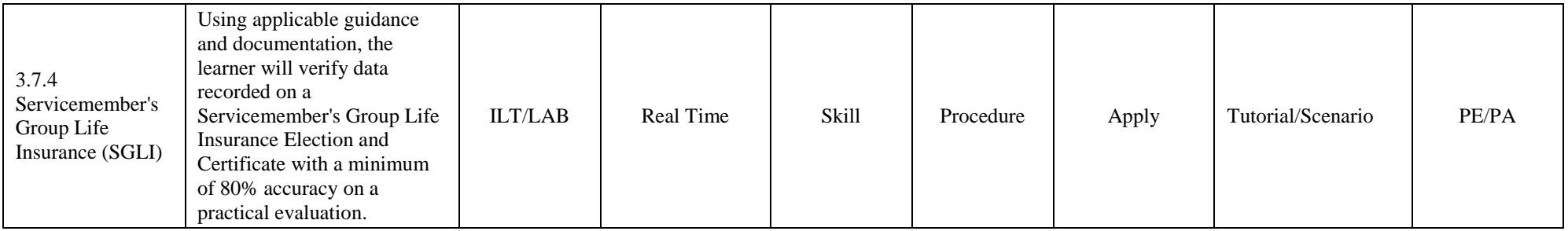

**Media:** Media will consist of graphics, photographs, 2D images, Flash animations, video, audio, or a combination thereof. Additional media will include the use of Personal Computers (PCs) to access Navy Administrative Toolsets and Administrative portals.

**Learning Activities:** This lesson consists of synchronously delivered classroom-based ILT that is led by the instructor to create scenario-based instruction for students to apply their cognitive understanding of the non-routine procedures associated with personnel emergencies, casualties, and Servicemember's Group Life Insurance election presented at the element level. Students will be assessed using Practical Evaluation/Practical Assessments to validate they have gained the skill proficiency level require.

## **B-1 LEARNING STRATEGY**

The recommended Learning Strategy for this effort will use the resident asynchronous IMI for repurposing into a more updated format. The sequence of learning delivery and method will remain the same as it currently sits. Students will access the Navy eLearning suite to gain access and enroll in the series of CSS IMI to gain the knowledge proficiency (KPL1 assessed at the KPL2 level) required to attend the synchronous classroom portion of the training. Once they have obtained a quota for classroom attendance, students will perform as administrative personnel under the guidance of the classroom instructor to gain the required skill proficiency necessary (SPL1 assessed at the SPL2 level).

The method by which students will achieve the end goal of training is to use the IMI to deliver the direct supporting knowledge in a remote or distance-based learning. Students will be required to complete all requisite IMI prior to obtaining a class quota. Understanding of material will be assessed through the NeL LMS, where students will be required to take end of lesson examinations that require application and understanding of the knowledge components. Once students have completed all examinations and have passed with a minimum score of 80%, they will print their successful completion certificate and will maintain this for classroom attendance.

Once students obtain a classroom quota and begin attendance of the classroom ILT, they will use classroom computers to access Navy administrative systems, perform advanced administration using Word documents and PDFs, and will act in group/peer forums where they will roleplay various scenario and situations to enact actual Navy administration. Within the classroom environment, the instructor will guide and facilitate student interactions and use of the computer resources. Students will be assessed by the instructor using Job Sheets and practical application of the material, with the instructor providing the assessment on each student using a practical assessment rubric.

The use of lab times and assessments will happen within the classroom and do not need a separate location for student application of the material. Lab bottleneck periods are reduced by allowing all students access to computers within the classroom, with the instructor providing oversight and curriculum control.

## **B-2 INSTRUCTIONAL SYSTEMS DESIGN (ISD) CONSIDERATIONS**

The current YN/PS Advanced Administration, A-510-0024 is a formal curriculum currently being instructed at learning site Norfolk, VA., and San Diego, CA. There is limited reuse with this effort, as the primary shift from cognition to skill application limits the possibility of reuse. Repurposing of material, especially for the IMI, will be the predominant means of R3 consideration for this training content.

IMI will be used to provide the cognitive baseline of understanding, with all students having to complete the asynchronous portion of training, prior to classroom attendance. The IMI content and structure have already been obtained, as part of the up-front documentation, NLOS, and FEA. The IMI will provide approximately forty (40) hours of instruction to the student and will be completed at their own pace. The LMS will bookmark where each student leaves off in the courseware and will provide completion status and page view. Students will complete end of lesson examinations, with a minimum score of 80% before they are awarded a complete status.

The synchronous, ILT portion of training, will leverage the IMI knowledge components, and will allow students to apply those concepts in a classroom instructional environment. Students will follow instructor prompting to apply the cognitive elements, and will use actual Navy administrative systems and tools to complete the ILT tasking. All learning will be at the

skill basis, with students acting individually, in group settings, and using role play to provide realistic, yet secure training.

Below are the input data used to define our student parameters:

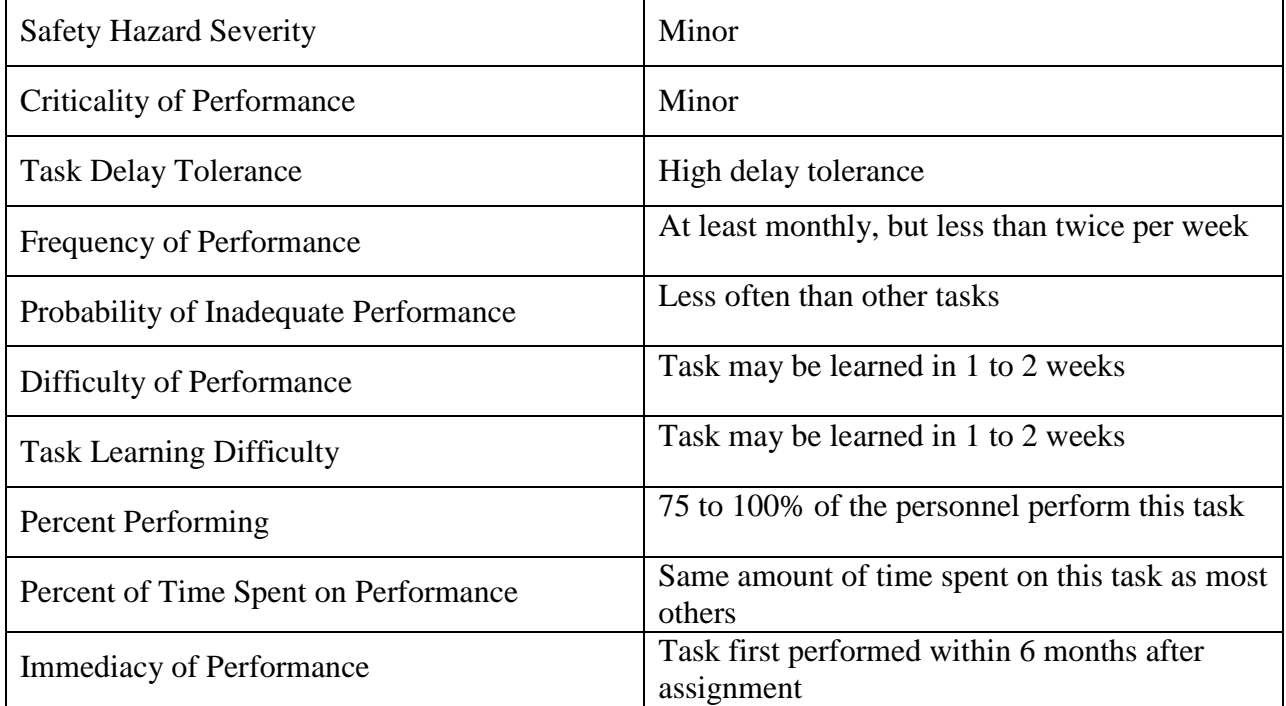

## **B-3 LESSON OUTLINE**

The following content outline is for Lesson 1.1: Administrative Procedures:

- 1.1.1 Introduction
- 1.1.2 Management Tools
- 1.1.3 Mail and Correspondence
- 1.1.4 Executive Correspondence
- 1.1.5 Official Files and Records
- 1.1.6 Letters of Authority
- 1.1.7 Award Recommendations
- 1.1.8 Government Travel Card

The following content outline is for Lesson 1.2: Personnel Procedures:

- 1.2.1 Introduction
- 1.2.2 ID Cards DD Form 1172
- 1.2.3 Dependency Application
- 1.2.4 Agreement to Extend
- 1.2.5 Agreement to Recall or Extend
- 1.2.6 Reenlistment Contracts
- 1.2.7 Selective Reenlistment
- 1.2.8 Relational Administrative Data Management System
- The following content outline is for Lesson 1.3: Military Pay:
- 1.3.1 Introduction
- 1.3.2 Waivers of Indebtedness
- 1.3.3 Active Duty Pay
- 1.3.4 Adoption Reimbursement
- 1.3.5 Military Allowances
- 1.3.6 Advance Pay

The following content outline is for Lesson 1.4: Advancement and Promotion:

- 1.4.1 Introduction
- 1.4.2 Enlisted Programs Eligibility
- 1.4.3 Service School and Eligibility
- 1.4.4 Change in Rate
- 1.4.5 Substitute Advancement Examinations
- 1.4.6 Meritorious Advancement
- 1.4.7 Officer Promotions
- 1.4.8 Officer Promotion Zones

The following content outline is for Lesson 1.5: Manning and Manpower:

- 1.5.1 Introduction
- 1.5.2 Manpower Management
- 1.5.3 Distribution Navy Enlisted Code
- 1.5.4 Billet Sequence Code
- 1.5.5 Personnel Routing Instructions
- 1.5.6 Availability Procedures
- 1.5.7 Delay in Reporting
- 1.5.8 Individual Augmentee

The following content outline is for Lesson 1.6: PCS Travel:

1.6.1 Introduction

- 1.6.2 Overseas Assignment
- 1.6.3 Passport Request
- 1.6.4 Consecutive Overseas Tour
- 1.6.5 Environmental Morale Leave
- 1.6.6 Overseas Tour Extension Incentive Program
- 1.6.7 Early Return of Dependents
- 1.6.8 Overseas Travel for Dependents
- The following content outline is for Lesson 1.7: Reserve Procedures:
- 1.7.1 Introduction
- 1.7.2 Reserve Unit Assignment Document
- 1.7.3 Reserve Pay
- 1.7.4 Active Duty for Training
- 1.7.5 Active Duty for Special Work
- 1.7.6 Conditional Release
- 1.7.7 Mobilization and Demobilization

The following content outline is for Lesson 1.8: Legal Procedures:

- 1.8.1 Introduction
- 1.8.2 Unauthorized Absence
- 1.8.3 Court Memorandum
- 1.8.4 Administrative Separation
- 1.8.5 Congressional Inquiry

The following content outline is for Lesson 2.1: Advanced Administrative Procedures:

- 2.1.1 Introduction
- 2.1.2 Naval Correspondence
- 2.1.3 Administrative Assist Visit
- 2.1.4 Officer and Enlisted Evaluations
- 2.1.5 Social Protocol
- 2.1.6 Security Clearance
- 2.1.7 Directive Issuance
- 2.1.8 Awards

The following content outline is for Lesson 2.2: Travel Procedures:

## 2.2.1 Introduction

- 2.2.2 Travel Documents
- 2.2.3 Travel Claims
- 2.2.4 Travel Claim Submission and Liquidation

The following content outline is for Lesson 2.3: Administrative Legal Procedures:

- 2.3.1 Introduction
- 2.3.2 Report of Disposition of Offenses
- 2.3.3 Non-Judicial Punishment
- 2.3.4 Administrative Separation

The following content outline is for Lesson 3.1: Personnel Procedures:

- 3.1.1 Introduction
- 3.1.2 Activity Gain
- 3.1.3 Activity Loss
- 3.1.4 Expired Gain Events
- 3.1.5 Expired Loss Events
- 3.1.6 Personnel Transaction Ticklers
- 3.1.7 PERSTEMPO, ITEMPO, and Sailing Diaries
- 3.1.8 Audit Preparedness
- 3.1.9 Transaction Online Processing System (TOPS)

The following content outline is for Lesson 3.2: Military Pay:

- 3.2.1 Introduction
- 3.2.2 Military Pay
- 3.2.3 Military Pay Account (MMPA) Transactions
- 3.2.4 Pay Transaction Ticklers
- 3.2.5 Final Pay
- The following content outline is for Lesson 3.3: PCS Travel:
- 3.3.1 Introduction
- 3.3.2 Leave and Travel Time
- 3.3.3 Special Duty
- The following content outline is for Lesson 3.4: Manning and Manpower:
- 3.4.1 Introduction
- 3.4.2 Navy Enlisted Classification Codes
- 3.4.3 Manpower Reports
- 3.4.4 Officer Manpower
- 3.4.5 Special Duty Assignment Pay (SDAP)
- The following content outline is for Lesson 3.5: Advancement:
- 3.5.1 Introduction
- 3.5.2 Advancement Worksheet
- 3.5.3 Advancement Examination
- 3.5.4 Advancement Withdrawal
- The following content outline is for Lesson 3.6: Personnel Legal Procedures:
- 3.6.1 Introduction
- 3.6.2 Deserters and Absentees DD Form 553
- 3.6.3 Administrative Remarks
- 3.6.4 Administrative Separation
- 3.6.5 Electronic Service Record
- 3.6.6 Lost Time
- The following content outline is for Lesson 3.7: Casualty Reporting:
- 3.7.1 Introduction
- 3.7.2 Emergency Personnel Procedures
- 3.7.3 Personnel Casualty Procedures
- 3.7.4 Servicemember's Group Life Insurance (SGLI)